**Vertica® Analytic Database 4.1, Revision 1**

# **Troubleshooting Guide**

**Copyright© 2006-2011 Vertica Systems, Inc.**

**Date of Publication: January 7, 2011**

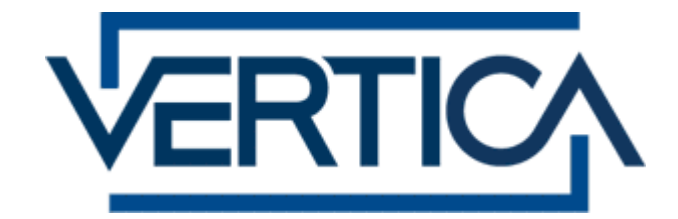

**CONFIDENTIAL**

# **Contents**

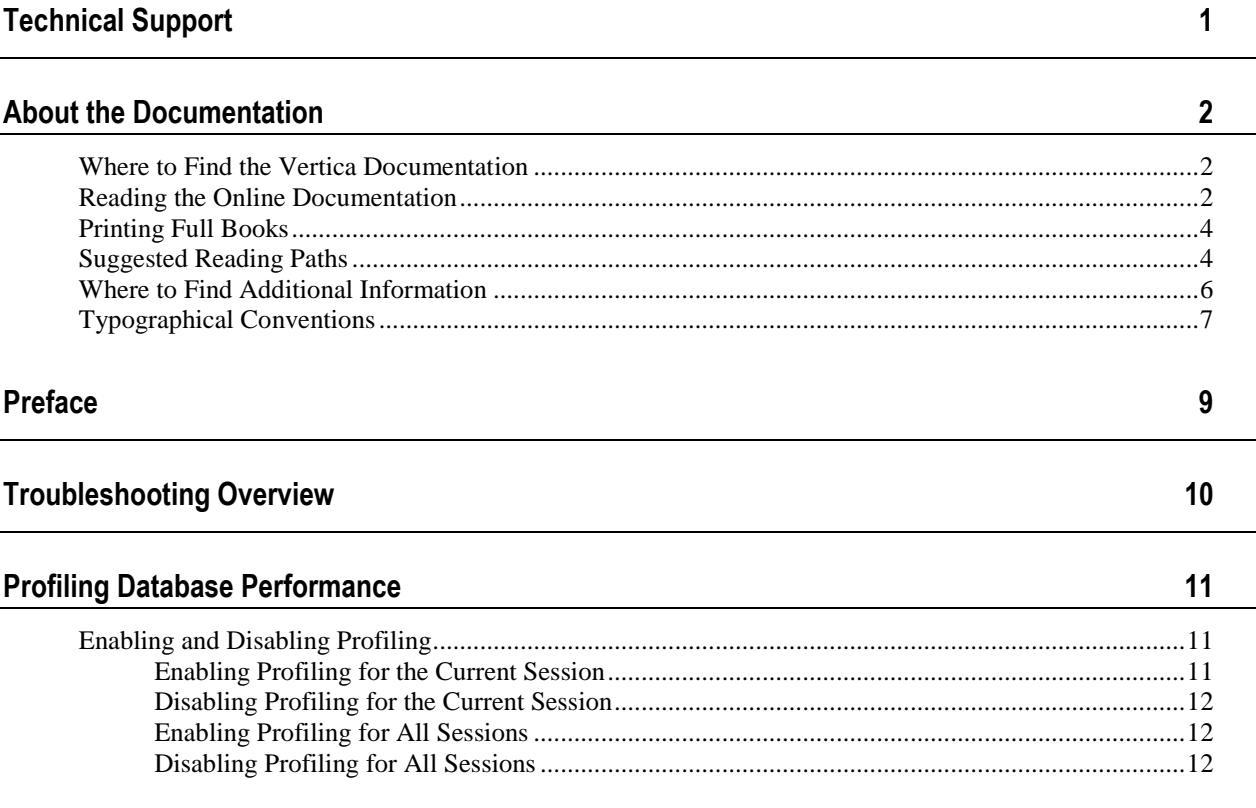

26

29

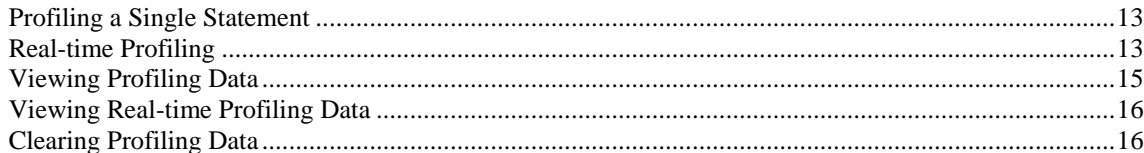

## **Collecting Query Information**

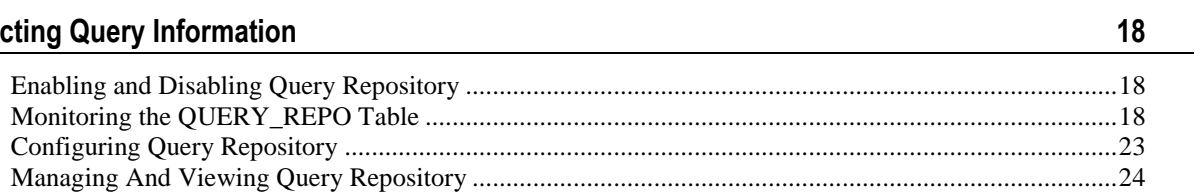

## **Using Diagnostic Tools**

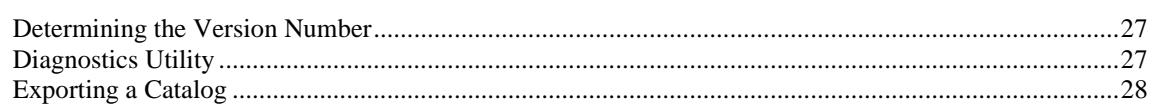

<u>and the state of the state of the state of the state of the state of the state of the state of the state of the state of the state of the state of the state of the state of the state of the state of the state of the state</u>

#### **Failure Recovery**

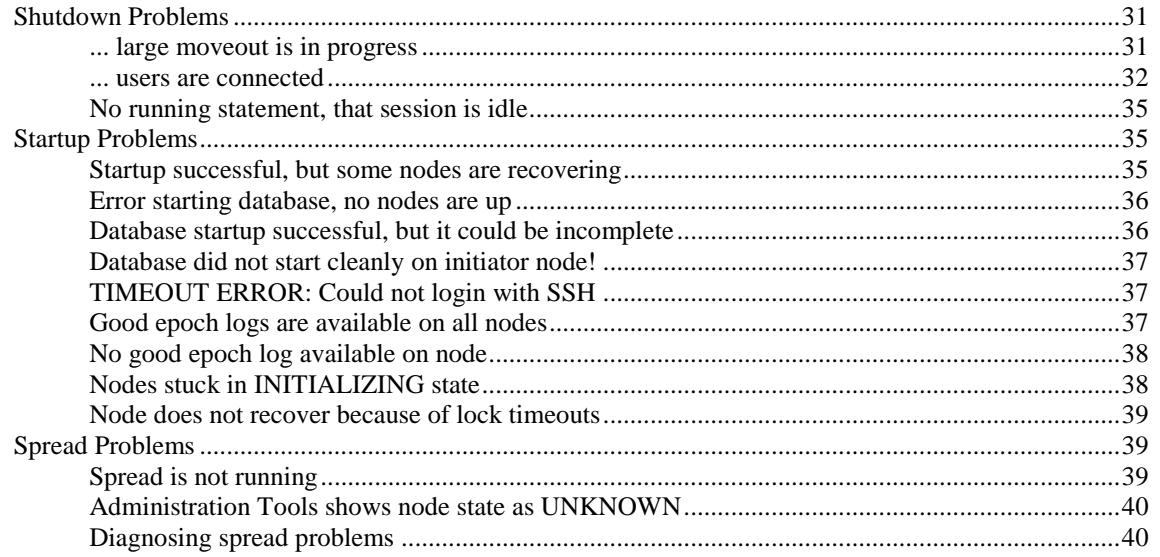

#### **Installation Problems**

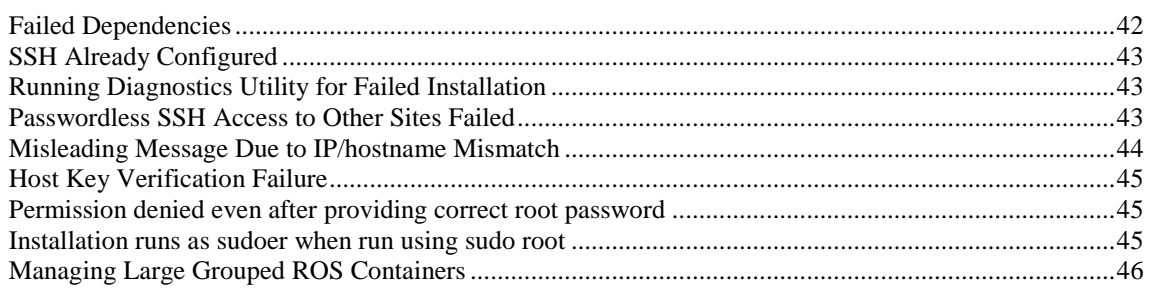

#### **Backup and Restore Problems**

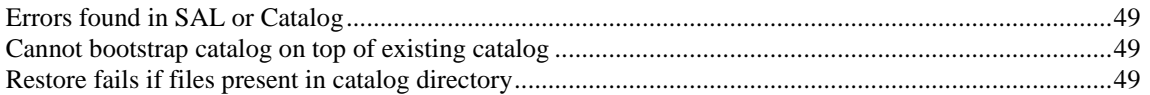

#### **Configuration Problems**

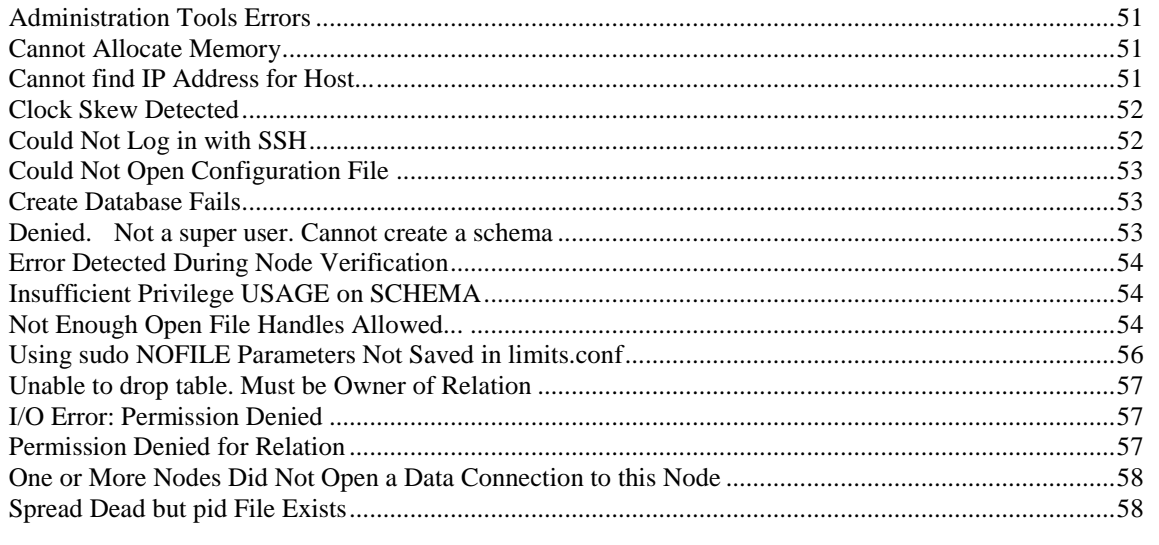

#### **Connection Problems**

60

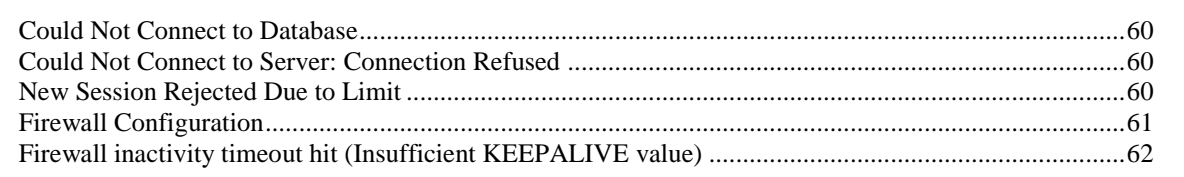

#### **Database Designer Errors** 63

42

49

 $51$ 

## **Startup Problems**

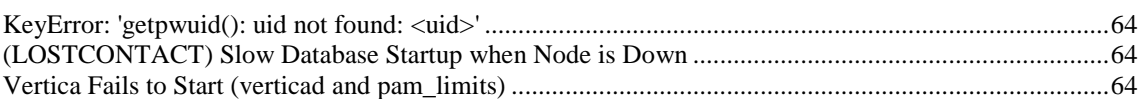

#### **Storage Location Problems**

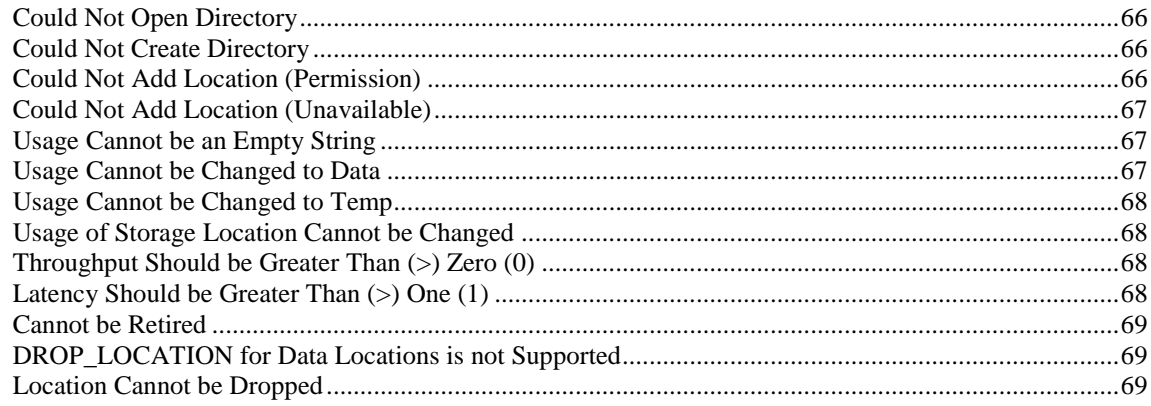

#### **Execution Problems**

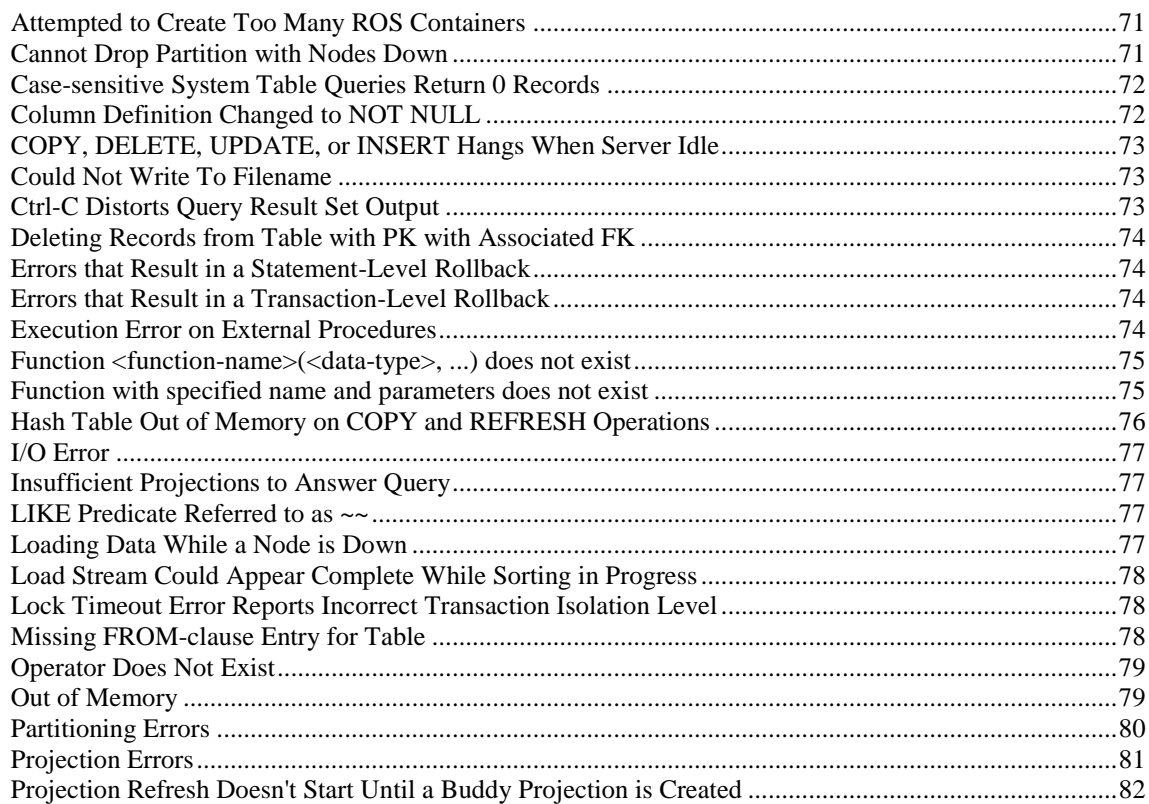

#### 64

#### 66

#### $71$

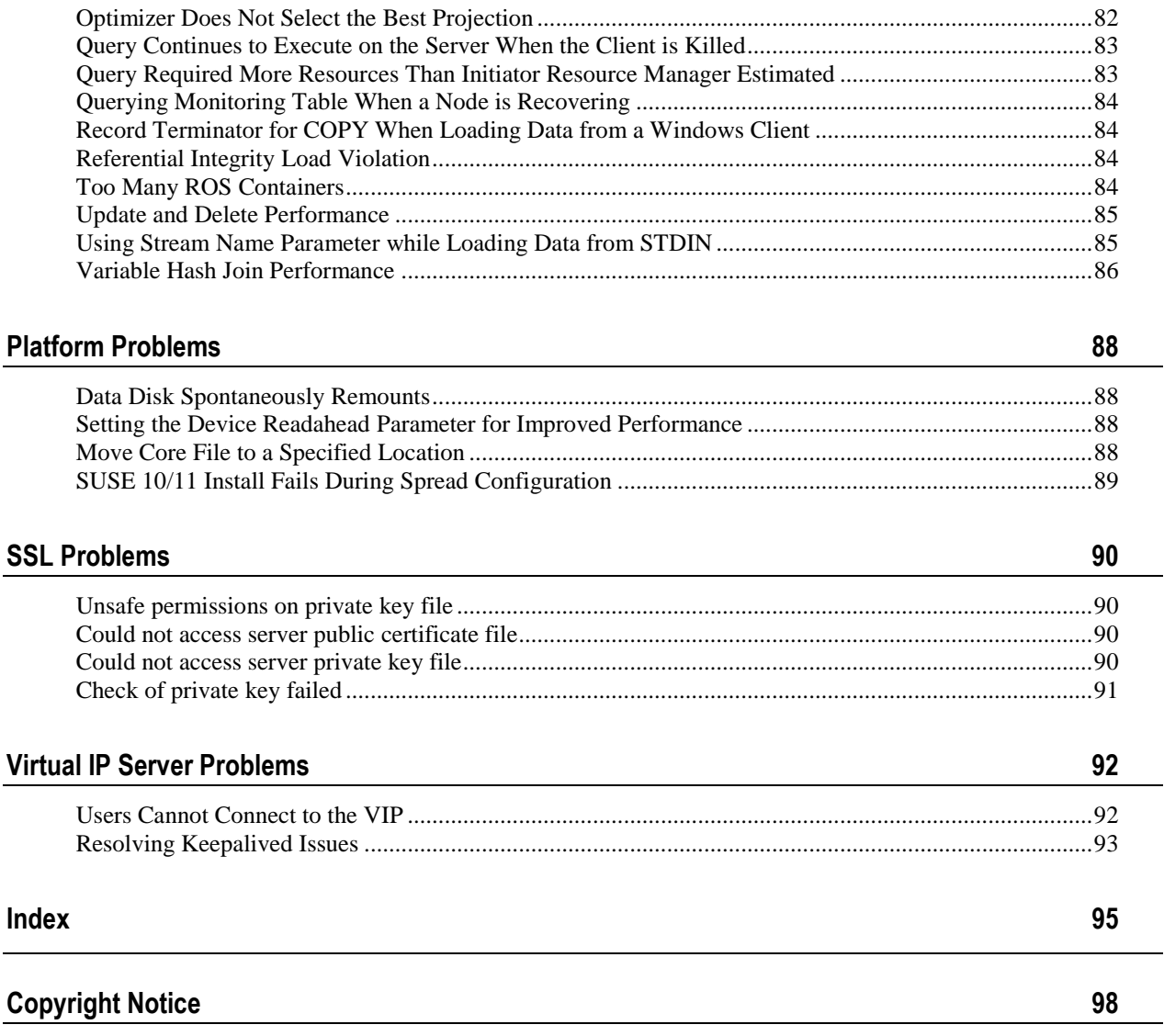

# <span id="page-6-0"></span>**Technical Support**

To submit problem reports, questions, comments, and suggestions, use the Technical Support page on the Vertica Systems, Inc., Web site.

**Note:** You must be a registered user in order to access the support page.

- **1** Go to<http://www.vertica.com/support> (*<http://www.vertica.com/support>*).
- **2** Click **My Support**.

You can also email [verticahelp@vertica.com.](mailto:verticahelp@vertica.com)

Before you report a problem, run the *Diagnostics Utility* (page [27\)](#page-32-1) described in the Troubleshooting Guide and attach the resulting .zip file to your ticket.

# <span id="page-7-0"></span>**About the Documentation**

This section describes how to access and print Vertica documentation. It also includes *suggested reading paths* (page [4\)](#page-9-1).

# <span id="page-7-1"></span>**Where to Find the Vertica Documentation**

You can read or download the Vertica documentation for the current release of Vertica® Analytic Database from the *Product Documentation Page*

*[http://www.vertica.com/v-zone/product\\_documentation](http://www.vertica.com/v-zone/product_documentation)*. You must be a registered user to access this page.

The documentation is available as a compressed tarball ( $tan$ ) or a zip archive ( $sin$ ) file. When you extract the file on the database server system or locally on the client, contents are placed in a /vertica41\_doc/ directory.

**Note:** The documentation on the Vertica Systems, Inc., Web site is updated each time a new release is issued. If you are using an older version of the software, refer to the documentation on your database server or client systems.

See Installing Vertica Documentation in the Installation Guide.

## <span id="page-7-2"></span>**Reading the Online Documentation**

#### **Reading the HTML documentation files**

The Vertica documentation files are provided in HTML browser format for platform independence. The HTML files require only a browser that displays frames properly with JavaScript enabled. The HTML files do not require a Web (HTTP) server.

The Vertica documentation is supported on the following browsers:

- Mozilla FireFox
- Internet Explorer
- Apple Safari
- Opera
- Google Chrome (server-side installations only)

The instructions that follow assume you have installed the documentation on a client or server machine.

#### **Mozilla Firefox**

- **1** Open a browser window.
- **2** Choose one of the following methods to access the documentation:
	- Select **File** > **Open File**, navigate to ..\HTML-WEBHELP\index.htm, and click **Open**.
	- OR drag and drop index.htm into a browser window.

OR press **CTRL+O**, navigate to index.htm, and click **Open**.

#### **Internet Explorer**

Use one of the following methods:

- **1** Open a browser window.
- **2** Choose one of the following methods to access the documentation:
	- Select **File** > **Open** > **Browse**, navigate to ..\HTML-WEBHELP\index.htm, click **Open**, and click **OK**.
	- OR drag and drop index.htm into the browser window.
	- OR press **CTRL+O**, Browse to the file, click **Open**, and click **OK**.

**Note:** If a message warns you that Internet Explorer has restricted the web page from running scripts or ActiveX controls, right-click anywhere within the message and select **Allow Blocked Content**.

#### **Apple Safari**

- **1** Open a browser window.
- **2** Choose one of the following methods to access the documentation:
	- Select **File** > **Open File**, navigate to ..\HTML-WEBHELP\index.htm, and click Open.
	- OR drag and drop index.htm into the browser window.
	- OR press **CTRL+O**, navigate to index.htm, and click **Open**.

#### **Opera**

- **1** Open a browser window.
- **2** Position your cursor in the title bar and right click > **Customize** > **Appearance**, click the **Toolbar** tab and select **Main Bar**.
- **3** Choose one of the following methods to access the documentation:
	- **Open a browser window and click Open, navigate to ..** \HTML-WEBHELP\index.htm, and click **Open**.
	- OR drag and drop index.htm into the browser window.
	- OR press **CTRL+O**, navigate to index.htm, and click **Open**.

#### **Google Chrome**

Google does not support access to client-side installations of the documentation. You'll have to point to the documentation installed on a server system.

- **1** Open a browser window.
- **2** Choose one of the following methods to access the documentation: In the address bar, type the location of the  $index.html$ .  $html$  file on the server. For example: file://<servername>//vertica41\_doc//HTML/Master/index.htm
	- OR drag and drop index.htm into the browser window.
	- OR press **CTRL+O**, navigate to index.htm, and click **Open**.

#### **Notes**

The .tar or .zip file you download contains a complete documentation set.

#### The documentation page of the *Downloads Web site*

*http://www.vertica.com/v-zone/download vertica* is updated as new versions of Vertica are released. When the version you download is no longer the most recent release, refer only to the documentation included in your RPM.

The Vertica documentation contains links to Web sites of other companies or organizations that Vertica does not own or control. If you find broken links, please let us know.

Report any script, image rendering, or text formatting problems to *Technical Support* (on page [1\)](#page-6-0).

# <span id="page-9-0"></span>**Printing Full Books**

Vertica also publishes books as Adobe Acrobat™ PDF. The books are designed to be printed on standard 8½ x 11 paper using full duplex (two-sided) printing.

**Note:** Vertica manuals are topic driven and not meant to be read in a linear fashion. Therefore, the PDFs do not resemble the format of typical books. Each topic starts a new page, so some of the pages are very short, and there are blank pages between each topic.

Open and print the PDF documents using Acrobat Acrobat Reader. You can download the latest version of the free Reader from the *Adobe Web site* (*<http://www.adobe.com/products/acrobat/readstep2.html>*).

The following list provides links to the PDFs.

- Release Notes
- Concepts Guide
- Installation Guide
- Getting Started Guide
- Administrator's Guide
- Programmer's Guide
- SQL Reference Manual
- <span id="page-9-1"></span>Troubleshooting Guide

# **Suggested Reading Paths**

This section provides a suggested reading path for various users. Vertica recommends that you read the manuals listed under All Users first.

#### **All Users**

- Release Notes Release-specific information, including new features and behavior changes to the product and documentation
- Concepts Guide Basic concepts critical to understanding Vertica
- Getting Started Guide A tutorial that takes you through the process of configuring a Vertica database and running example queries
- Troubleshooting Guide General troubleshooting information

#### **System Administrators**

- Installation Guide Platform configuration and software installation
- Release Notes Release-specific information, including new features and behavior changes to the product and documentation

#### **Database Administrators**

- Installation Guide Platform configuration and software installation
- Administrator's Guide Database configuration, loading, security, and maintenance

#### **Application Developers**

- Programmer's Guide Connecting to a database, queries, transactions, and so on
- SQL Reference Manual SQL and Vertica-specific language information

# <span id="page-11-0"></span>**Where to Find Additional Information**

Visit the *Vertica Systems, Inc. Web site* (*[http://www.vertica.com](http://www.vertica.com/)*) to keep up to date with:

- Downloads
- Frequently Asked Questions (FAQs)
- Discussion forums
- News, tips, and techniques
- Training

# <span id="page-12-0"></span>**Typographical Conventions**

The following are the typographical and syntax conventions used in the Vertica documentation.

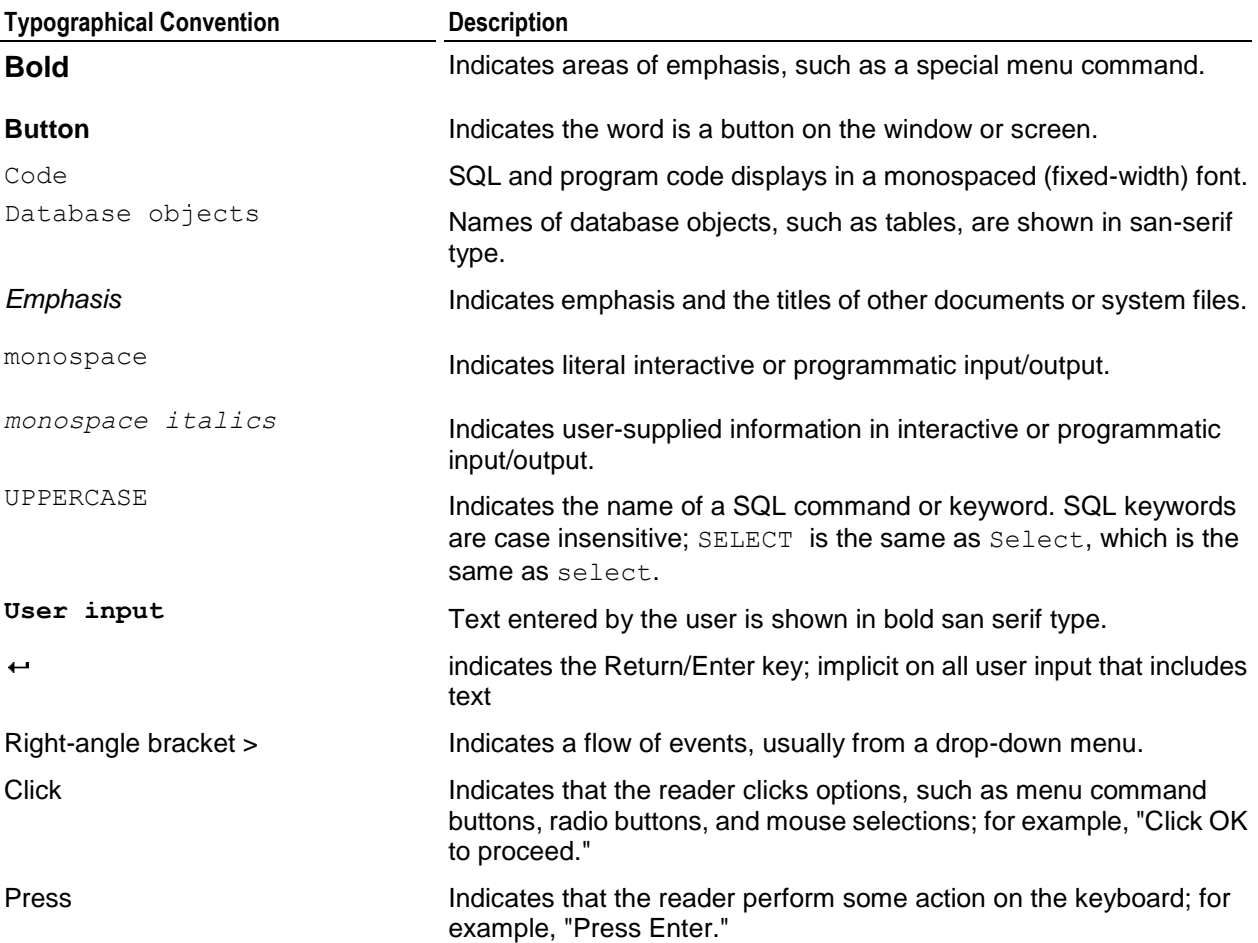

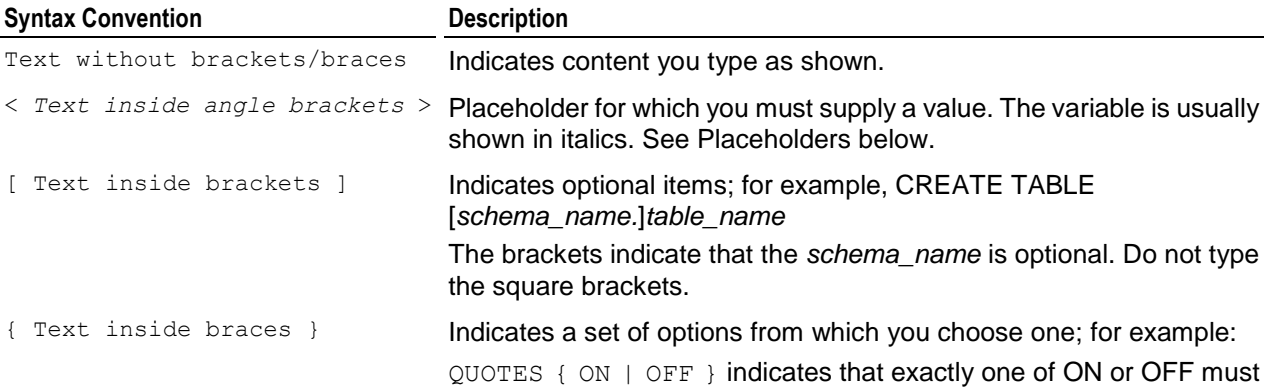

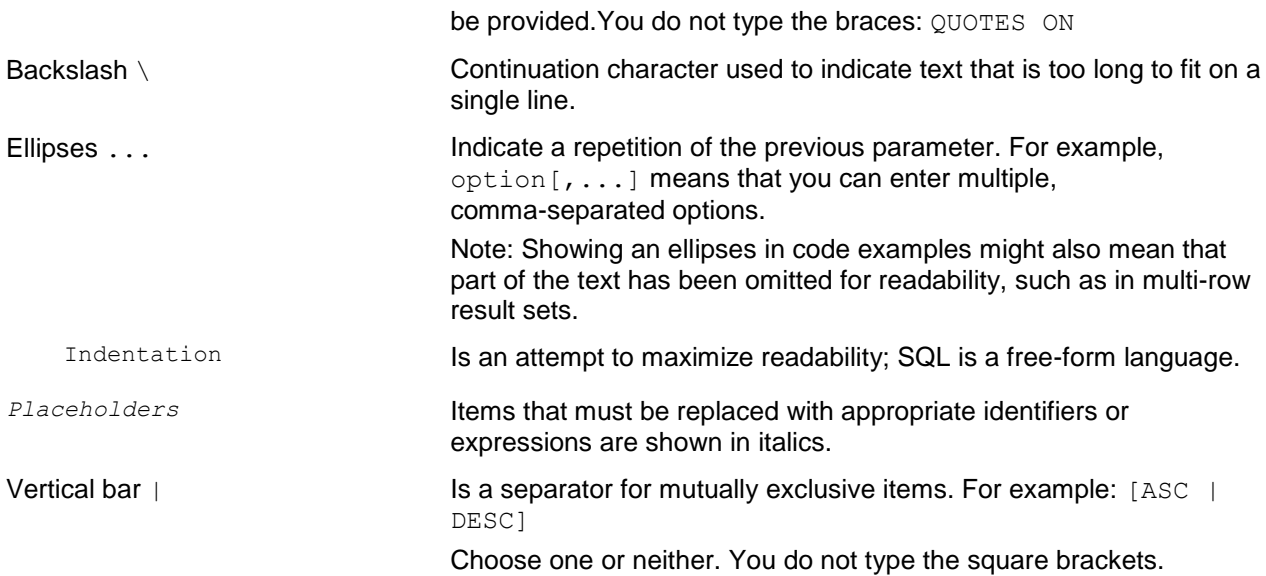

# <span id="page-14-0"></span>**Preface**

This guide describes how to solve problems that you might encounter with Vertica database setup and maintenance.

#### **Prerequisites**

This document assumes that you have become familiar with the concepts discussed in the Concepts Guide.

**Note:** Vertica recommends that you follow the tutorial in the Getting Started Guide to practice setting up an example database before you configure a production database.

#### **Audience**

This document is intended for anyone with responsibility for configuring, loading, securing, and maintaining a Vertica database.

# <span id="page-15-0"></span>**Troubleshooting Overview**

Most Vertica problems are the result of Linux or network configuration errors. Begin by making sure that you have completed the steps listed in Before You Install.

**Note:** It is essential to Configure Hostname Resolution as described in the Installation Guide. Invalid hostname resolution is a common source of problems. Your Vertica database does not work unless the hostname resolution is correct.

# <span id="page-16-0"></span>**Profiling Database Performance**

To determine how the database is performing, you can profile the areas listed in the following table:

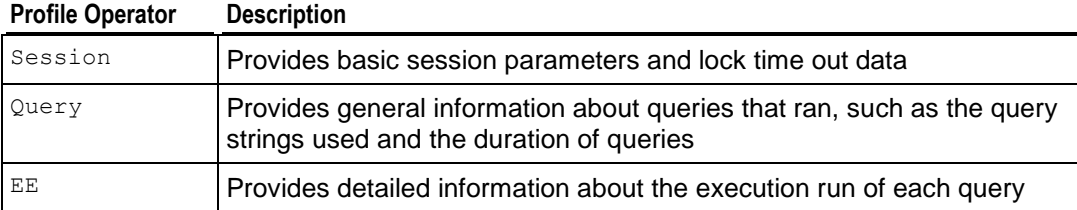

# <span id="page-16-1"></span>**Enabling and Disabling Profiling**

Vertica can collect profiling data for a single statement, a single session, or for all sessions on all nodes. Real-time profiling is always "on", without profiling being explicitly enabled.

This section describes how to enable and disable profiling for the current session and for all sessions.

**Tip:** To quickly determine if profiling is enabled, use the following command:

```
=> SELECT SHOW_PROFILING_CONFIG();
            SHOW_PROFILING_CONFIG
------------------------------------------
Session Profiling: Local off, Global off
EE Profiling: Local on, Global on
Query Profiling: Local off, Global off
(1 row)
```
### <span id="page-16-2"></span>**Enabling Profiling for the Current Session**

To enable profiling for the current session, issue the following command:

=> SELECT ENABLE\_PROFILING('*type\_of\_profiling*')

Where *type\_of\_profiling* is one of the following:

- session Establishes profiling for sessions.
- $q_{\text{query}}$  Establishes profiling for queries.
- ee Establishes profiling for query execution runs.

#### **Examples**

```
=> SELECT ENABLE_PROFILING('ee');
    ENABLE_PROFILING
       ----------------------
EE Profiling Enabled
(1 row)
```
#### <span id="page-17-0"></span>**Disabling Profiling for the Current Session**

To disable profiling for the current session, issue the following command:

=> SELECT DISABLE\_PROFILING('*type\_of\_profiling*')

Where *type\_of\_profiling* is one of the following:

- session Establishes profiling for sessions.
- $\bullet$  query  $\leftarrow$  Establishes profiling for queries.
- ee Establishes profiling for query execution runs.

#### **Examples**

```
=> SELECT DISABLE_PROFILING('ee');
  DISABLE_PROFILING
----------------------
EE Profiling Disabled
(1 row)
```
#### <span id="page-17-1"></span>**Enabling Profiling for All Sessions**

To enable profiling for all sessions on all nodes, enter the following command:

```
=> SELECT SET_CONFIG_PARAMETER('global_profiling_type', 1)
Where global_profiling_type is one of the following
```
- GlobalSessionProfiling Establishes profiling for sessions.
- GlobalQueryProfiling Establishes profiling for queries.
- GlobalEEProfiling Establishes profiling for query execution runs.

#### **Example**

The following command enables query profiling for all sessions and nodes:

```
=> SELECT SET CONFIG PARAMETER('GlobalQueryProfiling',1);
```
#### **Disabling Profiling for All Sessions**

To enable profiling for all sessions on all nodes, enter the following command:

```
=> SELECT SET_CONFIG_PARAMETER('global_profiling_type', 0)
Where global_profiling_type is one of the following:
```
GlobalSessionProfiling - Establishes profiling for sessions.

- GlobalOueryProfiling Establishes profiling for queries.
- GlobalEEProfiling Establishes profiling for query execution runs.

#### **Example**

The following command disables query query profiling for all sessions and nodes:

```
=> SELECT SET_CONFIG_PARAMETER('GlobalQueryProfiling' ,0);
```
## **Profiling a Single Statement**

To profile a single statement add the PROFILE keyword to the beginning of the statement:

```
=> PROFILE SELECT customer name, annual income
  FROM public.customer dimension
  WHERE (customer gender, annual income) IN (
    SELECT customer gender, MAX(annual income)
    FROM public.customer dimension
    GROUP BY customer gender);
```
PROFILE < SELECT ...> saves profiling information for future analysis.

A hint is written to stderr (the standard error stream and default destination for error messages and other diagnostic warnings, which are typically output to the screen) while the statement is executing:

```
NOTICE: Statement is being profiled.
HINT: select * from v monitor.execution engine profiles where
transaction id=45035996273740886 and statement id=10;
NOTICE: Initiator memory estimate for query: 
[on pool general: 1418047 KB, minimum: 192290 KB]
NOTICE: Total memory required by query: [1418047 KB]
  customer name | annual income
--------------------+---------------
Meghan U. Miller | 999960
Michael T. Jackson | 999981
(2 rows)
```
**Tip:** Use the statement returned by the hint as a starting point for reviewing the query's profiling data.

To see what counters are available, issue the following command:

<span id="page-18-1"></span>=> SELECT DISTINCT (counter name) FROM EXECUTION ENGINE PROFILES;

## **Real-time Profiling**

The real-time profiling data provides a means for monitoring long-running statements.

Real-time profiling counters are available for all currently-executing statements—including internal operations such as mergeout, recovery, and refresh—but only while the statements are executing. Unless profiling has explicitly been enabled using the keyword PROFILE or enable  $\text{profiting}()$  (page [11\)](#page-16-1), the profiling counters are not present after the statement completes.

The EXECUTION\_ENGINE\_PROFILES system table lets you view profiling counters, and the following list shows some of the most useful counters:

- execution time ( $\mu s$ )
- rows produced
- total merge phases
- completed merge phases
- current size of temp files (bytes)

For more information about counters, see EXECUTION\_ENGINE\_PROFILES in the SQL Reference Manual.

**Tip:** In order to view real-time profiling data, you need, at a minimum, the transaction\_id for the transaction of interest. If multiple statements have been executed within the transaction, then you also need the statement id. The transaction IDs for internal operations can be found in the vertica.log files.

#### **Example**

To monitor a refresh operation that was initiated on node0001, find the "select start refresh()" entry in the vertica.  $log$  file on node0001, which will be similar to the following log fragment:

2010-04-21 13:34:56.494 Refresh:0xb9ab5e0 [Refresh] <INFO> Refreshing projection public.fact\_p from buddy 2010-04-21 13:34:56.494 Refresh:0xb9ab5e0 [Refresh] <INFO> Refreshing projection public.fact\_p from buddy, historical epochs 0-12, oid 45035996273713164 2010-04-21 13:34:56.497 nameless:0xb972330 [Txn] <INFO> Begin Txn: a0000000000227 'Refresh through recovery' 2010-04-21 13:34:56.497 nameless:0xb972330 [Command] <INFO> Performing refresh through recovery on projection fact\_p (45035996273713164) 0-12 2010-04-21 13:34:56.497 nameless:0xb972330 <LOG> @v\_db\_node0001: 00000: Recover alterSpec 45035996273713164 0-12 2010-04-21 13:34:56.500 nameless:0xb972330 [Command] <INFO> (a0000000000227) Executing the recovery plan

The transaction ID for this recovery operation is a0000000000227.

To monitor the profiling counters, you can run a command like the following:

```
=> SELECT * FROM execution_engine_profiles 
   WHERE TO HEX(transaction id) = a000000000027'
   AND counter name = 'execution time (us)'
   ORDER BY node name, counter value DESC;
```
In this example, find the operators with the largest execution time on each node:

```
=> SELECT node name, operator name, counter value execution time us
   FROM v monitor.execution engine profiles
   WHERE counter name='execution time (us)'
   ORDER BY node name, counter value DESC;
```
You can use the Linux watch command to monitor long-running queries with one-second updates:

WATCH -n 1 -d "vsql -c \"select node name, operator name, counter value execution time us ... \""

#### **See Also**

EXECUTION\_ENGINE\_PROFILES in the SQL Reference Manual

# <span id="page-20-0"></span>**Viewing Profiling Data**

Vertica provides the profiling information it collects in the form of system tables that you can query using full SELECT support.

#### **System (Virtual) Tables**

The system tables for profiling are described in the SQL Reference Manual. They are as follows:

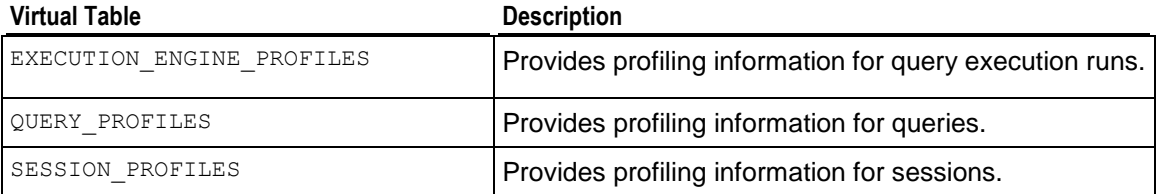

#### **Notes**

The EXECUTION ENGINE PROFILES table contains the data for each profiling counter as a row within the table. For example the execution time (us) counter is in one row, and the rows produced counter is in a second row. Since there are many different profiling counters, many rows of profiling data exist for each operator. Some sample views are installed by default to simplify the viewing of profiling counters.

The following script creates the  $v_{\text{demo}}$  schema and places the views in that schema.

/opt/vertica/scripts/demo\_eeprof\_view.sql

There is one view for each of the profiling counters to simplify viewing of a single counter value. For example, to view the execution time for all operators, issue the following command:

=> SELECT \* FROM v demo.eeprof execution time us;

To view all counter values available for all profiled queries:

=> SELECT \* FROM v demo.eeprof counters;

To select all distinct operators available for all profiled queries:

=> SELECT \* FROM v demo.eeprof operators;

These views can easily be combined:

=> SELECT \* FROM v\_demo.eeprof\_execution\_time\_us NATURAL LEFT OUTER JOIN v demo.eeprof rows produced;

To view the execution time and rows produced for a specific transaction and statement id ranked by execution time on each node:

```
=> SELECT * FROM v_demo.eeprof_execution_time_us_rank 
   WHERE transaction id=45035996273709699
   AND statement id=1 order by transaction id, statement id, node name, rk;
```
To view the top five operators by execution time on each node:

```
=> SELECT * FROM v demo.eeprof execution time us rank
  WHERE transaction id=45035996273709699
```

```
AND statement id=1 AND rk<=5
ORDER BY transaction id, statement id, node name, rk;
```
If you see large amounts of time spent in GroupByHash operators, you might want to revisit the projection designs so that GroupByPipeline can be used. Use the Database Designer for these optimizations. (See Creating a Physical Design and Creating Custom Designs in the Administrator's Guide.)

Profiling data can also show data skews if some nodes are processing more data than others. The rows produced counter in the EXECUTION\_ENGINE\_PROFILES table shows how many rows have been processed by each of the operators. Comparing the rows produced across all nodes for a given operator would reveal if there is a data skew issue.

**Note:** Some of the profiling operators shown in EXECUTION\_ENGINE\_PROFILES are generic, such as Join. The EXPLAIN plan includes more details about the specific join that is executing.

## <span id="page-21-0"></span>**Viewing Real-time Profiling Data**

You can query real-time profiling data while a long-running query or other operation is executing. The demo view  $v$  demo.eeprof execution time us rank is helpful for viewing the current top five operators by execution time prior to the query completing:

```
=> SELECT * FROM v_demo.eeprof_execution_time_us_rank 
  WHERE transaction id=45035996273709699 AND statement id=1 AND rk<=5
  ORDER BY transaction id, statement id, node name, rk;
```
The Linux watch command is useful for long-running queries or long-running internal operations by observing which part of the query plan is currently active:

```
\Rightarrow watch -d -n 2 "vsql -c \"
=> SELECT * FROM v_demo.eeprof_execution_time_us_rank 
   WHERE transaction id=45035996273709699 AND statement id=1 AND rk<=5
   ORDER BY transaction id, statement id, node name, rk; \sqrt{''} "
```
This watch command executes the query every two seconds and highlights the differences between successive updates.

**Tip:** Using watch is a convenient way to monitor the currently-executing operators within the plan on each nodes in the Vertica cluster. watch is also a convenient way to monitor workloads that might be unbalanced between nodes; for example, if some nodes have become idle while other nodes are still active. Such imbalances could be caused by data skews or by hardware issues.

## <span id="page-21-1"></span>**Clearing Profiling Data**

Profiling data is stored in memory. Therefore, profiling can be memory intensive depending on how much data you collect.

To clear profiling data, enter the following SQL function:

```
=> SELECT CLEAR_PROFILING('type_of_ profiling','scope')
```
Where:

- type of profiling is one of the following: session - Establishes profiling for sessions. query — Establishes profiling for queries. ee — Establishes profiling for query execution runs.
- scope is either GLOBAL (all sessions on all nodes) or LOCAL (the current session only).

#### **Examples**

The following example clears profiling for all execution runs in the current session:

=> SELECT CLEAR\_PROFILING('ee','local');

The following example clears query profiling for all sessions on all nodes:

=> SELECT CLEAR\_PROFILING('query','global');

The following example clears session profiling for all sessions on all nodes:

=> SELECT CLEAR\_PROFILING('session','global');

#### **See Also**

*Collecting Query Information* (page [18\)](#page-23-0)

# <span id="page-23-0"></span>**Collecting Query Information**

The Vertica query repository collects information about the SQL queries that Vertica processes. You can provide this information to the Database Designer to maximize the performance of the projections it creates. You can also use the information for performance and security analysis.

The query repository analyzes queries from client sessions, as well as internal Vertica queries, such as Tuple Mover and recovery tasks to collect data. The query repository also collects data captured through query profiling. (See *Profiling Database Performance* (page [11\)](#page-16-0)).

The data that the query repository collects is moved into a repository table in persistent storage. This differs from query profiling data, which is stored in memory only and is accessible through system tables.

# <span id="page-23-1"></span>**Enabling and Disabling Query Repository**

The Database Administrator can enable and disable the query repository. When enabled, the query repository collects data for all sessions. It also automatically enables query profiling on a global level if it is not already enabled. This allows query profiling to collect data that the query repository requires for all sessions.

To enable the query repository to collect data, use the following SQL command:

=> SELECT SET CONFIG PARAMETER('QueryRepositoryEnabled', '1');

All the data that query repository collects is stored in the QUERY\_REPO table within the SYS\_DBA schema.

To disable the query repository from collecting data, use the following SQL command:

=> **SELECT SET\_CONFIG\_PARAMETER('QueryRepositoryEnabled', '0');**

**Note:** Disabling the query repository does not disable query profiling. If you are concerned about the amount of memory used by query profiling, either disable it globally or occasionally clear the query profiling data. See *Profiling Database Performance* (page [11\)](#page-16-0).

#### **See Also**

Configuration Parameters in the Administrator's Guide

Database Management Functions and QUERY\_PROFILES in the SQL Reference Manual

## <span id="page-23-2"></span>**Monitoring the QUERY\_REPO Table**

The data that the query repository collects is moved into a repository table in persistent storage within the SYS DBA schema. This differs from query profiling data, which is stored in memory only and is accessible through system tables. See QUERY PROFILES in the SQL Reference Manual.

The entire collection of data in the QUERY\_REPO table consists of the following attributes:

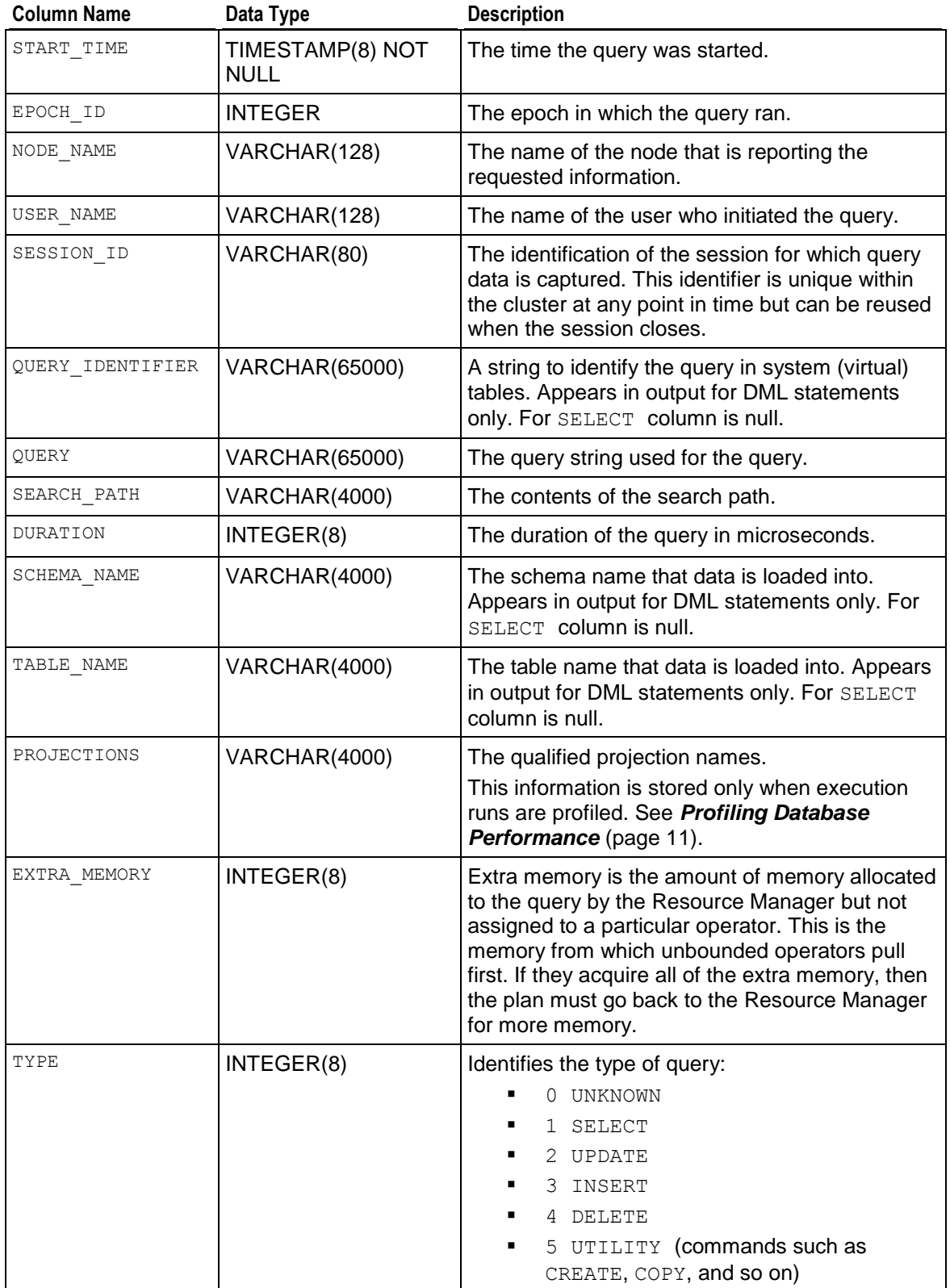

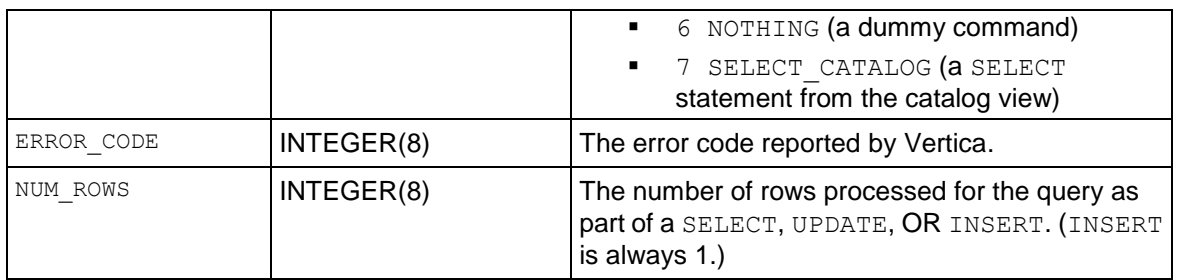

#### **Notes**

 The QUERY\_REPO table is created when you *enable the query repository* (page [18\)](#page-23-1). It could take a few minutes for the table to appear unless you manually force a save; for example:

```
=> SELECT SAVE_QUERY_REPOSITORY();
SAVE_QUERY_REPOSITORY
------------------------
Query Repository Saved
(1 row)
```
- If the query repository has been saved to a table  $(SYS$  DBA. QUERY REPO by default) in Vertica 4.0 or prior, the table does not contain the following columns:
	- **OUERY IDENTIFIER**
	- **EXTRA\_MEMORY**
	- **SCHEMA NAME**
	- **TABLE NAME**

To save these new columns, you must drop the table and recreate it to get the latest table definition.

If the query repository has never been saved, or this is a new cluster, the above four columns are available in QUERY REPO and no further action is required.

- In Vertica 3.5, the QUERY REPO table definition changed to reflect a new maximum object length of 128 characters; thus, several of the VARCHAR columns increased in size. If you used the QUERY REPO table before Vertica 3.5, you must drop and then recreate the table to get the latest table definition.
- Users are restricted to viewing information about their own queries, which they access using the SYS\_DBA.QUERY\_REPO view. See Implementing Views in the Administrator's Guide.

#### **Example**

Enable the query repository:

```
=> SELECT SET_CONFIG_PARAMETER('QueryRepositoryEnabled', '1');
```
Force a quick save on the query repository:

```
=> SELECT SAVE_QUERY_REPOSITORY();
```
Now query the QUERY\_REPO table:

=> SELECT \* FROM SYS\_DBA.QUERY\_REPO;

The following results are a fragment. Note that Record 37, which is for a COPY statement, shows all column output (no nulls).

```
-[ RECORD 29 ]---+------------------------------------------------------------------------------
START_TIME | 2010-10-14 12:20:02.614976
EPOCH ID | 434
NODE_NAME | v_vmartdb_node01
USER NAME | dbadmin
SESSION ID | raster-s1-17172:0x10
QUERY_IDENTIFIER |
QUERY | SELECT SET CONFIG PARAMETER('QueryRepositoryEnabled', '1');
SEARCH_PATH | "$user", public, v_catalog, v_monitor, v_internal
DURATI\overline{ON} | 2668
SCHEMA_NAME |
TABLE NAME
PROJECTIONS |<br>EXTRA MEMORY | 0
EXTRA MEMORY
TYPE                        |  1<br>ERROR CODE                |  0
ERROR CODE | 0
NUM_ROWS | 0
-[ RECORD 30 ]---+------------------------------------------------------------------------------
...
-[ RECORD 32 ]---+------------------------------------------------------------------------------
START_TIME | 2010-10-14 12:25:02.012997
EPOCH_ID<br>NODE NAME
               n<br>| 434<br>| v vmartdb node01
USER NAME | dbadmin
SESSION ID | raster-s1-17172:0xa53
QUERY_IDENTIFIER |
QUERY | CREATE SCHEMA sys_dba;<br>SEARCH PATH | "$user", public, v cat
SEARCH_PATH | "$user", public, v_catalog, v_monitor, v_internal
DURATION | 6822
SCHEMA_NAME |
TABLE NAME
PROJECTIONS |<br>EXTRA MEMORY | 0
EXTRA MEMORY
TYPE | 5
ERROR_CODE | 0<br>NUM ROWS | 0
NUM \overline{ROWS}-[ RECORD 33 ]---+------------------------------------------------------------------------------
START_TIME | 2010-10-14 12:25:02.030016
EPOCH ID | 434
NODE_NAME | v_vmartdb_node01
USER NAME | dbadmin
SESSION ID | raster-s1-17172:0xa54
QUERY_IDENTIFIER |<br>QUERY |
QUERY | GRANT USAGE ON SCHEMA sys dba TO PUBLIC ;
SEARCH_PATH | "$user", public, v_catalog, v_monitor, v_internal
DURATION | 5906
SCHEMA NAME
TABLE_NAME |
PROJECTIONS |<br>EXTRA MEMORY | 0
EXTRA_MEMORY | 0<br>TYPE | 5
TYPE
ERROR_CODE | 0<br>NUM ROWS | 0
NUM \overline{ROWS}-[ RECORD 34 ]---+------------------------------------------------------------------------------
               START_TIME | 2010-10-14 12:25:02.042181
EPOCH<sup>ID</sup> | 434
NODE_NAME | v_vmartdb_node01
USER NAME | dbadmin
SESSION ID | raster-s1-17172:0xa55
QUERY_IDENTIFIER |
QUERY | CREATE TABLE sys_dba.query_repo (START_TIME TIMESTAMP NOT NULL,EPOCH_ID INT,
                  NODE NAME VARCHAR(128), USER NAME VARCHAR(128), SESSION ID
```
VARCHAR,QUERY\_IDENTIFIER

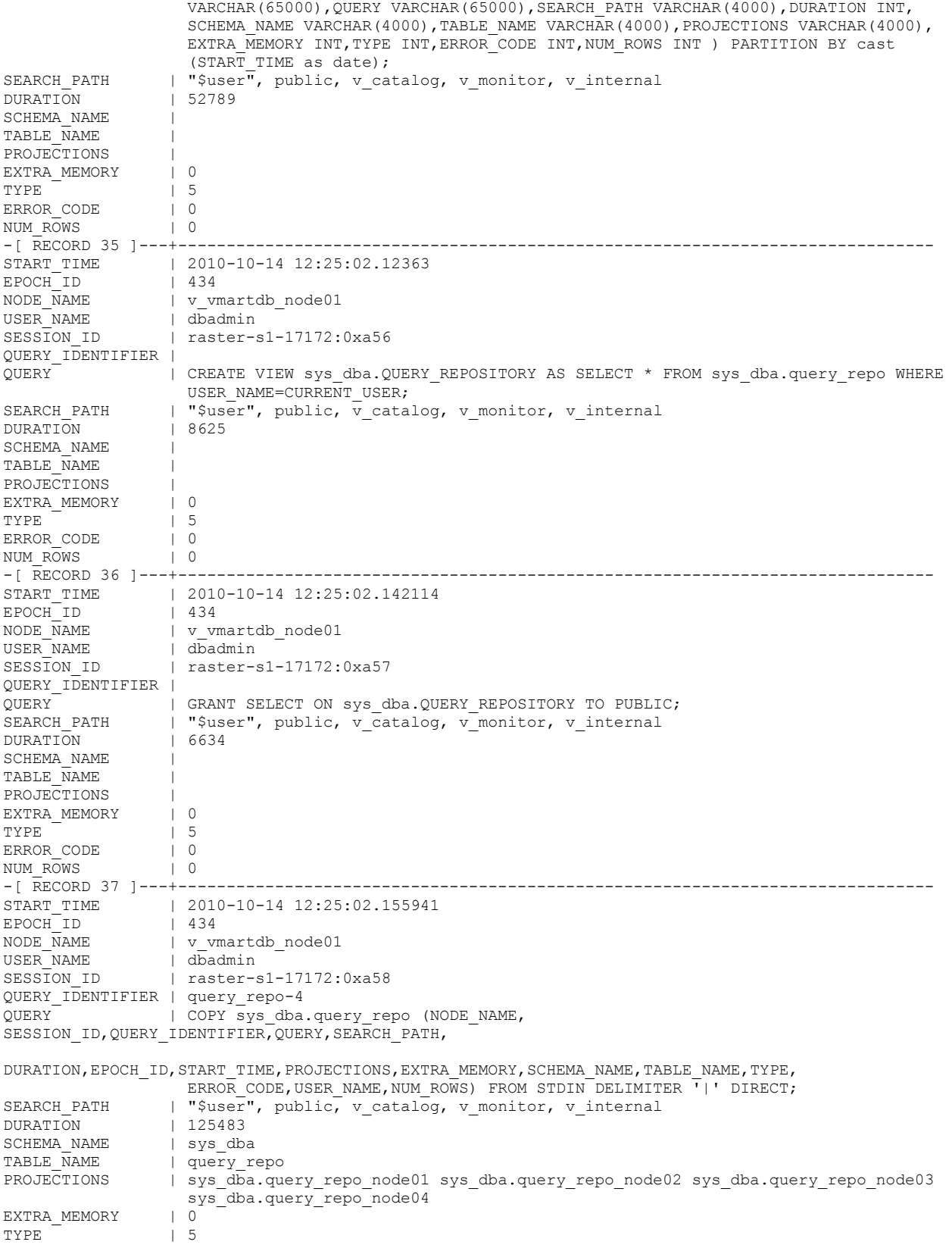

```
ERROR CODE | 0
NUM_ROWS | 25
-[ RECORD 38 ]---+----
...
```
#### **See Also**

Query Repository Parameters in the Administrator's Guide

Database Management Functions and QUERY\_PROFILES in the SQL Reference Manual

# <span id="page-28-0"></span>**Configuring Query Repository**

Only the superuser can configure the query repository, which consists of:

- Configuring how and when data is saved to the query repository
- Configuring how and when data is cleared from the query repository
- Optionally setting the memory limit for the query repository

#### **Configuring how and when data is saved to the query repository**

The following parameters control how data is saved to the query repository:

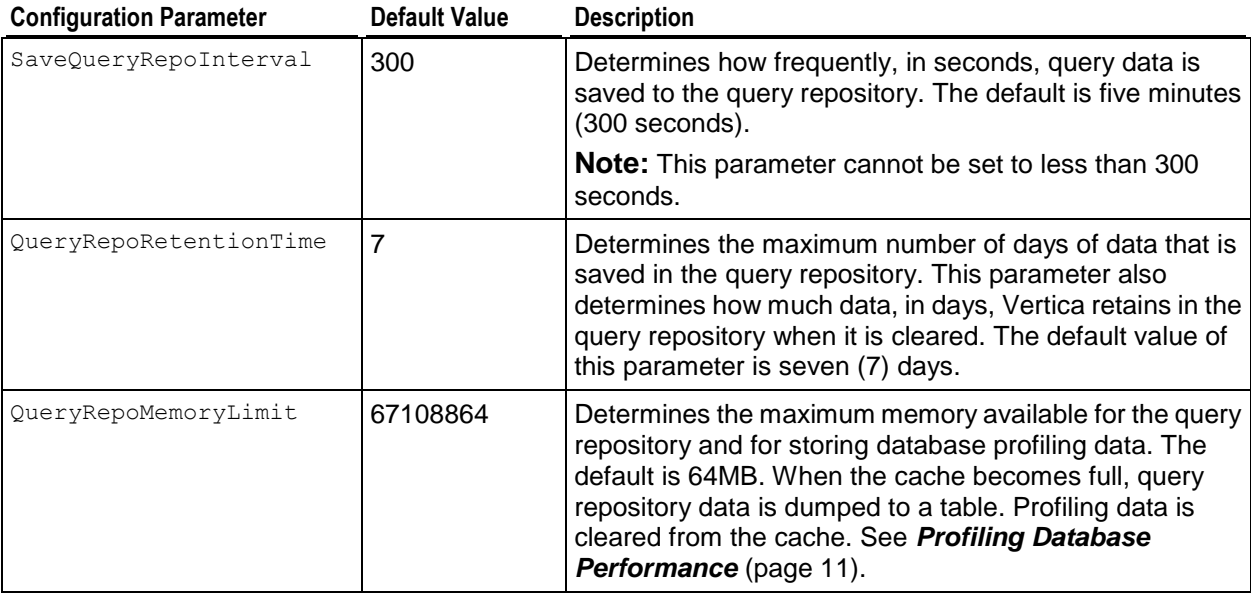

The following example determines that data is saved to the query repository every ten minutes (600 seconds).

=> **SELECT SET\_CONFIG\_PARAMETER('SaveQueryRepoInterval', '600');**

**Note:** Use the SAVE QUERY REPOSITORY function to trigger Vertica to save query data to the query repository immediately. Vertica saves data based on the established configuration parameters. For example, it uses the value of the QueryRepoRetentionTime parameter to determine the maximum number of days of queries to save. The SAVE QUERY REPOSITORY function resets the clock for the SaveQueryRepoInterval back to zero (0).

#### **Configuring how and when data is cleared from the query repository**

The following parameters control how data is cleared from the query repository:

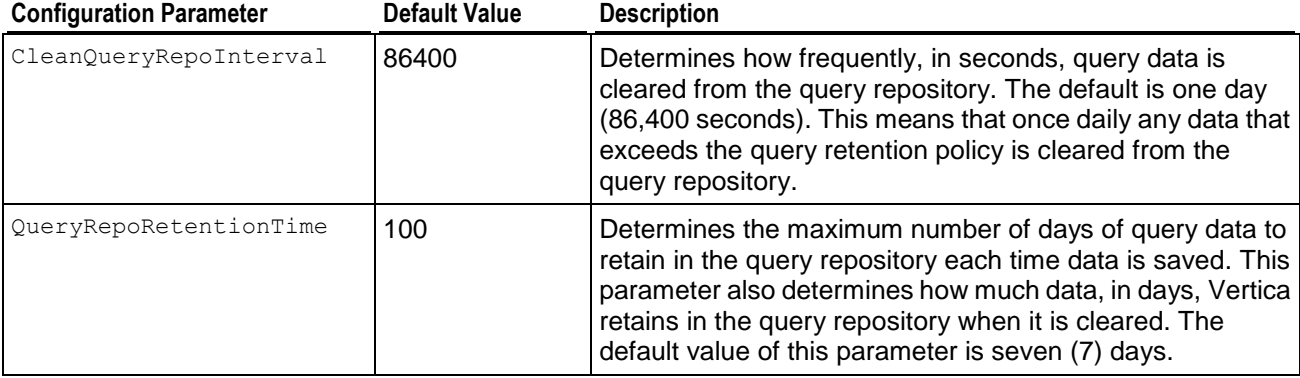

The following example sets the QUERYREPORETENTIONTIME to 50 days:

=> **SELECT SET\_CONFIG\_PARAMETER('QueryRepoRetentionTime', '50');**

#### **See Also**

Configuration Parameters in the Administrator's Guide

# <span id="page-29-0"></span>**Managing And Viewing Query Repository**

Access to the query repository is strictly controlled. Full query repository data is available to the superuser only. Additionally, only the superuser has the ability to manage or monitor the query repository via:

- Configuration parameters See *Configuring Query Repository* (page [23\)](#page-28-0) and Configuration Parameters.
- Configuration functions See CLEAR\_QUERY\_REPOSITORY and SAVE\_QUERY\_REPOSITORY.
- SELECT, DROP, and CREATE statements

See the SQL Reference Manual.

Users are restricted to viewing information about their own queries, which they access through the SYS\_DBA.QUERY\_REPO view. See Using Views in the Administrator's Guide.

#### **Clearing the query repository immediately**

The frequency with which the query repository is cleared is based on the CleanQueryRepoInterval parameter. You can also empty the query repository immediately.

To manually clear the query repository:

- **1** Note the value of the QueryRepoRetentionTime parameter.
- **2** Set the QueryRepoRetentionTime parameter to zero (0).

=> **SELECT SET\_CONFIG\_PARAMETER('QueryRepoRetentionTime','0');**

- **3** Use the CLEAR\_QUERY\_REPOSITORY function to empty the query repository.
	- => **SELECT CLEAR\_QUERY\_REPOSITORY();**
- **4** Set the QueryRepoRetentionTime parameter back to its original value before you changed it to zero. (The default value is 7.)
	- => **SELECT SET CONFIG PARAMETER('QueryRepoRetentionTime','100');**

# <span id="page-31-0"></span>**Using Diagnostic Tools**

Vertica provides several diagnostic tools. In this section, you'll learn how to identify which version of Vertica you are running, use the Diagnostics utility, and export a catalog.

## <span id="page-32-0"></span>**Determining the Version Number**

To determine which version of Vertica is installed on a host, log in to that host and type:

# **rpm -qa | grep vertica** *<package-name>*

The name of the rpm package that is installed contains the version and build numbers.

# <span id="page-32-1"></span>**Diagnostics Utility**

The diagnostics utility gathers database logs along with other useful information into a single,  $\overline{z}$  is file.

#### **Syntax**

```
/opt/vertica/bin/diagnostics [ command... ]
```
#### **Parameters**

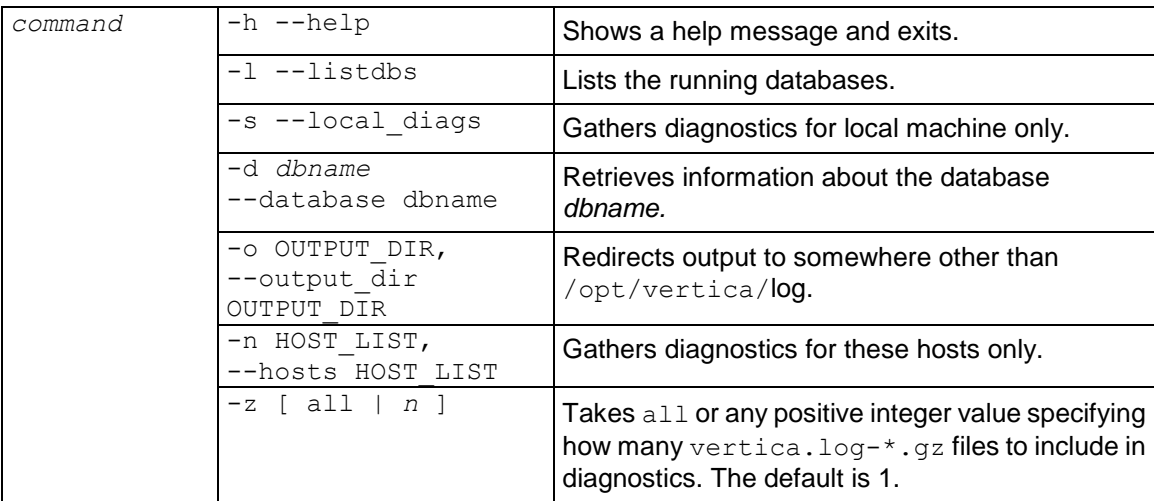

#### **Notes**

- In most cases, running /opt/vertica/bin/diagnostics without arguments is sufficient; the command reports on all databases and all nodes.
- The diagnostics utility writes the results into a file named /opt/vertica/log/VerticaDiagnostics.date.zip where *date* is replaced with a numeric date representation so that multiple calls to diagnostics result in different files being created.
- If you are having trouble with an installation, run the diagnostics utility as root or sudo. See *Running Diagnostics Utility for failed Installation* (page [43\)](#page-48-1) for more information. For other situations, run the diagnostics utility as the database administrator.

To include all  $\star$ ,  $\sigma z$  files in diagnostics, use the all parameter, otherwise specify a number. The gzipped log files are included in the order in which they were last modified, with the most recent first.

The following command, for example, includes all vertica\*qz file in the diagnostics:

\$ /opt/vertica/bin/diagnostics -d PROD01 -z all

The following command includes only the last three *.gz* files in the diagnostics:

\$ /opt/vertica/bin/diagnostics -d PROD01 -z 3

• The diagnostics utility uses a diagnostics-<username>.log file instead of the adminTools-<username>.log file for logging to allow for improved readability of log files collected during diagnostics.

# <span id="page-33-0"></span>**Exporting a Catalog**

When you export a catalog you can quickly move a catalog to another cluster. Exporting a catalog transfers schemas, tables, constraints, projections, and views. System tables are not exported.

Exporting catalogs can also be useful for support purposes.

See the EXPORT CATALOG function in the SQL Reference Manual for details.

# <span id="page-34-0"></span>**Failure Recovery**

Failure recovery is the process of restoring the database to a fully-functional state after one or more nodes in the system has experienced a software or hardware related failure. Vertica recovers nodes by querying replicas of the data stored on other nodes. For example, a hardware failure could cause a node to lose database objects or to miss changes made to the database (INSERTs, UPDATEs, and so on) while offline. When the node comes back online, it recovers lost objects and catches up with changes by querying the other nodes.

Vertica uses the concept of K-Safety for failure recovery. The K value represents the maximum number of nodes in a database that can fail and recover with no loss of data. In Vertica, the value of K can be zero (0), one (1), or two (2). The Physical Schema design must meet certain requirements. To create designs that are K-Safe, Vertica recommends using the Database Designer.

The following table illustrates the number of nodes that can be down when the value of K is one (1) or two (2).

| K Value | <b>Nodes</b> | <b>Nodes DOWN</b> | <b>State of Database</b>    |
|---------|--------------|-------------------|-----------------------------|
|         | 3 or more    | 0                 | Safe.                       |
|         |              |                   |                             |
|         |              | 2                 | Unsafe. Automatic shutdown. |
| 2       | 5 or more    |                   | Safe.                       |
|         |              |                   |                             |
|         |              | 2                 |                             |
|         |              | 3                 | Unsafe. Automatic shutdown. |

**K Value Nodes Nodes DOWN State of Database**

**Note**: You can monitor the cluster state through the **View Database Cluster** state menu option.

#### **Recovery Scenarios**

Recovery comes into play when a node or the database is started. Depending upon how the node or database was shut down, there are three possibilities for a K-Safe database:

 **Recovery after failure of up to K Nodes**: This means that either one node has failed, for a database with a K value of one (1), or as many as two nodes have failed, for a database with a K value of two (2). Even in this state, the surviving 'UP' nodes of the database enable it to be fully operational and available for commands. The failed nodes can be restarted through the Administration Tools using the Restart Vertica on host option. The nodes being restarted show a status of "RECOVERING" while they rebuild some of the data from the remaining nodes and, once finished, transition to an UP status. Transactions can continue to commit during the recovery process, except for a short period at the end of the recovery.

- **Recovery after a Clean Shutdown**: The database had been shut down cleanly via the Administration Tools Stop Database option. In this case, the database should be restarted using the Start Database option. Upon restart all nodes that were 'UP' at the time of shutdown immediately transition to 'UP'. It is possible that at the time of shutdown, the database could have had at most K(1) or K(2) nodes down. These nodes go through the 'RECOVERING' state as described in 'Recovery after failure of up to K nodes" case above.
- **Recovery after an Unclean Shutdown (Manual Recovery)**: The database was not shut down cleanly, which means that the database lost more than K nodes and possibly did not write all the data from the WOS to disk. This could happen due to an various reasons; for example:
	- An unexpected event, such as a power failure that causes all nodes to reboot
	- Vertica processes on the nodes exited due to a software or hardware failure
	- Additional nodes failed during recovery, violating k-safety

When the database is started through the Administration Tools Start Database option, recovery determines that a normal startup is not possible. It goes on to determine a point in time in which the data was consistent on all nodes. This is called the Last Good Epoch. As part of Start Database processing, the administrator is prompted to accept recovery with the suggested epoch. If accepted, the database recovers and any data changes made after the Last Good Epoch are lost. If not accepted, startup is aborted and the database is not started on any of the nodes.

Instead of accepting the given epoch, the administrator can instead choose to recover from a backup or select an epoch for an even earlier point using the Roll Back Database to Last Good Epoch option in the Administration Tools Advanced Menu. This is useful in special situations, for example if the failure occurs during a batch of loads, for which it is easier to go back to the beginning of the batch, rather than starting in the middle, even though some of the work must be repeated. In most scenarios, it is sufficient and recommended to accept the given epoch.

#### **Notes**

 In Vertica 4.1, the default for the HistoryRetentionTime configuration parameter changed to 0, which means that Vertica only keeps historical data when nodes are down. This default setting effectively prevents the use of the Administration Tools 'Roll Back Database to Last Good Epoch' option because the AHM remains close to the current epoch and a rollback is not permitted to an epoch prior to the AHM. If you rely on the Roll Back option to remove recently loaded data, consider setting a day-wide window for removing loaded data; for example: => SELECT SET CONFIG PARAMETER ('HistoryRetentionTime', '86400');

See Epoch Management Parameters in the Administrator's Guide.

- Starting in 4.0, manual recovery is possible even if up to K nodes are out of commission; for example, physically removed for repair or not reachable at the time of recovery. Once the nodes are back in commission, they recover and rejoin the cluster, as described in the "Recovery after failure of up to K nodes" section above.
- **IMPORTANT:** When a node is down, it can take a full minute or more for the Vertica processes to time out during its attempt to form a cluster when manual recovery is needed. Wait approximately one minute until the system returns the manual recovery prompt. Do not press CTRL-C during database startup.
For information on troubleshooting recovery problems, refer to the following sections in the Troubleshooting Guide:

- *Startup Problems* (page [35\)](#page-40-0)
- *Shutdown Problems* (page [31\)](#page-36-0)

#### **See Also**

High Availability and Recovery in the Concepts Guide.

# <span id="page-36-0"></span>**Shutdown Problems**

A Database shuts down when one of the following events occurs:

- The administrator uses the Stop Database command.
- The cluster becomes unsafe and the database shuts down to prevent data loss.

If a problem prevents the database from shutting down, the Administration Tools display a dialog containing the following error message:

Database ... did not appear to stop...

The message is followed by a description of the problem. This section describes some of the known problems that can occur when stopping a database.

# **... large moveout is in progress**

If there is a Tuple Mover operation in progress, the Administration Tools displays a message similar to the one shown below:

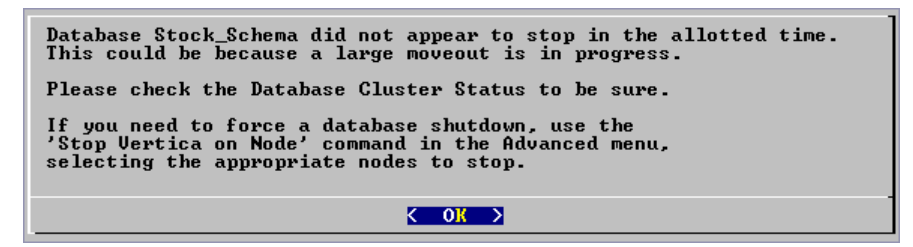

This particular message indicates that the Tuple Mover needs more time to complete a moveout operation, which is an internal session. (See Managing Sessions in the Administrator's Guide for more information.)

**Note:** Vertica Systems, Inc. recommends that you wait as long as possible before taking action. You can cause data loss by, for example, interrupting a database that is still performing a moveout.

- **1** If you cannot wait any longer, disconnect and select Advanced > Stop Vertica on Host from the Administration Tools.
- **2** If Stop Vertica on Node fails, select Advanced > Killing a Vertica Process on Host. This forces the cluster to go through recovery at startup.

#### <span id="page-37-0"></span>**... users are connected**

#### **Error**

If users are connected during shutdown operations, the Administration Tools displays a message similar to the following:

```
Database Stock Schema did not appear to stop in the allotted time.
 NOTICE: Cannot shut down while users are connected
        shutdown
 -------------------------------
 Shutdown: aborting shutdown
 (1 row)
 If you need to force a database shutdown, use the
 'Stop Vertica on Node' command in the Advanced menu,
 selecting the appropriate nodes to stop.
```
#### **Description**

The message indicates that there are active user connections (sessions). See Managing Sessions in the Administrator's Guide for more information.

#### **Resolution**

The following examples were taken from a different database.

**1** To see which users are connected, connect to the database and query the SESSIONS system table described in the SQL Reference Manual. For example:

```
=> \pset expanded
  Expanded display is on.
  => SELECT * FROM SESSIONS;
   -[ RECORD 1 ]
node name | site01
user name | dbadmin
client hostname | 127.0.0.1:57141
 login_timestamp | 2009-06-07 14:41:26
 session_id | rhel4-1-30361:0xd7e3e:994462853
 transaction_start | 2009-06-07 14:48:54
 transaction_id | 45035996273741092
  transaction<sup>d</sup>escription | user dbadmin (select * from session;)
statement start | 2009-06-07 14:53:31
statement id | 0
  last statement duration | 1current statement | select * from sessions;
ssl state | None
   authentication_method | Trust
   -[ RECORD 2 ]
node name | site01
user name | dbadmin
client hostname | 127.0.0.1:57142
 login_timestamp | 2009-06-07 14:52:55
 session_id | rhel4-1-30361:0xd83ac:1017578618
 transaction_start | 2009-06-07 14:53:26
 transaction_id | 45035996273741096
  transaction_description | user dbadmin (COPY ClickStream_Fact FROM 
'/data/clickstream/1g/ClickStream_Fact.tbl' DELIMITER '|' NULL '\\n' DIRECT;)
 statement start | 2009-06-07 14:53:26
```

```
 statement_id | 17179869528
  last statement duration | 0
  current_statement | COPY ClickStream_Fact FROM '/data/clickstream/1g/ClickStream_Fact.tbl'
DELIMITER '|' NULL '\\n' DIRECT;
  ssl state | None
  authentication method | Trust
```
The current statement column of Record 1 shows that session is the one you are using to query the system table. Record 2 shows the session that must end before the database can be shut down.

**2** If a statement is running in a session, that session must be closed. Use the function CLOSE SESSION or CLOSE ALL SESSIONS described in the SQL Reference Manual.

**Note:** CLOSE ALL SESSIONS is the more common command because it forcefully disconnects all user sessions.

**=> SELECT \* FROM SESSIONS;**

node name | site01

```
 -[ RECORD 1 ]
  node name | site01
  user_name | dbadmin<br>client hostname | dbadmin<br>| 127.0.0.1:57141
 user_name<br>client_hostname
 client_pid                       | 17838<br>login_timestamp                   | 2009-
                     | 2009-06-07 14:41:26 session_id | rhel4-1-30361:0xd7e3e:994462853
client label | |
 transaction_start | 2009-06-07 14:48:54
 transaction_id | 45035996273741092
transaction description | user dbadmin (select * from sessions;)
statement start | 2009-06-07 14:53:31
statement id | 0last statement duration_us | 1
current statement | select * from sessions;
ssl state | None
  authentication method | Trust
   -[ RECORD 2 ]
  node name | site01
  user name | dbadmin
client hostname | 127.0.0.1:57142
 client_hostname<br>client_pid<br>login_timestamp
 login_timestamp | 2009-06-07 14:52:55
 session_id | rhel4-1-30361:0xd83ac:1017578618
client_label | | | |
 transaction_start | 2009-06-07 14:53:26
 transaction_id | 45035996273741096
   transaction_description | user dbadmin (COPY ClickStream_Fact FROM 
                            '/data/clickstream/1g/ClickStream_Fact.tbl' 
                           DELIMITER '|' NULL '\\n' DIRECT;)
 statement_start | 2009-06-07 14:53:26
 statement_id | 17179869528
  last statement duration us | 0
  current_statement | COPY ClickStream_Fact FROM
                            '/data/clickstream/1g/ClickStream_Fact.tbl' 
                         DELIMITER '|' NULL '\\n' DIRECT;<br>| None
  ssl_state
  authentication method | Trust
```
 => **SELECT CLOSE\_SESSION('rhel4-1-30361:0xd83ac:1017578618');** -[ RECORD 1 ] close session | Session close command sent. Check sessions for progress. => **SELECT \* FROM SESSIONS;**  -[ RECORD 1 ]

```
user name | dbadmin
 client_hostname | 127.0.0.1:57141
 client_pid | 17838
 login_timestamp | 2009-06-07 14:41:26
 session_id | rhel4-1-30361:0xd7e3e:994462853
client_label | |
 transaction_start | 2009-06-07 14:48:54
 transaction_id | 45035996273741092
transaction description | user dbadmin (select * from sessions;)
 statement_start | 2009-06-07 14:54:11
statement_id | 0 last_statement_duration_us | 98
 current_statement | select * from sessions;
ssl state | None
 authentication_method | Trust
```
- **3** Query the SESSIONS table again. For example, two columns have changed:
	- stmtid is now 0, indicating that no statement is in progress.
	- stmt duration now indicates how long the statement ran in milliseconds before being interrupted.

The SELECT statements that call these functions return when the interrupt or close message has been delivered to all nodes, not after the interrupt or close has completed.

**4** Query the SESSIONS table again. When the session no longer appears in the SESSION table, disconnect and run the Stop Database command.

#### **Controlling Sessions**

The database administrator must be able to disallow new incoming connections in order to shut down the database. On a busy system, database shutdown is prevented if new sessions connect after the CLOSE\_SESSION or CLOSE\_ALL\_SESSIONS() command is invoked — and before the database actually shuts down.

One option is for the administrator to issue the SHUTDOWN ('true') command, which forces the database to shut down and disallow new connections. See SHUTDOWN in the SQL Reference Manual.

Another option is to modify the MaxClientSessions parameter from its original value to 0, in order to prevent new non-dbadmin users from connecting to the database.

- **1** Determine the original value for the MaxClient Sessions parameter by querying the V\_MONITOR.CONFIGURATIONS\_PARAMETERS system table:
	- => **SELECT CURRENT\_VALUE FROM CONFIGURATION\_PARAMETERS WHERE**  parameter name='MaxClientSessions'; CURRENT\_VALUE ---------------

```
50
```
- (1 row)
- **2** Set the MaxClientSessions parameter to 0 to prevent new non-dbadmin connections:

```
=> SELECT SET_CONFIG_PARAMETER('MaxClientSessions', 0);
```
**Note:** The previous command allows up to five administrators to log in.

**3** Issue the CLOSE ALL SESSIONS() command to remove existing sessions:

```
=> SELECT CLOSE_ALL_SESSIONS();
```
**4** Query the SESSIONS table:

```
=> SELECT * FROM SESSIONS;
```
When the session no longer appears in the **SESSIONS** table, disconnect and run the Stop Database command.

- **5** Restart the database.
- **6** Restore the MaxClientSessions parameter to its original value:

```
=> SELECT SET_CONFIG_PARAMETER('MaxClientSessions', 50);
```
#### **See Also**

CLOSE\_SESSION, CLOSE\_ALL\_SESSIONS, CONFIGURATION\_PARAMETERS, and SESSIONS in the SQL Reference Manual

Managing Sessions and Configuration Parameters in the Administrator's Guide

# **No running statement, that session is idle**

#### **Error**

```
No running statement, that session is idle
```
#### **Description**

The INTERRUPT STATEMENT function failed. The session exists but is not running a statement and the session ID can't be found.

#### **Resolution**

Not required.

# <span id="page-40-0"></span>**Startup Problems**

This section describes some of the known problems that can occur when starting a database. Startup fails on one or more nodes either due to communication problems between nodes or when recovery fails to recover the data on the node(s) for any reason.

```
Note: If a database fails to start before it can write messages into vertica.log, check the file
catalog-path/database-name/dbLog.
```
# **Startup successful, but some nodes are recovering**

#### **Error**

Startup successful, but some nodes are recovering. You can use the View Database Cluster State option to check progress. Press RETURN to continue

#### **Description**

This message typically indicates an abnormal shutdown of one or more nodes. If any nodes in the database are UP, the database is fully operational. Note however that if you start load processing on the database the recovery node could take additional time to become operational

#### **Resolution**

None required

# **Error starting database, no nodes are up**

#### **Error**

```
Error starting database, no nodes are up
Press RETURN to continue
```
#### **Description**

An unknown problem is preventing the database from starting.

#### **Resolution**

Reboot the hosts and try to start the database. If unsuccessful, run diagnostics and contact *Technical Support* (on page [1\)](#page-6-0).

# **Database startup successful, but it could be incomplete**

#### **Error**

Database startup successful, but it may be incomplete.

#### **Description**

Some nodes are in a transitional state: not up but not recovering.

#### **Resolution**

If this error persists, try using the Stop Vertica on Host command in the Advanced menu to stop Vertica on all nodes. Then use the Roll Back Database With Catalog Version command.

#### **Error**

```
Database startup successful, but it may be incomplete. 
Some nodes remain in a transitional state.
See Database Cluster State in Main Menu for details.
Press RETURN to continue
```
#### **Description**

This message indicates that the Database Administrator chose not to wait when prompted and that the database cannot start.

#### **Resolution**

If this error persists, contact *Technical Support* (on page [1\)](#page-6-0).

# **Database did not start cleanly on initiator node!**

#### **Error**

ERROR: Database did not start cleanly on initiator node! Stopping all nodes Issuing shutdown command to database

#### **Description**

Configuration problems can cause this error.

#### **Resolution**

- **1** Check hostname resolution as described in Configure Hostname Resolution section of the Installation Guide.
- **2** Examine /etc/hosts on each node and specify a fully qualified domain name and an unqualified hostname. For example: 192.168.1.99 node01.fqdname.com node01

**3** Verify that there is no firewall running.

# **TIMEOUT ERROR: Could not login with SSH**

#### **Error**

TIMEOUT ERROR: Could not login with SSH. Here is what SSH said: Last login: Sat Dec 15 18:05:35 2007 from node01

#### **Description**

Installing Vertica on a host that is missing the mount point  $/$  dev $/$ pts could result in the error when creating a database.

#### **Resolution**

Make sure that  $/\text{dev/pts}$  is mounted.

# **Good epoch logs are available on all nodes**

#### **Error**

Database startup failed. Good epoch logs are available on all nodes. WARNING: if you say 'yes.' changes made to the database after '2007-07-04 03:58:03-04' (epoch 265) will be permanently lost. Do you really want to restart the database from '2007-07-04 03:58:03-04' (epoch 265)?

#### **Explanation**

A startup attempt failed due to database inconsistency across the cluster. Vertica has determined that it can probably restart and continue running at an earlier epoch.

# **Workaround**

Restarting from the suggested epoch erases any changes made to the database subsequent to that epoch, across the cluster. It is likely that these changes were incomplete and erasing them allows the cluster to proceed normally using the data saved prior to the epoch.

# **No good epoch log available on node**

## **Error**

```
Database startup failed. No good epoch log available on node stock multi node 0.
Please run diagnostics and contact Vertica
```
# **Description**

There are a number of possible reasons for this error message, including an abnormal startup or shutdown. Every node in the cluster must be started with the same recovery epoch. Non-matching recovery epochs occur when a cluster has experienced an unsafe shutdown.

# **Resolution**

- **1** Make sure that all nodes are powered on.
- **2** Start the database again.
- **3** Make sure that all nodes have Spread running. If necessary, restart Spread where it is not running and start the database.
- **4** On each node that did not start up, examine dbLog for the cause of the failure.
- **5** If the cause cannot be determined, it is likely that a node has no catalog version or epoch log from which to recover. Run diagnostic tests (see *Using Diagnostic Tools* (page [26\)](#page-31-0)) and contact *Technical Support* (on page [1\)](#page-6-0).

# **Nodes stuck in INITIALIZING state**

## **Error**

In rare cases, some or all nodes can get stuck in the INITIALIZING state when trying to start the database.

## **Description**

This issue is known to happen due to network configuration problems, corrupted catalogs or disks, missing database directories or some other fatal problem in the database setup. Incorrect use of the Administration Tools Advanced Menu options could also lead to this condition.

## **Resolution**

- **1** Open the Administration Tools.
- **2** Select Advanced > Stopping Vertica on Host to stop all nodes.
- **3** Go back to the Main Menu and click Start Database.
- **4** If the error persists, run diagnostics and contact *Technical Support* (on page [1\)](#page-6-0)

# **Node does not recover because of lock timeouts**

#### **Error**

Upon starting a node, it stays in RECOVERING state for a long time and eventually shuts down again. Examination of the *vertica.log* on the node reveals an error:

Locking failure: Timed out S locking Table.

#### **Description**

The final stage of recovering a node requires a S lock on the table. If you have a continuous stream of COPY commands in progress, recovery might not be able to get this lock even after multiple re-tries.

#### **Resolution**

If you see this situation, either momentarily stop the loads or pick a time when the cluster is not busy to restart the node and let recovery proceed.

# **Spread Problems**

This section describes some of the known problems that can occur when using spread.

# <span id="page-44-0"></span>**Spread is not running**

#### **Error**

```
admintools View Cluster State shows "Could not connect to spread. 
Spread is configured as part of database creation".
spread dead but pid file exists
```
#### **Resolution**

Verify that spread is not running and then restart the spread daemon.

**1** Verify that spread is not running:

```
ps ax | grep spread
```
- **2** Examine /tmp/spread\*.log and /var/log/spreadd.log for problems. Permission problems and syntax problems are identified in these log files.
- **3** Issue the ifconfig command to check the current IP addresses of the hosts and verify that those IP addresses are listed in /opt/vertica/config/vspread.conf.
- **4** Check for Vertica processes that might be running, even though spread is down: **ps ax | grep vertica**
- **5** Kill the Vertica process. Alternatively, use the Admintools Advanced Menu > **Kill Vertica Process on Host**.
- **6** Restart spread:

```
1. Log in as root:
$ su - root
```

```
password: <root-password>
```
#

You can use sudo (if enabled) if you do not have the root password.

- 2. Restart the spread daemon:
- # **/etc/init.d/spreadd restart**
- 3. Ensure the daemon is running:
- # **ps ax | grep spread**

# **Administration Tools shows node state as UNKNOWN**

## **Error**

The Administration Tools 'View Cluster State' shows one or more nodes with an UNKNOWN status

## **Description**

Under certain conditions, Vertica nodes can go into the UNKNOWN state yet still be processing. In most cases, after some time, they return to UP status. However, if you see a persistent UNKNOWN state that does not resolve to an UP state after several minutes, follow the instructions in this section.

## **Resolution**

Likely cause of this issue is a sub-optimally configured I/O subsystem leading to high contention that causes Vertica to be unresponsive to messages from the spread daemon. You might notice this problem occurs more readily when running several large join queries that spill to disk. Check for high I/O waits and other symptoms of I/O problems and if unable to resolve, contact *Technical*  **Support** (on page [1\)](#page-6-0) with I/O statistics and sar data.

## **See Also**

**Spread is not running** (page [39\)](#page-44-0) for restarting spread

# **Diagnosing spread problems**

## **Spread Panic**

## **Error**

Error while starting/enabling multicasting to all hosts Spread panic during re-init on the following hosts: ['vertica01']

## **Description**

Vertica automatically sets up a spread configuration for the cluster when you use the Create Database command in the Administration Tools, and starts spread. Various other configuration errors can cause the spread startup to fail.

## **Resolution**

Do not attempt to change the spread configuration. Contact *Technical Support* (on page [1\)](#page-6-0).

#### **Spread Dead but pid File Exists**

#### **Error**

spread dead but pid file exists

#### **Description**

If spread ends abnormally, the pid and lock file are left behind.

## **Resolution**

Restart spread.

```
1 Log in as root:
```

```
$ su - root
password: <root-password>
#
```
You can use sudo (if enabled) if you do not have the root password.

- **2** Restart the spread daemon:
	- # **/etc/init.d/spreadd restart**
- **3** Ensure the daemon is running:
	- # **ps ax | grep spread**

To diagnose issues related to starting Spread, "status" option has been enhanced to provide guidance .

## **Example**

The following example checks on the spread status.

#### \$ **sudo /etc/init.d/spreadd status**

spread is stopped

If you are having trouble starting spread, check /opt/vertica/config/vspread.conf and spread logs in /tmp/spread  $*$  and /var/log/spreadd.log.

\$ **sudo /etc/init.d/spreadd start** Starting spread daemon: spread (pid 24290) is running...

 $[OK]$ 

#### \$ **sudo /etc/init.d/spreadd status**

```
spread (pid 24290) is running...
```
# **Installation Problems**

This section describes installation issues you might encounter.

# **Failed Dependencies**

#### **Error**

ERROR: Failed dependencies:

#### **Description**

One or more the software products required by the Vertica rpm package is missing.

#### **Resolution**

Install the missing product. For example:

#### **Python**

A Python interpreter must be installed on any host on which you want to use the Administration Tools.

**Note:** Red Hat and Fedora Linux automatically install Python.

If you do not already have Python installed on all hosts, you can download python from the [http://www.vertica.com](http://www.vertica.com/) (*[http://www.vertica.com](http://www.vertica.com/)*).

#### **Suse10 and libtermcap.so**

On SUSE 10, the Vertica install could fail due to a failed dependency check for missing libtermcap.so:

```
ERROR: Failed dependencies:
libtermcap.so.2()(64bit) is needed by vertica-4.0.11-20100503180005.x86 64
```
To resolve this issue:

- **1** Download the termcap\*.rpm from the *openSUSE Web site [http://software.opensuse.org](http://software.opensuse.org/)*.
- **2** Install the rpm on the SUSE cluster as root or sudo:
	- # sudo rpm -ivh termcap-2.0.8-910.x86 64.rpm

#### **Vertica Web Monitoring (Ganglia)**

The Vertica Monitoring (Ganglia) rpm install could fail if it encounters a missing dependency. These dependencies come pre-installed on most Linux distributions; however, some could be missing on older Linux distributions.

The following is an example of a failed dependency:

```
error: Failed dependencies:
        ganglia-gmetad is needed by vertica-ganglia-1.1.0-1.noarch
        ganglia-gmond is needed by vertica-ganglia-1.1.0-1.noarch
        php is needed by vertica-ganglia-1.1.0-1.noarch
```
php-gd is needed by vertica-ganglia-1.1.0-1.noarch

See Required Packages in the Administrator's Guide for guidelines on resolving missing dependencies.

# **SSH Already Configured**

#### **Error**

SSH already configured If root does not have password-less you are prompted three times for each host

#### **Description**

This error occurs when using install vertica. It indicates that SSH is already configured for root so that each connection requires a password.

#### **Resolution**

It is possible that dba-ssh-config succeeded. Log in to the administrative account and test SSH by connecting to each other host. If unsuccessful, log in to the console on each host and perform the Enable Secure Shell (SSH) Logins procedure in the Installation Guide.

# **Running Diagnostics Utility for Failed Installation**

#### **Description**

To troubleshoot an installation problem, run the diagnostics utility as root with the  $-\text{hosts}$ option.

#### **Example**

```
/opt/vertica/sbin/diagnostics 
--hosts node01,node02,node03
```
SSH logins must be enabled on all nodes in order for the diagnostics utility to run.

If the install vertica script failed to enable SSH logins, then run the *diagnostics utility* (page [27\)](#page-32-0) as root or sudo individually on each node.

#### **Diagnostics**

Contact **Technical Support** (on page [1\)](#page-6-0) and provide the diagnostics . zip files.

# **Passwordless SSH Access to Other Sites Failed**

#### **Error**

Passwordless SSH access to other sites ... FAILED

#### **Description**

For database administration to function properly, Vertica requires that passwordless authentication for SSH be configured for the Vertica DBA user. The Vertica install script attempts to set this up automatically for the DBA user during installation. However, this process could fail if:

- The Vertica DBA user already exists and has conflicting SSH keys.
- SSH is not configured correctly to allow passwordless authentication.
- Permissions changed on the home directory for dbadmin (/home/dbadmin) to allow others to modify (e.g., 755); thus, sshd refuses to allow passwordless authentication using public (ssh) keys (although identification using normal password works).

#### **Resolutions**

- Verify that /etc/ssh/sshd\_config is configured properly to allow passwordless authentication using public keys.
- Verify that the AuthorizedKeysFile setting in /etc/ssh/sshd\_config is either set to "authorized keys2" or commented out. After changing the value of AuthorizedKeysFile, you will need to restart sshd:

/etc/init.d/sshd restart

 Reset permissions on the home directory so that it is read-write-execute by user dbadmin only. For example:

 $#$  chmod 700  $\sim$ 

#### **See Also**

Enable Secure Shell (SSH) Logins and Provide Root SSH Access to the Cluster in the Installation Guide

# **Misleading Message Due to IP/hostname Mismatch**

#### **Error**

```
Installation Tool EOF ERROR: Could not login with SSH. Here is what SSH said:
ssh: connect to host ellis port 22: Connection refused
User root cannot login to ellis
Installation failed.
```
#### **Description**

Vertica requires IP addresses for communication among cluster hosts to be statically assigned.

If you happened to be using DHCP and the IP addresses in your /etc/hosts do not match the actual IP address assigned by DHCP for the hosts, you could get an error as described above.

#### **Resolution**

Do not use DHCP to assign IP addresses for network interfaces used to communicate between Vertica hosts.

If you use separate public and private interfaces for external and internal network communications to the host, you can directly specify the private IP addresses as parameters to install vertica eliminating the dependency on hostnames defined in /etc/hosts.

# **Host Key Verification Failure**

#### **Error**

```
EOF ERROR: Could not login with SSH. Here is what SSH said:
WARNING: REMOTE HOST IDENTIFICATION HAS CHANGED!
...
Host verification failed.
```
#### **Description**

After a host is lost and replaced in the Verticacluster, the host key will change and the known hosts files on the surviving nodes have an old value. Therefore, when you use the Administration Tools to restart the newly-added node, the system returns the above warning.

#### **Resolution**

Remove the old host key from ~dbadmin/.ssh/known\_hosts.

# **Permission denied even after providing correct root password**

#### **Error**

During the installation, you were prompted three times for the root password, but even after password was supplied, access was denied. You see the following error message:

ERROR: Permission denied. Incorrect password. Please check that your password is correct and that the user has permission to login via ssh

#### **Resolution**

The PermitRootLogin setting in /etc/ssh/sshd\_config must be set to "yes" or the PermitRootLogin setting must be commented out.

After changing the value of PermitRootLogin, you will need to restart sshd:

/etc/init.d/sshd restart

# **Installation runs as sudoer when run using sudo root**

#### **Error**

When logged in as a normal user (for example, myuser), if installation was run by issuing sudo su root to change to root user, it appears to still run as myuser.

The *admintools.log* shows that SSH is being done as myuser rather than root:

```
Sep 25 22:50:05 [adminExec. init ] Unique Ports: False
Sep 25 22:50:05 [SSH.login data dev2]
Sep 25 22:50:05 ssh -l myuser dev2
```

```
Sep 25 22:50:05 [SSH.login ssh -l myuser dev2 ]
Sep 25 22:50:06 Password attempt #2 2
Sep 25 22:50:06 Password attempt #4 0
Sep 25 22:50:15 Password attempt #3 -1
Sep 25 22:50:15 myuser@dev2: sudo [ -f /etc/SuSE-release ]
Sep 25 22:50:16 myuser@sdev2: ['1', ['']]
Sep 25 22:50:16 Error code 1 ['']
...
```
#### **Resolution**

sudo su root, sudo  $-i$ , and sudo /opt/vertica/sbin/install vertica all end up having the SUDO UID values set to the sudoer user, such as myuser in the above example. The installation script uses the presence of this environment variable to determine if it should run in 'sudo' mode or standard "root" mode. In these instances, it thinks it is running as the SUDO\_UID user and assumes that the root password is not available; thus it runs all commands under the sudo user.

When switching to root or another user using sudo, use the - (hyphen), which completely replaces the environment and SUDO\_UID is not set.

# **Managing Large Grouped ROS Containers**

If you upgrade your database from Vertica 4.0.x to 4.0 Patchset 1, check for large grouped ROS containers, especially if you used COPY AUTO or COPY [no keyword] for bulk loads. Note that this issue does not affect a 3.5.x database.

#### **Small Partitioned Tables**

Small unpartitioned tables can be merged entirely using the following statement:

```
=> SELECT DO TM TASK('mergeout', 'table-name');
```
**Important:** For large unpartitioned tables, contact Vertica *Technical Support* (on page [1\)](#page-6-0).

#### **Large Partitioned Tables**

On large partitioned tables, re-merge partitions with grouped ROS containers using the MERGE\_PARTITIONS() command. This command eliminates grouped ROSes.

**1** Create two views to identify grouped ROS containers that require re-merging:

```
=> CREATE VIEW large grouped roses AS SELECT * FROM ( SELECT s.*,
  TO CHAR(100.0*grouped bytes::FLOAT/
         (grouped_bytes::FLOAT+NON_GROUPED_BYTES), '999.99') AS PCT 
       FROM (
       SELECT sc.schema name, sc.projection name,
        SUM(CASE WHEN GROUPING = 'ALL' THEN USED_BYTES ELSE 0 END) 
           AS GROUPED_BYTES, 
        SUM(CASE WHEN GROUPING = 'ALL' THEN 0 ELSE USED_BYTES END) 
           AS NON_GROUPED_BYTES 
     FROM storage containers SC
     GROUP BY sc.schema name, sc.projection name) AS S ) AS Q
   WHERE q.grouped bytes > 1024000 AND Q.PCT > 10
```

```
 ORDER BY Q.GROUPED_BYTES DESC;
=> CREATE VIEW proj to merge AS SELECT distinct schema name,
  projection name, partition key
    FROM (
     SELECT gr.schema name, gr.projection name, sc.storage oid,
        used bytes, partition key
     FROM large grouped roses GR
      NATURAL LEFT JOIN storage_containers SC 
      LEFT JOIN partitions P 
      ON sc.storage_oid = p.ros_id 
     WHERE sc.qrouping = 'ALL') Q;
```
**2** Execute the following command to identify any large grouped ROS containers:

#### => **SELECT \* FROM large\_grouped\_roses;**

The following example output identifies two projections:

```
-[ RECORD 1 ]-----+--------------------------------------------
schema name | public
projection_name | product_dimension_DBD_14_seg_vmartdb_design
grouped bytes | 1979034non_grouped_bytes | 0
pct | 100.00
-[ RECORD 2 ]-----+--------------------------------------------
schema name | public
projection_name | product_dimension_DBD_2_seg_vmartdb_design
grouped bytes | 1979034non grouped bytes | 0
pct | 100.00
```
**3** Execute the following command to identify the partition key that belongs to the containers you want to merge:

```
=> SELECT * FROM proj_to_merge;
```
If the table is partitioned, the results should return the affected partition key. If the table is not partitioned, as in the following example, no partition key is returned:

```
-[ RECORD 1 ]---+--------------------------------------------
schema name | public
projection name | product dimension DBD 14 seg_vmartdb_design
partition_key |
-[ RECORD 2 ]---+--------------------------------------------
schema name | public
projection name | product dimension DBD 2 seg vmartdb design
partition_key |
```
- **4** Do one of the following:
	- 1. If a partition key is listed, execute the following command on the projection/partition:
	- $\Rightarrow$  SELECT merge partitions('table name', 'from key', 'to key');
	- 2. If no partition key is returned, execute the following command:
	- => **SELECT DO\_TM\_TASK('mergeout');**

```
DO_TM_TASK | mergeout for projection 'product dimension node0001'
mergeout for projection 'product dimension node0002'
```
mergeout for projection 'product\_dimension\_node0003' mergeout for projection 'product dimension node0004' mergeout for projection 'call center dimension DBD 32 seg vmartdb design'

...

**IMPORTANT:** Do not perform step 4b on large partitioned tables. Contact *Technical*  **Support** (on page [1\)](#page-6-0) for guidance.

#### **See Also**

DO\_TM\_TASK and MERGE\_PARTITIONS in the SQL Reference Manual

# **Backup and Restore Problems**

This section describes backup and restore issues you might encounter.

# **Errors found in SAL or Catalog**

# **Error**

Errors found in SAL or Catalog, check log for details

# **Description**

A catalog snapshot file that you attempted to use to restore a database is corrupt. This can occur for a number of reasons, which include:

- The snapshot file is bad.
- The correct data files were not copied to the correct locations.

# **Resolution**

See the bootstrap-catalog.log for details.

# **Cannot bootstrap catalog on top of existing catalog**

## **Error**

Cannot bootstrap catalog on top of existing catalog

## **Description**

A catalog directory with catalog information exists in the location specified for the new catalog (dbdir/catalog).

## **Resolution**

Verify that you want to replace the original catalog. To force a replacement, use the  $-0$  flag when you initialize the backup catalog:

bootstrap-catalog -O -D <dbdir> -F <snapshotfile>

Using the  $-<sup>o</sup>$  flag renames the existing catalog directory to a temporary name (Catalog-old-<pid>), initializes the new catalog, and then removes the old catalog directory. If the new catalog fails to bootstrap, the old catalog directory is not removed, thus allowing you to restore the database node to its original state.

# **Restore fails if files present in catalog directory**

## **Description**

The restore (restore.sh) script fails to restore the database if core files are present in Vertica database directory.

# **Resolution**

Certain files names are allowed to be present in the top-level catalog directory for a successful bootstrap/restore. Any other files cause the bootstrap/restore to fail.

Be sure no core files are present with the exception of the following files, which are allowed and/or needed:

- Anything starting with vertica.log
- Epoch.log
- vertica.pid
- not-yet-initialized
- global
- ErrorReport.txt
- SAL
- $\bullet$  tmp
- CopyErrorLogs
- Snapshots
- Anything starting with Catalog-old-
- bootstrap-catalog.log
- Anything ending in .conf

# **Configuration Problems**

This section describes configuration issues you might encounter.

# **Administration Tools Errors**

# **Description**

The Vertica administration tools expect the user's prompt to have standard bash type characters. If the prompt does not match, the regular expression string is "][#\$]|~[#\$]|bash.\*?[#\$]|[#\$] "). the administration tools fails and blame SSH.

# **Resolution**

Change the shell prompt to use standard bash type characters.

# **Cannot Allocate Memory**

# **Error**

Cannot allocate memory

# **Description**

There are four known causes for this:

- **1** max\_map\_count set too low. See Increase the max\_map\_count Parameter.
- **2** max memory size (ulimit -m) set too low.
- **3** virtual memory (ulimit -v) set too low.
- **4** /proc/sys/vm/overcommit\_memory set to 2 and CommitLimit (see /proc/meminfo) set too low.

# **Resolution**

For Vertica to function properly, max memory size and virtual memory should be unlimited and /proc/sys/vm/overcommit\_memory should be set to 0.

See your operating system documentation for how to set these values. You need to set them such that the value you specify is used even after reboot.

# **Cannot find IP Address for Host...**

# **Error**

Cannot find IP address for host...

## **Description**

If you encounter this error when creating a new database,  $/etc/host$ s might not be configured properly.

#### **Resolution**

- **1** See Configure Hostname Resolution in the Installation Guide.
- **2** Do not use the loopback address or associated hostname.
- **3** Check /opt/vertica/config/dbname.conf for unknown. This means Vertica cannot resolve the hostname.

# **Clock Skew Detected**

#### **Error**

WARNING Clock skew detected; this node is at least *nnn* seconds fast

#### **Description**

Vertica has detected that one or more hosts require system clock adjustment.

#### **Resolution**

Use NTP or some other time-synchronization mechanism to keep all hosts synchronized. Time variances can cause inconsistent query results when using Date/Time Functions.

To verify that the Network Time Protocol Daemon (NTPD) is operating correctly, issue the following command on all nodes in the cluster:

**/usr/sbin/ntpq -c rv | grep stratum**

A stratum level of 16 indicates that NTP is not synchronizing correctly.

#### **See Also**

To configure the system time, date, and the Network Time Protocol in the graphical interface: <http://kbase.redhat.com/faq/docs/DOC-6731> *<http://kbase.redhat.com/faq/docs/DOC-6731>*

To synchronize the system clock to Network Time Protocol: <http://kbase.redhat.com/faq/docs/DOC-6902> *<http://kbase.redhat.com/faq/docs/DOC-6902>*

To synchronize the system clock to a Network Time Protocol server immediately: <http://kbase.redhat.com/faq/docs/DOC-6991> *<http://kbase.redhat.com/faq/docs/DOC-6991>*

# **Could Not Log in with SSH**

#### **Error**

EOF ERROR: Could not login with SSH. Here is what SSH said: ssh: \033[D\033[Ctest01\_node02: Name or service not known

#### **Description**

If you get this message when entering a hostname for a node in the Administration Tools (defining a cluster), the hostname might not be in the list of known hosts.

## **Resolution**

Log in to the host from the command line:

```
> ssh node01
Warning: Permanently added '...' (RSA) to the list of known hosts.
Last login: Thu Feb 22 21:29:31 2007 from ...
> exit
```
If the workaround does not solve the problem, check your SSH configuration as described in Enable Secure Shell (SSH) Logins in the Installation Guide.

# **Could Not Open Configuration File**

# **Error**

```
vsql: FATAL: could not open configuration file "<filename>": 
No such file or directory
```
## **Resolution**

Make sure that PostgreSQL is not installed on any host.

# **Create Database Fails**

## **Error**

create DB failed due to node connectivity issues

## **Description**

The first time you connect, ssh asks if you want to accept the unknown fingerprint from the new node.

## **Resolution**

When setting up passwordless ssh, connect to each node once to establish the fingerprint. See dba-ssh-config and Enable Secure Shell (SSH) Logins in the Installation Guide for more information.

# **Denied. Not a super user. Cannot create a schema**

## **Error**

Denied. XX is not a superuser, so cannot create a schema for YY

## **Description**

A user other than the superuser attempted to assign ownership of a schema to another user. Only the superuser can assign ownership of a schema to another user.

#### **Resolution**

The superuser assigns ownership of the schema to the user.

# **Error Detected During Node Verification**

## **Error**

Error detected during node verification, host: *hostname* Cannot create database on *hostname*

#### **Resolution**

Check Configure Hostname Resolution in the Installation Guide.

# **Insufficient Privilege USAGE on SCHEMA**

## **Error**

```
Insufficient privilege: USAGE on SCHEMA XX not granted for current user
```
#### **Description**

A user who has not been granted the USAGE privilege for the schema attempted to access a table within the schema. To access schema objects, the user must be granted USAGE privilege on the schema in addition to privileges for specific objects within the schema.

## **Resolution**

Grant the user USAGE on the schema.

# **Not Enough Open File Handles Allowed...**

## **Description and Resolution**

Vertica requires a large number of file handles. To avoid "too many files open" errors:

- **1** Check the current limit:
	- \$ **ulimit -n**
- **2** If necessary, permanently increase this limit for all users by editing the file
	- /etc/security/limits.conf as root, and adding the lines:
	- \* soft NOFILE <value>
	- \* hard NOFILE <value>

where  $\langle \text{value} \rangle = 1$  file per MB of RAM, or 65536, whichever is higher.

**Note:** The leading asterisk means that the setting applies to all users.

**3** Set file-max to 1 file per 1 MB of RAM, or 65536, whichever is higher.

If you see many error messages about running out of file handles, try increasing this value; for example:

```
echo 100000 > /proc/sys/fs/file-max
```
For further details, see the file-max section on the *Linux man proc page <http://linux.die.net/man/5/proc>*.

**4** Log out and log in again. The new shell has the new ulimit setting.

## **If you used sudo to install Vertica:**

- **1** View the /etc/security/limits.conf on each node in the cluster and verify that Vertica inserted the following lines at the end of the file:
	- \* soft NOFILE <value>
	- \* hard NOFILE <value>

where <value> = 1 file per MB of RAM, or 65536, whichever is higher.

**Note**: The leading asterisk means that the setting applies to all users.

**2** Log in as root and restart the system to ensure the settings are implemented:

## **# etc/init.d/sshd restart**

If restart is not an option, stop and start sshd:

## **# etc/init.d/sshd stop; etc/init.d/sshd start**

**3** Verify the number of open files is 65536 (or 1024 on some operating systems):

```
# ulimit -n
```
65536

**4** Log in as the dbadmin user:

# **# su dbadmin**

**5** SSH from one node to another; for example, from host01:

# **# ssh host2**

**6** Check the current file limit:

**# ulimit -n** 65536

## **Notes**

- If the correct number of open files has not been established, reboot the host:
	- # **sync**
	- # **reboot**

If the settings still do not take effect, enable UsePAM (set value to yes) in /etc/ssh/sshd\_config and restart SSH once again.

 If the nofile parameter is less than 32768, Vertica fails and logs the following message: Not enough open file handles allowed (1024 available/32768 required); see 'ulimit -n'.

## **See Also**

Verify that Kernel and User Parameters Were Set

## *Linux man proc page <http://linux.die.net/man/5/proc>*

# **Using sudo NOFILE Parameters Not Saved in limits.conf**

#### **Issue and Resolution**

During installation, Vertica attempts to set various OS level parameters as shown in the Table below.

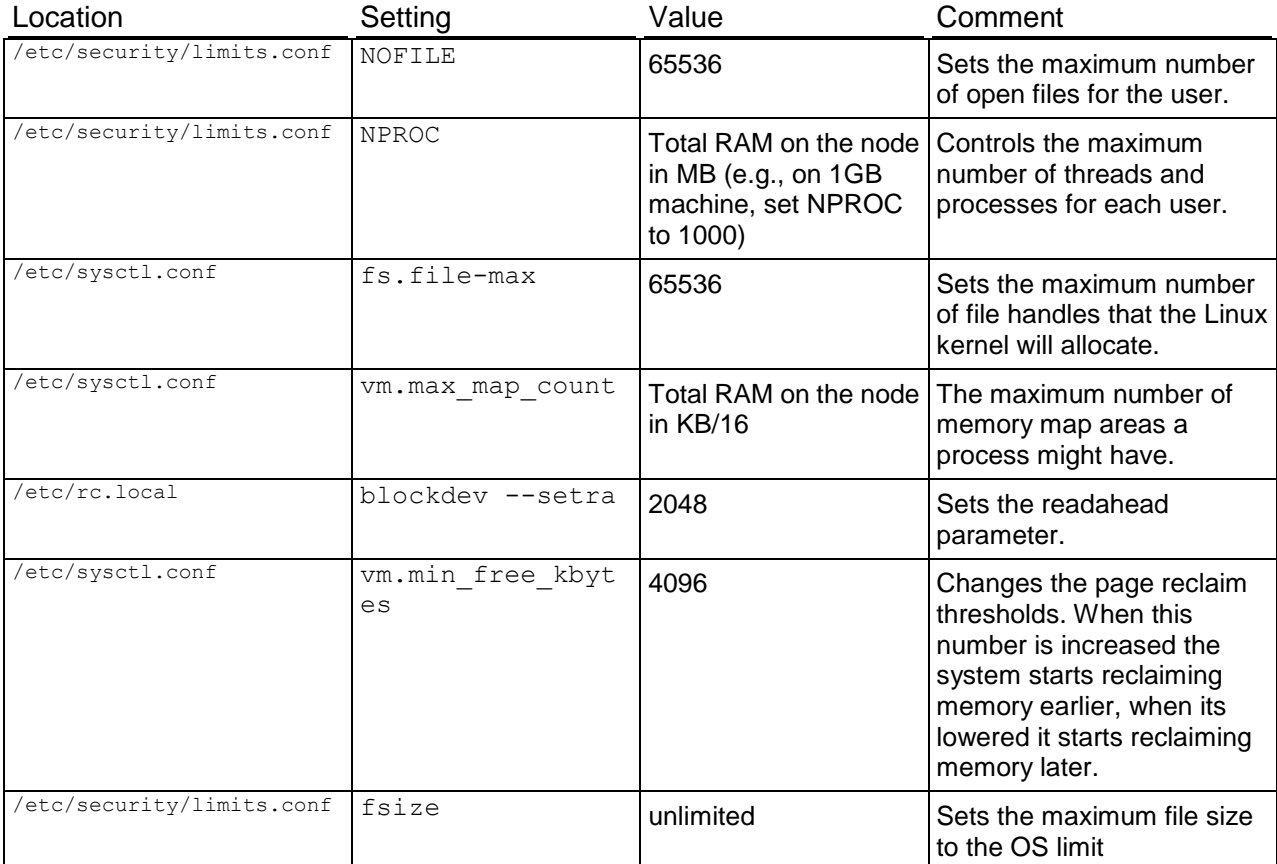

After installation is complete, check that the above parameters were correctly set. If for any reason, the installation script failed to do so, you might see warning messages in adminTools-dbadmin.log, similar to the following:

Feb 5 13:28:56 dbadmin@host01: /opt/vertica/bin/vertica --status -D /vertica/dbs//amdaily/v\_amdaily\_node0001\_catalog Feb 5 13:28:56 dbadmin@nohost01: ['1', ["Not enough open file handles allowed (1024 available/32768 required); see 'ulimit -n'."]] Feb 5 13:28:56 Error code 1 ["Not enough open file handles allowed (1024 available/32768 required); see 'ulimit -n'."]

You can verify and fix the settings manually using the examples in Troubleshooting the Install.

• Increase the Maximum Number of Files Open - use this procedure for any settings in /etc/security/limits.conf settings.

 Increase the max\_map\_count Parameter - use this procedure for any settings in /etc/sysctl.conf.

# **Unable to drop table. Must be Owner of Relation**

# **Error**

Must be owner of relation XX

## **Description**

A user attempted to drop a table without the appropriate privilege. To drop a table, the user must be granted ALL privileges on the schema and must own the table.

## **Resolution**

The table owner with ALL privileges on the schema drops the table.

# **I/O Error: Permission Denied**

## **Error**

```
I/O error(13): Permission denied
```
## **Description**

The configuration directory is writable only by root.

## **Resolution**

```
1 Log in as root:
```

```
$ su - root
password: <root-password>
#
```
**2** Change the permissions on the configuration directory:

```
# chmod a+rw /opt/vertica/config
```
# **Permission Denied for Relation**

## **Error**

Permission denied for relation XX

## **Description**

A user attempted to perform a SELECT, UPDATE, or DELETE operation on a table without the appropriate privilege. The user must be granted appropriate privileges on the schema and table before the user can perform the operation.

# **Resolution**

Grant the user appropriate privileges on the schema and table.

# **One or More Nodes Did Not Open a Data Connection to this Node**

## **Error**

ROLLBACK: One or more nodes did not open a data connection to this node.

## **Description**

This could indicate a network configuration problem. Check that the private interfaces used for communication among the cluster hosts reside in the same subnet and are returned first by host address lookup. If using */etc/hosts* for host name resolution, place the private interfaces used by the database above any other addresses with the same host names in */etc/hosts*. You can verify the host names by logging in to each node and pinging each of the other nodes. Verify that the host name reported back by ping matches the node's host name and is the same as any host name you used for your configuration when you installed Vertica.

## **Resolution**

All nodes in the database cluster must be in complete agreement about host names and addresses.

# **Spread Dead but pid File Exists**

## **Error**

```
spread dead but pid file exists
```
## **Description**

If spread ends abnormally, the pid and lock file are left behind.

# **Resolution**

Restart spread.

**1** Log in as root:

```
$ su - root
password: <root-password>
#
```
You can use sudo (if enabled) if you do not have the root password.

- **2** Restart the spread daemon:
	- # **/etc/init.d/spreadd restart**
- **3** Ensure the daemon is running:

```
# ps ax | grep spread
```
To diagnose issues related to starting Spread, "status" option has been enhanced to provide guidance .

#### **Example**

The following example checks on the spread status.

\$ **sudo /etc/init.d/spreadd status**

spread is stopped

If you are having trouble starting spread, check /opt/vertica/config/vspread.conf and spread logs in /tmp/spread \* and /var/log/spreadd.log.

```
$ sudo /etc/init.d/spreadd start
Starting spread daemon: spread (pid 24290) is running...
 [ OK ]
$ sudo /etc/init.d/spreadd status
spread (pid 24290) is running...
```
# **Connection Problems**

This section describes connection issues you might encounter.

# **Could Not Connect to Database**

#### **Error**

could not connect to database connection refused server closed the connection unexpectedly

#### **Description**

You probably have hostname resolution problems.

#### **Resolution**

Make sure you have followed the instructions in Configure Hostname Resolution in the Installation Guide.

# **Could Not Connect to Server: Connection Refused**

#### **Error**

could not connect to database connection refused

#### **Description**

The database is not up or not listening on the port you are connecting to, or there are hostname resolution problems on the network interface used to connect to the database by the client.

#### **Resolution**

Check View Cluster State to ensure that the database node you are connecting to is UP.

Make sure you have followed the Configure Hostname Resolution instructions in the Installation Guide.

# **New Session Rejected Due to Limit**

#### **Error**

New session rejected due to limit, already 50 sessions active

#### **Description**

By default Vertica allows 50 client sessions and an additional 5 administrator sessions. The system returns a message if the database exceeds the limit.

#### **Resolution**

Modify the MaxClientSessions parameter. For example, to increase the number of MaxClientSessions to 100, issue the following series of commands at a vsql prompt:

**1** Determine the original value for the MaxClient Sessions parameter:

```
=> SELECT CURRENT_VALUE FROM CONFIGURATION_PARAMETERS WHERE 
     parameter name='MaxClientSessions';
   CURRENT_VALUE
   ---------------
   50
   (1 row)
2 Increase the MaxClientSessions parameter to 100.
  => SELECT SET_CONFIG_PARAMETER('MaxClientSessions', 100);
```
To set MaxClientSessions to the original value, issue the following command.

```
=> SELECT SET_CONFIG_PARAMETER('MaxClientSessions', 50);
```
#### **See Also**

*... users are connected* (page [32\)](#page-37-0)

Managing Sessions and Configuration Parameters in the Administrator's Guide

```
CLOSE_SESSION, CLOSE_ALL_SESSIONS, CONFIGURATION_PARAMETERS, and 
SESSIONS in the SQL Reference Manual
```
# **Firewall Configuration**

Vertica does not recommend using firewalls between nodes. If you are running your cluster on a private interface, a firewall is not needed. A firewall on the public side should only need port 5433 open.

A database cluster should depend on an external firewall provided by a gateway, not Linux. For optimal performance, the host in the cluster machines must work together as though they were a single powerful machine. Firewalls prevent this from happening.

If you must use firewalls, open the following ports on each.

#### **Vertica**

5433 TCP (All connections)

#### **Spread**

4803 TCP (Client connections)

4803 UDP (Daemon <-> Daemon)

4804 UDP (Daemon <-> Daemon)

4805 UDP (Monitor to Daemon) (optional and only if "DangerousMonitor = yes" in config file)

**Note:** On the private interface, in addition to those listed, all the dynamic ports, which are often between 32768 and 61000 but depend on the OS configuration, would need to be open. Also SSH (port 22). Again, Vertica does not recommend having firewall rules for the private (Vertica) networks.

# **Firewall inactivity timeout hit (Insufficient KEEPALIVE value)**

#### **Issue**

The connection between the server and client is killed prematurely by a firewall timeout. This could happen when a long-running query is in progress but no data is being passed back to the client, and the firewall timeout is less than the TCP KEEPALIVE setting on the database server. (On some Linux distributions, the default is 2 hours or 7200 seconds.)

#### **Resolution**

Setting the KEEPALIVE setting to a value lower than the firewall timeout might help. In the following example, it is being set to 10 minutes (600 seconds).

echo 600 > /proc/sys/net/ipv4/tcp\_keepalive\_time

# **Database Designer Errors**

This section describes Database Designer errors you might encounter.

# **No Such File or Directory ... super\_projections.tmp.sql**

# **Error**

No such file or directory: '/tmp/vertica\_test\_new/super\_projections.tmp.sql'

# **Resolution**

Create the directory manually. For example:

> **mkdir /tmp/vertica\_test\_new**

# **Startup Problems**

This section describes startup issues you might encounter.

# **KeyError: 'getpwuid(): uid not found: <uid>'**

# **Error**

KeyError: 'getpwuid(): uid not found: <uid>'

# **Description**

A database that needed automatic system recovery was started through the Administration Tools, but timed out when the prompt to start the server at the last good epoch was ignored. This occurred because the idle time exceeded the value of the SSH daemon configuration file (sshd\_config).

# **Resolution**

Log out and then log back in to start a fresh session.

# **(LOSTCONTACT) Slow Database Startup when Node is Down**

# **Error**

No message.

## **Description**

When a node is down, it can take a full minute or more for the Vertica processes to time out during its attempt to form a cluster when manual recovery is needed.

## **Resolution**

Wait approximately one minute until the system returns the manual recovery prompt. Do not press CTRL-C during database startup.

# **Vertica Fails to Start (verticad and pam\_limits)**

## **Description**

On some systems the pam module called pam limits.so is not set in the file /etc/pam.d/su. When it is not set, it prevents the conveying of limits (such as open file descriptors) to any command started with  $su -$ 

In particular, the verticad init script would fail to start Vertica because it calls the Administration Tools to start a database with the  $su -$  command. This problem was first noticed on Debian systems, but the configuration could be missing on other Linux distributions.

#### **Resolution**

Modify the install\_vertica script and append this line to the /etc/pam.d/su file:

session required pam\_limits.so

## **See Also**

*pam\_limits [http://man.he.net/man8/pam\\_limits](http://man.he.net/man8/pam_limits)* man page.

# **Storage Location Problems**

This section describes storage location issues you might encounter.

# **Could Not Open Directory**

# **Error**

```
could not open directory
<directory_path>: Not a directory
```
# **Description**

You cannot add a location to a non-existent directory

# **Resolution**

Verify the directory path where you want to create the storage location. If the directory doesn't exist, create it before attempting to create the storage location.

# **Could Not Create Directory**

# **Error**

```
could not create directory
<directory_path>: Permission denied
```
# **Description**

You do not have sufficient permission to create a directory.

## **Resolution**

The person who creates the directory must have system privileges for creating directories.

# **Could Not Add Location (Permission)**

## **Error**

```
could not add location
<directory_path>: Permission denied
```
## **Description**

You cannot add a storage location because you do not have read/write permission on the parent directory.

## **Resolution**

The person who creates the storage location must have read/write permission on the parent directory.
# **Could Not Add Location (Unavailable)**

### **Error**

```
could not add location
<directory_path>: Directory not empty
```
#### **Description**

You cannot add a storage location to a directory that already contains files.

### **Resolution**

Either create a new directory in which to create a storage location or move the existing files to another directory.

# **Usage Cannot be an Empty String**

#### **Error**

usage cannot be an empty string

#### **Description**

When using the ALTER\_LOCATION\_USE function to alter the use of a storage location, you did not specify its new use.

#### **Resolution**

Be sure to specify the usage string.

The following example alters the storage location on node3 to store data only:

```
=> SELECT ALTER_LOCATION_USE ('/thirdVerticaStorageLocation/' , 'node3' , 
'DATA');
```
# **Usage Cannot be Changed to Data**

#### **Error**

```
ROLLBACK: < storage location> cannot be changed to data. There will be no storage
locations for temporary files.
```
#### **Description**

You attempted to change the usage for the only storage location that stores temporary files.

#### **Resolution**

At least one storage location must be available to store temporary files. Create a new location to store temporary files before you attempt to change the usage of this one. See ADD\_LOCATION.

# **Usage Cannot be Changed to Temp**

### **Error**

```
ROLLBACK: < storage location> cannot be changed to temp. There will be no storage
locations for data files.
```
### **Description**

You attempted to change the usage for the only storage location that stores data files.

### **Resolution**

At least one storage location must be available to store data files. Create a new location to store data files before you attempt to change the usage of this one. See ADD\_LOCATION.

# **Usage of Storage Location Cannot be Changed**

#### **Error**

Usage of <storage location> cannot be changed. It has been retired.

### **Description**

You attempted to change the usage for a storage location that has been retired. Vertica prohibits this.

# **Throughput Should be Greater Than (>) Zero (0)**

#### **Error**

throughput should be  $> 0$ 

#### **Description**

When specifying the performance for the storage location, you specified a throughput of less than 1.

### **Resolution**

The throughput of the storage location performance must be 1 or more. See SET\_LOCATION\_PERFORMANCE.

# **Latency Should be Greater Than (>) One (1)**

### **Error**

latency should be  $> 0$ 

### **Description**

When specifying the performance for the storage location, you specified a latency of less than 1.

### **Resolution**

The latency of the storage location performance must be 1 or more. See SET\_LOCATION\_PERFORMANCE.

# **Cannot be Retired**

### **Error**

```
ROLLBACK: < storage location> cannot be retired.
There will be no storage locations for temporary/data files.
```
### **Description**

You attempted to retire the only storage location that stores temporary or data files.

### **Resolution**

At least one storage location must be available to store temporary or data files. Create a new location to store temporary or data files before you attempt to retire this one. See ADD\_LOCATION.

# **DROP\_LOCATION for Data Locations is not Supported**

### **Error**

drop location for DATA locations is not supported.

### **Description**

You attempted to drop a location that is being used to store data files. Vertica prohibits dropping locations for which the usage is set to DATA or DATA,TEMP.

### **Resolution**

Change the usage of the location to TEMP and verify that no data files remain. If one or more data files remain, you can perform a manual moveout of the data files, wait for the ATM to merge out the data files automatically, or you can drop partitions. Deleting data files does not work.

**Note:** At least one storage location must be available to store data files.

# **Location Cannot be Dropped**

### **Error**

Location cannot be dropped as it stores data files.

### **Description**

You attempted to drop a location that contains data files. This occurs when the usage for a storage location used to be set to DATA or DATA,TEMP and the location still contains data files.

### **Resolution**

If one or more data files remain, you can perform a manual mergeout of the data files, wait for the ATM to merge out the data files automatically, or you can drop partitions. Deleting data files does not work.

# **Execution Problems**

This section contains error messages related to SQL execution issues.

# **Attempted to Create Too Many ROS Containers**

### **Error**

Attempted to create too many ROS containers for projection

### **Description**

Heavy data load conditions can cause the Tuple Mover to fall behind in performing moveout or mergeout operations. The resulting large number of ROS containers can cause some requests to exhaust all available system resources. Vertica detects this problem and prevents load transactions until the Tuple Mover has time to catch up.

### **Resolution**

You might need to adjust the Tuple Mover's configuration parameters to compensate for the load pattern or rate. See Tuning the Tuple Mover in the Administrator's Guide for details.

You can query the TUPLE\_MOVER\_OPERATIONS table to monitor mergeout activity. However, the Tuple Mover does not immediately start a mergeout when a projection reaches the limit of ROS containers, so you may not see a mergeout in progress when receiving this error.

If waiting for a mergeout does not resolve the error, the problem probably is related to insufficient RAM. In that case, contact *Technical Support* (on page [1\)](#page-6-0). A good rule of thumb is that system RAM in MB divided by 6 times the number of columns in the largest table should be greater than 10. For example, for a 100 column table you would want at least 6GB of RAM (6144MB / (6 \* 100) = 10.24) to handle continuous loads.

# <span id="page-76-0"></span>**Cannot Drop Partition with Nodes Down**

### **Error**

ROLLBACK: Can't drop a partition with nodes down

### **Description**

This error is obsolete. If a node fails during drop operations, DROP\_PARTITION commits the dropped partition during recovery.

### **See Also**

DROP\_PARTITION in the SQL Reference Manual

Partitioning Tables in the Administrator's Guide

# **Case-sensitive System Table Queries Return 0 Records**

Some system table data may be stored in mixed case. For instance, Vertica stores mixed-case identifier names as they were specified in the CREATE statement, even though the case is ignored when they are referenced in queries. See Identifiers. When these object names appear as data in the system tables, it is error prone to retrieve them with the equality  $(=)$  predicate because the case must match exactly to what is stored. It is much easier to use the case-insensitive operator ILIKE instead.

### **Example:**

Given the following schema:

```
=> CREATE SCHEMA SS;
=> CREATE TABLE SS.TT (c1 int);
\Rightarrow CREATE PROJECTION SS. TTP1 AS SELECT * FROM ss.tt UNSEGMENTED ALL NODES;
=> INSERT INTO ss.tt VALUES (1);
```
If you run a query using the = predicate, Vertica returns 0 rows:

```
=> SELECT table schema, table name FROM v catalog.tables WHERE table schema ='ss';
table schema | table name
--------------+------------
(0 rows)
```
Using the case-insensitive ILIKE predicate returns the expected results:

```
=> SELECT table schema, table name FROM v catalog.tables WHERE table schema ILIKE
'ss';
table schema | table name
--------------+------------
SS | TT
(1 row)
```
# **Column Definition Changed to NOT NULL**

#### **Error**

WARNING: column "..." definition changed to NOT NULL

### **Description**

In an ALTER TABLE statement, you must specify NOT NULL on columns that are given PRIMARY and FOREIGN KEY constraints. Otherwise, Vertica sets the column to NOT NULL and issues a warning.

#### **Resolution**

Always specify NOT NULL on columns that are given PRIMARY and FOREIGN KEY constraints.

# **COPY, DELETE, UPDATE, or INSERT Hangs When Server Idle**

### **Resolution**

Check for an idle session that is holding a lock, such as a SELECT statement without AT EPOCH LATEST. Review all of the sessions shown by

=> SELECT \* FROM VT\_SESSION

Consider using the READ COMMITTED transaction model, which gives the same results as always using AT EPOCH LATEST

## **Could Not Write To Filename**

#### **Error**

```
ROLLBACK, ERRCODE_DISK_FULL
Could not write to filename: reason
where the reason is of the form:
Volume path has amount in bytes bytes free (amount in bytes unreserved).
Minimum free space is amount in bytes (type of limit)
where the type of limit is one of:
   Catalog
  Table Data
   Temporary Data
```
#### **Description**

The database has detected a low disk space condition.

#### **Resolution**

See Managing Disk Space in the Administrator's Guide

# **Ctrl-C Distorts Query Result Set Output**

#### **Description**

If you interrupt an interactive query by typing Ctrl-c after the result set starts to display, your terminal settings could be adversely affected. This is caused by vsql sending its output to an external pager program. For more information about pagers, see:

- - P assignment --pset assignment
- \pset parameter [ value ]

#### **Resolution**

- \pset pager enables and disables (toggles) the pager program.
- $\cdot$  \! reset resets (clears) the query buffer.

# **Deleting Records from Table with PK with Associated FK**

#### **Error**

Deleting the records from a table with a primary key does not delete the records from a table with the associated foreign key

#### **Description**

If you delete records from a dimension table, any records in a fact table or an associated dimension table are not automatically deleted

### **Errors that Result in a Statement-Level Rollback**

A statement-level rollback reverses just the effects made by a particular statement. Most errors caused by a statement result in a statement-level rollback to undo the effects of the erroneous statement. Vertica uses ERROR messages to indicate this type of error.

See Transactions.

# **Errors that Result in a Transaction-Level Rollback**

DDL errors, systemic failures, deadlocks, and resource constraints result in transaction-level rollback, which discards all modifications made by a transaction. Vertica uses ROLLBACK messages to indicate this type of error.

See Transactions.

# **Execution Error on External Procedures**

### **Error**

INFO: Procedure reported: Could not execute procedure, errno=8 ERROR: Procedure execution error: exit status=1

### **Description**

When executing an external procedure from the command line, the client returns an error.

### **Resolution**

- Make sure there are no extraneous spaces before the command  $\#!/bin/bash$ .
- If you are using programs within the external procedure, such as vsql, make sure the program is fully pathed in the script—even if it's already in the search path; for example /opt/vertica/bin/vsql.

# **Function <function-name>(<data-type>, ...) does not exist**

#### **Error**

ERROR: function convert(varchar, timestamptz, int) does not exist

#### **Description**

Vertica returns a syntax error if anything is entered that appears to have a type as an argument, rather than an expression as an argument.

### **Resolution**

Use only expressions as arguments to SQL functions.

# **Function with specified name and parameters does not exist**

#### **Error**

ROLLBACK: Function with specified name and parameters does not exist

#### **Description**

When you create SQL Macros, Vertica allows multiple user-defined functions to share the same name with different argument types. Therefore, if you try to alter or drop a function without specifying the argument data type, the system returns the following error message:

=> DROP FUNCTION my function(); ROLLBACK: Function with specified name and parameters does not exist: my\_function

#### **Resolution**

Specify the argument type when you alter or drop a SQL Macro function; for example:

```
=> DROP FUNCTION my_function(x INT);
```
**Tip:** To view a list of all SQL Macro functions on which you have EXECUTE privileges, (which returns their argument types), query the V\_CATALOG.USER\_FUNCTIONS system table.

See the following topics in the SQL Reference Manual:

- CREATE FUNCTION
- ALTER FUNCTION
- DROP FUNCTION
- USER\_FUNCTIONS

# **Hash Table Out of Memory on COPY and REFRESH Operations**

### **Error**

ERROR: Join inner did not fit in memory ERROR: HASH JOIN inner did not fit in memory ERROR: Hash table out of memory

### **Description**

A hash join table that is too large to fit in memory triggers an error that can occur on joins that execute using a hash join (rather than a merge join) where the inner relation is large, such as a dimension table or outer join and while loading data into a pre-join projection for COPY and REFRESH operations

### **Resolution**

- **1** Enable join spill by trying one or more of the following:
	- To enable join spilling for a session:
	- => SELECT add vertica options('EE', 'ENABLE JOIN SPILL');
	- To disable join spilling for a session:
	- => SELECT clr vertica options('EE', 'ENABLE JOIN SPILL');
	- To enable join spilling for a single query, use hint syntax:
	- => SELECT /\*+set vertica options(EE, ENABLE JOIN SPILL)\*/ <rest of the query>;

Only one hint can be used in a statement. For example, in an "INSERT /\*+direct\*/ SELECT ..." query where the select list includes a join that requires ENABLE JOIN SPILL, set ENABLE\_JOIN\_SPILL with the following:

=> SELECT add\_vertica\_options('EE', 'ENABLE\_JOIN\_SPILL'); and

- => SELECT clr\_vertica\_options('EE', 'ENABLE\_JOIN\_SPILL')
- To globally enable this option for all new sessions started in the database:
- => SELECT

set config parameter('EEVerticaOptions','ENABLE JOIN SPILL');

**IMPORTANT:** Setting ENABLE JOIN SPILL globally or leaving it on can degrade performance for subsequent queries, especially for queries that do not need it. Thus, Vertica recommends that you enable the join spill mechanism only when needed and then disable it immediately after the query successfully runs.

**2** Re-execute the query.

# **I/O Error**

### **Description**

Under some circumstances, an I/O error caused by a failed disk could cause the server to terminate with a SIGBUS error.

### **Resolution**

If a bus error is received, check the operating system logs, such as *dmesg*, to see if information about a hardware error is present.

# **Insufficient Projections to Answer Query**

### **Error**

Insufficient Projections to answer query

### **Description**

Possible causes:

- There is no projection that has all of the columns needed by a query.
- A node is down and you have not defined a K=1 physical schema.

### **Resolution**

- If you are using custom projections, make sure that you have met all the superprojection requirements listed in Defining Custom Projections.
- Make sure that all nodes are running.

# **LIKE Predicate Referred to as ~~**

### **Error**

ERROR: Operator ~~ (1209) ...

### **Description**

Error messages caused by the LIKE-predicate could refer to it as  $\sim$  (two consecutive tilde characters).

### **Resolution**

None

# **Loading Data While a Node is Down**

You might see the following warning while executing a COPY command:

### **Error**

WARNING: the number of rows reported as loaded may be incorrect if a node is down.

#### **Description**

If you load data while a node is down, the number of rows reported as loaded in vsql is incorrect. The *vertica.log* file correctly reports the actual number of rows loaded, which can also be confirmed through SELECT COUNT(\*) on the table being loaded.

# **Load Stream Could Appear Complete While Sorting in Progress**

### **Description**

When loading data, the load stream appears complete even though the data is still being sorted. VT STREAMS table might show 100% completed as it is tracking the data parsed and does not account for sorting.

## **Lock Timeout Error Reports Incorrect Transaction Isolation Level**

### **Error**

```
ERROR: Locking failure: Timed out I locking Table:tab. S held by 
[user release (select min(col) from tab;)]. Your current transaction isolation
level is SERIALIZABLE
```
### **Description**

If you set the session characteristics as TRANSACTION ISOLATION LEVEL READ COMMITTED and execute some DDL or run refresh or Tuple Mover operations, you might see the above error, which shows your isolation setting to be different from what you set.

Vertica internal processes and DDL operations are run at SERIALIZABLE isolation to ensure consistency.

### **Resolution**

None. Behaves as expected. To confirm your sessions transaction isolation level, use the SHOW command:

```
=> SHOW TRANSACTION ISOLATION LEVEL;
```
# **Missing FROM-clause Entry for Table**

### **Description**

An alias is specified for a table but not used in the WHERE clause gives an error.

Example:

```
SELECT *<br>FROM P
       PRODUCT DIMENSION P
WHERE PRODUCT DIMENSION.WEIGHT < 10;
```
#### **Resolution**

Do not mix aliases and table names in the same query. Correct examples:

```
SELECT * 
FROM PRODUCT DIMENSION P
WHERE P.WEIGHT < 10;
```
SELECT \* FROM PRODUCT\_DIMENSION WHERE PRODUCT DIMENSION.WEIGHT < 10;

### **Operator Does Not Exist**

#### **Issue**

Vertica does not automatically convert date type values to a character string when they are used in an expression. For example, the following query, which tries to return the date column column surrounded by spaces and single quotes, returns an error.

```
SELECT ' '''||date_column||''' ' from T1;
ERROR: operator does not exist: "unknown" || date
HINT: No operator matches the given name and argument type(s). You may need to add 
explicit type casts.
```
#### **Resolution**

Explicitly cast the date column column to a character string:

SELECT ' '''||date column::varchar||''' ' from T1;

### **Out of Memory**

#### **Error**

Out of memory

#### **Description**

Queries that return extremely large result sets can cause a memory error to occur.

#### **Resolution**

Limit your queries to the specific columns you need. In other words, do not use  $SELECT * on large$ tables.

# **Partitioning Errors**

The following error messages could occur when you trying to partition tables.

### **Error**

ROLLBACK: Table is used as a dimension in a prejoined projection

### **Description**

DROP PARTITION fails if the table specified is used as a dimension table in a pre-join projection

### **Error**

```
Too many ROS containers
```
### **Description**

If the table has too many partitions, Vertica can return a "Too many ROS containers" message.

### **Resolution**

- **1** Create a new table with proper partitioning.
- **2** Reload the data using INSERT...SELECT operations.
- **3** Drop the original table.

You could also run DO\_TM\_TASK to perform a Tuple Mover operation (moveout) on one or more projections defined on a specified table.

Alternatively, you can perform a manual mergeout using ALTER PROJECTION mergeout, but if the partitioned data is too granular you could encounter the issue again. Therefore, it is best to plan by defining fewer than 12 partitions. Otherwise, restructure the table or contact *Technical*  **Support** (on page [1\)](#page-6-0) if you encounter errors.

**Caution:** ALTER PROJECTION mergeout and PURGE() operations ignore partitions and partition boundaries while merging ROS containers. So after a manual mergeout/purge, DROP\_PARTITION could cause the system to force partition the data. Vertica recommends that you use DO\_TM\_TASK(moveout) instead.

### **See Also**

*Cannot drop partition with nodes down* (page [71\)](#page-76-0)

*Managing Large Grouped ROS Containers* (page [46\)](#page-51-0)

*CREATE PROJECTION fails if projection excludes columns needed for partitioning* (page [81\)](#page-86-0)

ALTER PROJECTION, DROP\_PARTITION, PARTITION\_TABLE, and PARTITIONS in the SQL Reference Manual

Partitioning Tables in the Administrator's Guide

# <span id="page-86-0"></span>**Projection Errors**

### **Case 1**

The following error message can occur when you try to create projections.

 CREATE PROJECTION fails if the projection does not include the columns it needs for partitioning and returns a message: ROLLBACK: Attribute "month" in the projection anchor table "fact" must be included in the projection Vertica recommends that you load data on a partition-by-partition basis to avoid the additional

### **Case 2**

The following error messages can occur when you try to drop projections.

step of force partitioning the data later on.

 If the projection you want to drop is the projection with the longest history, Vertica returns a message:

```
drop projection mytable p1;
ROLLBACK: Projection cannot be dropped because history after AHM 
would be lost
DETAIL: Current AHM epoch = 10
```
To resolve this issue, use MAKE\_AHM\_NOW, which sets the Ancient History Mark to the greatest allowable value and lets you drop any projections that existed before the issue occurred.

• If the projection you want to drop is the last superprojection on the table, Vertica returns a message:

```
drop projection A_p2; 
ROLLBACK: No up-to-date super projection left on the anchor table 
of projection a_p2
HINT: Use DROP TABLE ... CASCADE to drop the anchor table and its 
last projection, or create a replacement super projection instead
```
To resolve this issue, drop the anchor table using the CASCADE keyword or create another superprojection.

### **See Also**

DROP\_PARTITION in the SQL Reference Manual

Partitioning Tables in the Administrator's Guide

# **Projection Refresh Doesn't Start Until a Buddy Projection is Created**

### **Error**

Starting refresh background process

#### **Description**

A projection is not refreshed until after a buddy projection is created.

After CREATE PROJECTION is executed, if you execute 'select start refresh()', Vertica returns an error.

The refresh, however, does not actually begin until after a buddy projection is created.

#### **Resolution**

You can monitor the refresh operation by examining the  $\text{vertical.log}$  file or view the final status of the projection refresh by using:

=> SELECT GET\_PROJECTIONS('table\_name')

Vertica internal operations (mergeout, refresh, and recovery) maintain partition separation except in certain cases:

 Recovery of a projection when the buddy projection from which the partition is recovering is identically sorted. If the projection is undergoing a full rebuild, it is recovered one ROS container at a time. The projection ends up with a storage layout identical to its buddy and is, therefore, properly segmented.

**Note:** In the case of a partial rebuild, all recovered data goes into a single ROS container and must be partitioned manually.

 Manual tuple mover operations often output a single storage container, combining any existing partitions; for example, after executing any of the PURGE() operations.

# **Optimizer Does Not Select the Best Projection**

#### **Error**

EXPLAIN plan could show that the optimizer is not selecting the best projection for a query.

### **Resolution**

Run ANALYZE\_STATISTICS() for the tables involved:

=> SELECT ANALYZE\_STATISTICS('table\_name');

# **Query Continues to Execute on the Server When the Client is Killed**

### **Description**

When a vsql or JDBC client is killed or crashes, any executing query continues to execute on the server until it attempts to communicate with the client.

### **Resolution**

You can terminate the server portion of the query using the INTERRUPT\_STATEMENT function in the Session Management API.

### **See Also**

INTERRUPT STATEMENT in the SQL Reference Manual

# **Query Required More Resources Than Initiator Resource Manager Estimated**

### **Error**

Query required more resources than initiator resource manager estimated, likely due to high storage container counts or a heavier workload on node <...>

### **Description**

Heavy data load conditions can cause the Tuple Mover to fall behind in performing moveout or mergeout operations. The resulting large number of ROS containers can cause some requests to exhaust all available system resources. Vertica detects this problem and prevents load transactions until the Tuple Mover has time to catch up.

### **Resolution**

You might need to adjust the Tuple Mover's configuration parameters to compensate for the load pattern or rate. See Tuning the Tuple Mover in the Administrator's Guide for details.

You can query the TUPLE\_MOVER\_OPERATIONS table to monitor mergeout activity. However, the Tuple Mover does not immediately start a mergeout when a projection reaches the limit of ROS containers, so you may not see a mergeout in progress when receiving this error.

If waiting for a mergeout does not resolve the error, the problem probably is related to insufficient RAM. In that case, contact *Technical Support* (on page [1\)](#page-6-0). A good rule of thumb is that system RAM in MB divided by 6 times the number of columns in the largest table should be greater than 10. For example, for a 100 column table you would want at least 6GB of RAM (6144MB / (6 \* 100) = 10.24) to handle continuous loads.

# **Querying Monitoring Table When a Node is Recovering**

### **Description**

Currently querying the monitoring tables on a node that is recovering is not supported.

## **Record Terminator for COPY When Loading Data from a Windows Client**

### **Description**

The default record terminator for COPY is  $\ln$ . If you are loading data from a Windows client, you must specify RECORD TERMINATOR  $\sqrt{r\cdot n}$ .

If you are using JDBC, Vertica recommends that you use use the value from

```
 System.getProperty("line.separator")
for the RECORD TERMINATOR
```
# **Referential Integrity Load Violation**

#### **Description**

Vertica checks for constraint violations when queries are executed, not when data is loaded.

If you have a pre-joined projection defined on the table being loaded, Vertica checks for constraint violations (duplicate primary keys or non-existent foreign keys) during the join operation and reports errors. If there are no pre-joined projections, Vertica performs no such checks.

To avoid constraint violations, load data without committing it and then perform a post-load check of your data using the ANALYZE\_CONSTRAINTS function. If the function finds constraint violations, you can roll back the load because you have not committed it.

#### **See Also**

Analyzing Constraints (Detecting Constraint Violations) in the Administrator's Guide

COPY NO COMMIT and ANALYZE\_CONSTRAINTS in the SQL Reference Manual

# **Too Many ROS Containers**

#### **Error**

Too many ROS containers exist for the following projections: toomanyros\_projection(969 ROSs). Please wait for the tuple mover to catch up. Use 'select \* from tuple mover operations' to monitor.

### **Description**

Heavy data load conditions can cause the Tuple Mover to fall behind in performing moveout or mergeout operations. The resulting large number of ROS containers can cause some requests to exhaust all available system resources. Vertica detects this problem and prevents load transactions until the Tuple Mover has time to catch up.

### **Resolution**

You might need to adjust the Tuple Mover's configuration parameters to compensate for the load pattern or rate. See Tuning the Tuple Mover in the Administrator's Guide for details.

You can query the TUPLE\_MOVER\_OPERATIONS table to monitor mergeout activity. However, the Tuple Mover does not immediately start a mergeout when a projection reaches the limit of ROS containers, so you may not see a mergeout in progress when receiving this error.

If waiting for a mergeout does not resolve the error, the problem probably is related to insufficient RAM. In that case, contact *Technical Support* (on page [1\)](#page-6-0). A good rule of thumb is that system RAM in MB divided by 6 times the number of columns in the largest table should be greater than 10. For example, for a 100 column table you would want at least 6GB of RAM (6144MB / (6 \* 100) = 10.24) to handle continuous loads.

## **Update and Delete Performance**

#### **Description**

Updates and deletes of large numbers of rows in a large WOS can be slow.

### **Resolution**

Commit the data so that it can be moved to the ROS, where delete and update processing is faster.

#### **See Also**

Best practices for DELETE and UPDATE in Administrator's Guide

# **Using Stream Name Parameter while Loading Data from STDIN**

### **Description**

When using COPY to load data from STDIN, always use the STREAM NAME parameter. This lets you distinguish between multiple loads from STDIN when you view the VT\_LOAD\_STREAMS table, and also lets you easily associate messages in the log file with specific data loads.

# **Variable Hash Join Performance**

### **Description**

A hash join to an inner relation could require additional memory than was initially allocated to the query. If memory is available, the hash join executes the query without needing to spill to disk. If memory is not available, the query automatically re-executes with join spill enabled (ENABLE\_JOIN\_SPILL), but query performance will be slower.

### **Resolution**

If you notice performance degradation or variable performance for a hash join, try one of the following:

Confirm that all tables involved in the join or joins have statistics:

=> **SELECT \* FROM PROJECTIONS WHERE NOT has\_statistics;**

• Look in the vertica. log for the following messages:

When the query is planned and has no statistics for projections used:

```
2010-08-15 04:19:57.824 Init Session:0xc2972d0 [Command] 
<INFO> Query being replanned with ENABLE_JOIN_SPILL used 
projections with no statistics: lineorder node01 cust p1
2010-08-15 04:19:57.824 Init Session:0xc2972d0 [Command] 
<INFO> Query Retry: Setting 
  add vertica options('EE', 'ENABLE JOIN SPILL');
```
**Note:** If the table has statistics, the optimizer might chose a different inner table for the join.

When the query is planned and has statistics for projections used:

```
2010-08-15 04:19:57.824 Init Session:0xc2972d0 [Command] 
<INFO> Query Retry: Setting 
  add vertica options('EE', 'ENABLE JOIN SPILL');
```
The following message displays when a query cannot be replanned; for example, when query results are output on one node before another node runs out of memory for its hash table. This can happen when there is a data skew (one node has more data than another or a subquery has differing amounts of data on different nodes):

```
2010-08-16 16:37:39.170 Init Session:0x2aaab4019190 [Command] 
<INFO> Query can't be replanned due to partial output from initial 
  execution
```
If you want more predictable results:

**1** Profile the query to look for the minimum memory required for the query to run:

=> **PROFILE SELECT ... FROM ...;**

A profiled query returns the following message before the results:

```
NOTICE: Initiator memory estimate for query: [on pool general: 22660 
  KB,
```

```
minimum: 22660 KB]
```
**2** Create a standalone resource pool, which specifies at a minimum the amount of memory that the PROFILE command showed; for example, the following resource pool allocates 30MB of memory:

CREATE RESOURCE POOL <pool\_name> MEMORYSIZE '30M';

**3** Check vertica.log and to make sure there is no message about a query retry, such as in the following fragment:

2010-08-16 16:37:39.170 Init Session:0x2aaab4019190 [Command] <INFO> Query can't be replanned due to partial output from initial execution

#### **See Also**

CREATE RESOURCE POOL and Built-in Pools in the SQL Reference Manual

# **Platform Problems**

This section describes platform-specific issues you might encounter.

# **Data Disk Spontaneously Remounts**

### **Description**

A temporary data storage disk using an ext3 file system could spontaneously dismount and remount as read-only under heavy load. This is due to a known configuration problem in Red Hat Enterprise Linux 4.

### **Workaround**

To increase free memory perform the following steps:

- **1** Add the following line to /etc/sysctl.conf (the kernel sysctl configuration file): vm.min\_free\_kbytes = 4096
- **2** At the root command line prompt, enter:
	- # **echo 4096 > /proc/sys/vm/min\_free\_kbytes**

# **Setting the Device Readahead Parameter for Improved Performance**

#### **Error**

During installation you might see

```
Readahead parameter is set too high for some devices on the host
      Consider adding the following lines to /etc/rc.local file for better 
performance 
     blockdev --setra 2048 /dev/sda2 # old value 12024
```
### **Description**

The default device readahead parameter could be too high, resulting in contention for disk cache space and slowing down the mergeout process. If you see the above message during the installation, Vertica strongly recommends that you follow the instructions to add the blockdev command to the /etc/rc.local file.

# **Move Core File to a Specified Location**

### **Explanation**

To control where core files are placed, explicitly specify their location by setting /proc/sys/kernel/core\_pattern.

**Note:** This is a SYSTEM WIDE setting that requires root access to change. The precise format available can be retrieved from "man proc" or at this web page: <http://www.ncsa.uiuc.edu/UserInfo/Resources/Hardware/CommonDoc/core.html>

By default, the core\_pattern is just "core," which results in a file named core.pid. This file resides in the current working directory, which by default, is the catalog directory for Vertica.

# **SUSE 10/11 Install Fails During Spread Configuration**

#### **Description**

If a SUSE system does not have NTP running on startup, the Vertica installation could fail during spread configuration.

#### **Resolution**

To resolve this issue, run the following command:

**chkconfig --list ntp** 

The output resembles the following:

ntp 0:off 1:off 2:on 3:on 4:off 5:on 6:off

If the output does not look like the above example, run the following command:

**chkconfig ntp on**

SUSE users can now run install vertica without spread configuration issues.

# **SSL Problems**

This section describes SSL issues you might encounter.

# **Unsafe permissions on private key file**

### **Error**

Unsafe permissions on private key file <filename>. File must be owned by the database user and must have no permissions for "group" or "other"

### **Description**

The permissions for the specified key file are too permissive. This is a fatal error, and the database fails to start.

### **Resolution**

Remove any "group" or "other" permissions for the specified file.

# **Could not access server public certificate file**

### **Error**

```
Could not access server public certificate file "<filename>": No such file or 
directory
```
### **Description**

The SSL stack could not be initialized because server.crt is missing or corrupted. This is a fatal error, and the database fails to start.

#### **Resolution**

See SSL Prerequisites and verify that a valid server certificate file is located in the appropriate directory.

# **Could not access server private key file**

#### **Error**

Could not access server private key file: <detail>

#### **Description**

The SSL stack could not be initialized because server.key is missing or corrupted. This is a fatal error, and the database fails to start.

#### **Resolution**

See SSL Prerequisites and verify that a valid server key file is located in the appropriate directory.

# **Check of private key failed**

### **Error**

Check of private key failed: <error detail>

### **Description**

The public certificate and private key file are not a pair. If, for example, the public certificate is from key pair A and the private key is from key pair B, they do not form a pair. This is a fatal error, and the database fails to start.

### **Resolution**

See SSL Prerequisites to set up an appropriate public certificate and private key file pair.

# **Virtual IP Server Problems**

This section describes issues you might encounter related to Vertica Load Balancer. See Also Load Balancing in the Administrator's Guide.

# **Users Cannot Connect to the VIP**

### **Issue**

Users cannot connect to the database through the Virtual IP (VIP) address.

### **Resolution**

**1** Check if spread is running:

```
$ ps ax | grep spread
```

```
11895 ? S<s 4:30 /opt/vertica/spread/sbin/spread -n 
  N192168051055 -c 
                          /opt/vertica/config/vspread.conf
```
29617 pts/3 S+ 0:00 grep spread

1. If spread is not running, start spread as root or using sudo:

[root@node01]# **/etc/init.d/spreadd start**

2. If spread is running, restart spread as root or using sudo:

[root@node01]# **/etc/init.d/spreadd restart**

3. Check the spread status as root or using sudo:

[root@node01]# **/etc/init.d/spreadd status**

4. Issue the ifconfig command to check the current IP addresses of the hosts, and verify that those IP addresses are listed in /opt/vertica/config/vspread.conf.

[root@node01]# **ifconfig**

If spread fails to start, examine the following files for problems:

/tmp/spread\*.log

/var/log/spreadd.log

Permission problems and syntax problems are identified in the log files.

**2** Check if keepalived is running:

```
$ ps ax | grep keepalived
```
29622 pts/3 S+ 0:00 grep keepalived

1. If keepalived is not running, start keepalived as root or using sudo:

# **/etc/init.d/keepalived start**

- 2. If keepalived is running, restart keepalived as root or using sudo:
- # **/etc/init.d/keepalived restart**

### **Issue**

Users cannot connect to the database.

#### **Resolution**

Try to telnet to the VIP and port:

# **telnet 10.10.51.180 5433**

If telnet reports no route to host, recheck your /etc/keepalived/keepalived.conf file to make sure you entered the correct VIP and RIPs.

Errors and informational messages from the keepalived daemon are written to the /var/log/messages file, so check the messages file first:

#### # **tail -f /var/log/messages**

```
May 18 09:04:32 dell02 Keepalived vrrp: VRRP Instance(VI 1) Sending gratuitous
ARPs on eth0 for 10.10.10.100
May 18 09:04:32 dell02 avahi-daemon[3191]: Registering new address record for 
10.10.10.100 on eth0.
May 18 09:04:32 dell02 Keepalived healthcheckers: Netlink reflector reports IP
10.10.10.100 added
```
#### **Expected e-mail messages from the keepalived daemon**

• Upon startup:

Subject: [node01] VRRP Instance VI 1 - Entering MASTER state  $\Rightarrow$  VRRP Instance is now owning VRRP VIPs  $\le$ 

- When a node fails: Subject: [node01] Realserver 10.10.10.1:5433 - DOWN => MISC CHECK failed on service <=
- When a node comes back up: Subject: [node02] Realserver 10.10.10.1:5433 - UP

**=> MISC CHECK succeed on service <=**

### **Resolving Keepalived Issues**

If there are connection or other issues related to the Virtual IP server and Keepalived, try some of the following tips:

- Set KEEPALIVED OPTIONS="-D -d" in the /etc/sysconfig/keepalived file to enable both debug mode and dump configuration.
- Monitor the system log in  $/var/log/messages$ . If keepalived.conf is incorrect, the only indication is in the messages log file. For example:

\$ tail /var/log/messages

Errors and informational messages from the keepalived daemon are also written to the /var/log/messages files.

- Type ip addr list and see the configured VIP addresses for eth0. For example:
	- 1: lo: <LOOPBACK,UP,LOWER\_UP> mtu 16436 qdisc noqueue link/loopback 00:00:00:00:00:00 brd 00:00:00:00:00:00

```
 inet 127.0.0.1/8 scope host lo
     inet 10.10.51.180/32 brd 127.255.255.255 scope global lo:0
     inet6 ::1/128 scope host
        valid_lft forever preferred_lft forever
2: eth0: <BROADCAST,MULTICAST,UP,LOWER_UP> mtu 1500 qdisc pfifo_fast qlen 
  1000
     link/ether 84:2b:2b:55:4b:be brd ff:ff:ff:ff:ff:ff
     inet 10.10.51.55/24 brd 10.10.51.255 scope global eth0
     inet6 fe80::862b:2bff:fe55:4bbe/64 scope link
       valid lft forever preferred lft forever
3: eth1: <BROADCAST, MULTICAST, UP, LOWER UP> mtu 1500 qdisc pfifo fast
  qlen 1000
     link/ether 84:2b:2b:55:4b:bf brd ff:ff:ff:ff:ff:ff
     inet 192.168.51.55/24 brd 192.168.51.255 scope global eth1
     inet6 fe80::862b:2bff:fe55:4bbf/64 scope link
        valid_lft forever preferred_lft forever
4: sit0: <NOARP> mtu 1480 qdisc noop
     link/sit 0.0.0.0 brd 0.0.0.0
```
• Check iptables and notice the PREROUTING rule on the BACKUP (slave) director. Even though ipvsadm has a complete list of real servers to manage, it does not route anything as the prerouting rule redirects packets to the loopback interface.

```
# /sbin/iptables -t nat -n -L
Chain PREROUTING (policy ACCEPT)
target prot opt source destination 
Chain POSTROUTING (policy ACCEPT)
target prot opt source destination 
Chain OUTPUT (policy ACCEPT)
target prot opt source destination
```
**Note:** On some kernels, the nat tables does not show by default without the  $-t$  parameter, and -n is used to avoid long DNS lookups. See the *iptables(8) - Linux man page <http://linux.die.net/man/8/iptables>* for details.

 During failover, it is normal to expect delay in new connection establishment until the slave node takes control. The delay could be several minutes depending on the load on the cluster. If you cannot connect to the database, try to telnet to the VIP and port:

# telnet 10.10.51.180 5433

If telnet reports no route to host, recheck the keepalived configuration file

(/etc/keepalived/keepalived.conf) to make sure you entered the correct VIP and RIPs.

# **Index**

### **(**

(LOSTCONTACT) Slow Database Startup when Node is Down • 65

### **.**

... large moveout is in progress • 31 ... users are connected • 32, 62

### **A**

About the Documentation • 2 Administration Tools Errors • 52 Administration Tools shows node state as UNKNOWN • 40 Attempted to Create Too Many ROS Containers • 72

### **B**

Backup and Restore Problems • 50

### **C**

Cannot Allocate Memory • 52 Cannot be Retired • 70 Cannot bootstrap catalog on top of existing catalog • 50 Cannot Drop Partition with Nodes Down • 72, 81 Cannot find IP Address for Host... • 52 Case-sensitive System Table Queries Return 0 Records • 73 Catalog Dumping • 26 Check of private key failed • 92 Clearing Profiling Data • 16 Clock Skew Detected • 53 Collecting Query Information • 17, 18 Column Definition Changed to NOT NULL • 73 Configuration Problems • 52 Configuring Query Repository • 23, 24 Connection Problems • 61 COPY, DELETE, UPDATE, or INSERT Hangs When Server Idle • 74 Copyright Notice • 100 Could not access server private key file • 91 Could not access server public certificate file • 91 Could Not Add Location (Permission) • 67 Could Not Add Location (Unavailable) • 68

Could Not Connect to Database • 61 Could Not Connect to Server Connection Refused • 61 Could Not Create Directory • 67 Could Not Log in with SSH • 53 Could Not Open Configuration File • 54 Could Not Open Directory • 67 Could Not Write To Filename • 74 Create Database Fails • 54 Ctrl-C Distorts Query Result Set Output • 74

### **D**

Data Disk Spontaneously Remounts • 89 Database Designer Errors • 64 Database did not start cleanly on initiator node! • 37 Database startup successful, but it could be incomplete • 36 dbLog • 38 Deleting Records from Table with PK with Associated FK • 75 Denied. Not a super user. Cannot create a schema • 54 Determining the Version Number • 27 Diagnosing spread problems • 40 Diagnostics • 1, 26, 27 Diagnostics Utility • 1, 27, 44 Disabling Profiling for All Sessions • 12 Disabling Profiling for the Current Session • 12 DROP\_LOCATION for Data Locations is not Supported • 70 DUMP\_CATALOG • 26

### **E**

ENABLE\_JOIN\_SPILL • 77 Enabling and Disabling Profiling • 11, 13 Enabling and Disabling Query Repository • 18, 20 Enabling Profiling for All Sessions • 12 Enabling Profiling for the Current Session • 11 EOF error • 45, 46 Error Detected During Node Verification • 55 Error starting database, no nodes are up • 36 Errors found in SAL or Catalog • 50 Errors that Result in a Statement-Level Rollback • 75 Errors that Result in a Transaction-Level Rollback • 75 etc/hosts • 52 Execution Error on External Procedures • 75

Execution Problems • 72 Exporting a Catalog • 28

### **F**

Failed Dependencies • 43 Failure Recovery • 29 Firewall Configuration • 62 Firewall inactivity timeout hit (Insufficient KEEPALIVE value) • 63 Function <function-name>(<data-type>, ...) does not exist • 76 Function with specified name and parameters does not exist • 76

### **G**

Good epoch logs are available on all nodes • 37

### **H**

Hash Table Out of Memory on COPY and REFRESH Operations • 77 Host Key Verification Failure • 46

### **I**

I/O Error • 78 Permission Denied • 58 Installation Problems • 43 Installation runs as sudoer when run using sudo root  $\cdot$  47 Insufficient Privilege USAGE on SCHEMA • 55 Insufficient Projections to Answer Query • 78

### **K**

KeyError 'getpwuid() uid not found <uid>' • 65

### **L**

Latency Should be Greater Than  $(>)$  One  $(1) \cdot 70$ LIKE Predicate Referred to as  $\sim$  • 78 Load Stream Could Appear Complete While Sorting in Progress • 79 Loading Data While a Node is Down • 78 Location Cannot be Dropped • 71 Lock table • 26 Lock Timeout Error Reports Incorrect Transaction Isolation Level • 79

### **M**

Managing And Viewing Query Repository • 24 Managing Large Grouped ROS Containers • 47, 81 Misleading Message Due to IP/hostname Mismatch • 45 Missing FROM-clause Entry for Table • 79 Monitoring the QUERY\_REPO Table • 18 Move Core File to a Specified Location • 90

### **N**

New Session Rejected Due to Limit • 62 No good epoch log available on node • 38 No running statement, that session is idle • 35 No Such File or Directory ... super\_projections.tmp.sql • 64 Node does not recover because of lock timeouts • 39 Nodes stuck in INITIALIZING state • 38 Not Enough Open File Handles Allowed... • 55

### **O**

One or More Nodes Did Not Open a Data Connection to this Node • 59 Operator Does Not Exist • 80 Optimizer Does Not Select the Best Projection • 83 Out of Memory • 80

### **P**

pam\_limits • 65 Partitioning Errors • 81 Passwordless SSH Access to Other Sites Failed • 45 Permission denied even after providing correct root password • 46 Permission Denied for Relation • 59 Platform Problems • 89 Preface • 9 Printing Full Books • 4 Profiling a Single Statement • 13 Profiling Database Performance • 11, 18, 19, 23 Projection Errors • 81, 82 Projection Refresh Doesn't Start Until a Buddy Projection is Created • 83

### **Q**

Query Continues to Execute on the Server When the Client is Killed • 84 Query repository • 18, 23, 24 Query Required More Resources Than Initiator Resource Manager Estimated • 84 Querying Monitoring Table When a Node is Recovering • 85

### **R**

Reading the Online Documentation • 2 Real-time Profiling • 13 Record Terminator for COPY When Loading Data from a Windows Client • 85 Referential Integrity Load Violation • 85 Resolving Keepalived Issues • 94 Restore fails if files present in catalog directory • 51 Running Diagnostics Utility for Failed Installation • 27, 44

### **S**

Setting the Device Readahead Parameter for Improved Performance • 89 Shutdown Problems • 31 Spread Dead but pid File Exists • 59 Spread is not running • 39, 40 Spread Problems • 39 SSH Already Configured • 44 SSL • 91, 92 SSL Problems • 91 Startup Problems • 31, 35, 65 Startup successful, but some nodes are recovering • 35 Storage Location Problems • 67 Suggested Reading Paths • 2, 4 SUSE 10/11 Install Fails During Spread Configuration • 90

### **T**

Technical Support • 1, 4, 36, 37, 38, 39, 40, 41, 44, 47, 49, 72, 81, 84, 86 Throughput Should be Greater Than  $(>)$  Zero  $(0)$ • 69 TIMEOUT ERROR Could not login with SSH • 37 Too Many ROS Containers • 86

Troubleshooting Overview • 10 Typographical Conventions • 7

### **U**

Unable to drop table. Must be Owner of Relation • 58 Unsafe permissions on private key file • 91 Update and Delete Performance • 86 Usage Cannot be an Empty String • 68 Usage Cannot be Changed to Data • 68 Usage Cannot be Changed to Temp • 69 Usage of Storage Location Cannot be Changed • 69 Users Cannot Connect to the VIP • 93 Using Diagnostic Tools • 26, 38 Using Stream Name Parameter while Loading Data from STDIN • 87 Using sudo NOFILE Parameters Not Saved in limits.conf • 57

### **V**

Variable Hash Join Performance • 87 Vertica Fails to Start (verticad and pam\_limits) • 65 verticad • 65 Viewing Profiling Data • 15 Viewing Real-time Profiling Data • 16 Virtual IP Server Problems • 93

### **W**

Where to Find Additional Information • 6 Where to Find the Vertica Documentation • 2

# **Copyright Notice**

Copyright© 2006-2011 Vertica Systems, Inc., and its licensors. All rights reserved.

Vertica Systems, Inc. 8 Federal Street Billerica, MA 01821 Phone: (978) 600-1000 Fax: (978) 600-1001 E-Mail: [info@vertica.com](mailto:info@vertica.com) Web site: [http://www.vertica.com](http://www.vertica.com/) (*[http://www.vertica.com](http://www.vertica.com/)*)

The software described in this copyright notice is furnished under a license and may be used or copied only in accordance with the terms of such license. Vertica Systems, Inc. software contains proprietary information, as well as trade secrets of Vertica Systems, Inc., and is protected under international copyright law. Reproduction, adaptation, or translation, in whole or in part, by any means — graphic, electronic or mechanical, including photocopying, recording, taping, or storage in an information retrieval system - of any part of this work covered by copyright is prohibited without prior written permission of the copyright owner, except as allowed under the copyright laws.

This product or products depicted herein may be protected by one or more U.S. or international patents or pending patents.

### **Trademarks**

Vertica™, the Vertica® Analytic Database™, and FlexStore™ are trademarks of Vertica Systems, Inc.. Adobe®, Acrobat®, and Acrobat® Reader® are registered trademarks of Adobe Systems Incorporated.

AMD™ is a trademark of Advanced Micro Devices, Inc., in the United States and other countries.

DataDirect® and DataDirect Connect® are registered trademarks of Progress Software Corporation in the U.S. and other countries.

Fedora™ is a trademark of Red Hat, Inc.

Intel® is a registered trademark of Intel.

Linux® is a registered trademark of Linus Torvalds.

Microsoft® is a registered trademark of Microsoft Corporation.

Novell® is a registered trademark and SUSE™ is a trademark of Novell, Inc., in the United States and other countries.

Oracle® is a registered trademark of Oracle Corporation.

Red Hat® is a registered trademark of Red Hat, Inc.

VMware® is a registered trademark or trademark of VMware, Inc., in the United States and/or other jurisdictions.

Other products mentioned may be trademarks or registered trademarks of their respective companies.

### **Open Source Software Acknowledgments**

Vertica makes no representations or warranties regarding any third party software. All third-party software is provided or recommended by Vertica on an AS IS basis.

This product includes cryptographic software written by Eric Young [\(eay@cryptsoft.com\)](mailto:eay@cryptsoft.com).

### **ASMJIT**

Copyright (c) 2008-2010, Petr Kobalicek [<kobalicek.petr@gmail.com>](mailto:kobalicek.petr@gmail.com)

Permission is hereby granted, free of charge, to any person obtaining a copy of this software and associated documentation files (the "Software"), to deal in the Software without restriction, including without limitation the rights to use, copy, modify, merge, publish, distribute, sublicense, and/or sell copies of the Software, and to permit persons to whom the Software is furnished to do so, subject to the following conditions:

The above copyright notice and this permission notice shall be included in all copies or substantial portions of the Software.

THE SOFTWARE IS PROVIDED "AS IS", WITHOUT WARRANTY OF ANY KIND, EXPRESS OR IMPLIED, INCLUDING BUT NOT LIMITED TO THE WARRANTIES OF MERCHANTABILITY, FITNESS FOR A PARTICULAR PURPOSE AND NONINFRINGEMENT. IN NO EVENT SHALL THE AUTHORS OR COPYRIGHT HOLDERS BE LIABLE FOR ANY CLAIM, DAMAGES OR OTHER LIABILITY, WHETHER IN AN ACTION OF CONTRACT, TORT OR OTHERWISE, ARISING FROM, OUT OF OR IN CONNECTION WITH THE SOFTWARE OR THE USE OR OTHER DEALINGS IN THE SOFTWARE.

#### **Boost**

Boost Software License - Version 1.38 - February 8th, 2009

Permission is hereby granted, free of charge, to any person or organization obtaining a copy of the software and accompanying documentation covered by this license (the "Software") to use, reproduce, display, distribute, execute, and transmit the Software, and to prepare derivative works of the Software, and to permit third-parties to whom the Software is furnished to do so, all subject to the following:

The copyright notices in the Software and this entire statement, including the above license grant, this restriction and the following disclaimer, must be included in all copies of the Software, in whole or in part, and all derivative works of the Software, unless such copies or derivative works are solely in the form of machine-executable object code generated by a source language processor.

THE SOFTWARE IS PROVIDED "AS IS", WITHOUT WARRANTY OF ANY KIND, EXPRESS OR IMPLIED, INCLUDING BUT NOT LIMITED TO THE WARRANTIES OF MERCHANTABILITY, FITNESS FOR A PARTICULAR PURPOSE, TITLE AND NON-INFRINGEMENT. IN NO EVENT SHALL THE COPYRIGHT HOLDERS OR ANYONE DISTRIBUTING THE SOFTWARE BE LIABLE FOR ANY DAMAGES OR OTHER LIABILITY, WHETHER IN CONTRACT, TORT OR OTHERWISE, ARISING FROM, OUT OF OR IN CONNECTION WITH THE SOFTWARE OR THE USE OR OTHER DEALINGS IN THE SOFTWARE.

### **bzip2**

This file is a part of bzip2 and/or libbzip2, a program and library for lossless, block-sorting data compression.

Copyright © 1996-2005 Julian R Seward. All rights reserved.

- **1** Redistribution and use in source and binary forms, with or without modification, are permitted provided that the following conditions are met:
- **2** Redistributions of source code must retain the above copyright notice, this list of conditions and the following disclaimer.
- **3** The origin of this software must not be misrepresented; you must not claim that you wrote the original software. If you use this software in a product, an acknowledgment in the product documentation would be appreciated but is not required.
- **4** Altered source versions must be plainly marked as such, and must not be misrepresented as being the original software.
- **5** The name of the author may not be used to endorse or promote products derived from this software without specific prior written permission.

THIS SOFTWARE IS PROVIDED BY THE AUTHOR ``AS IS'' AND ANY EXPRESS OR IMPLIED WARRANTIES, INCLUDING, BUT NOT LIMITED TO, THE IMPLIED WARRANTIES OF MERCHANTABILITY AND FITNESS FOR A PARTICULAR PURPOSE ARE DISCLAIMED. IN NO EVENT SHALL THE AUTHOR BE LIABLE FOR ANY DIRECT, INDIRECT, INCIDENTAL, SPECIAL, EXEMPLARY, OR CONSEQUENTIAL DAMAGES (INCLUDING, BUT NOT LIMITED TO, PROCUREMENT OF SUBSTITUTE GOODS OR SERVICES; LOSS OF USE, DATA, OR PROFITS; OR BUSINESS INTERRUPTION) HOWEVER CAUSED AND ON ANY THEORY OF LIABILITY, WHETHER IN CONTRACT, STRICT LIABILITY, OR TORT (INCLUDING NEGLIGENCE OR OTHERWISE) ARISING IN ANY WAY OUT OF THE USE OF THIS SOFTWARE, EVEN IF ADVISED OF THE POSSIBILITY OF SUCH DAMAGE.

Julian Seward, Cambridge, UK.

[jseward@bzip.org](mailto:jseward@bzip.org) [<mailto:jseward@bzip.org>](mailto:jseward@bzip.org) bzip2/libbzip2 version 1.0 of 21 March 2000 This program is based on (at least) the work of: Mike Burrows David Wheeler Peter Fenwick Alistair Moffat Radioed Neal Ian H. Witten Robert Sedgewick Jon L. Bentley

### **Daemonize**

Copyright © 2003-2007 Brian M. Clapper. All rights reserved.

Redistribution and use in source and binary forms, with or without modification, are permitted provided that the following conditions are met:

- Redistributions of source code must retain the above copyright notice, this list of conditions and the following disclaimer.
- Redistributions in binary form must reproduce the above copyright notice, this list of conditions and the following disclaimer in the documentation and/or other materials provided with the distribution.
- Neither the name of the clapper.org nor the names of its contributors may be used to endorse or promote products derived from this software without specific prior written permission.

THIS SOFTWARE IS PROVIDED BY THE COPYRIGHT HOLDERS AND CONTRIBUTORS "AS IS" AND ANY EXPRESS OR IMPLIED WARRANTIES, INCLUDING, BUT NOT LIMITED TO, THE IMPLIED WARRANTIES OF MERCHANTABILITY AND FITNESS FOR A PARTICULAR PURPOSE ARE DISCLAIMED. IN NO EVENT SHALL THE COPYRIGHT OWNER OR CONTRIBUTORS BE LIABLE FOR ANY DIRECT, INDIRECT, INCIDENTAL, SPECIAL, EXEMPLARY, OR CONSEQUENTIAL DAMAGES (INCLUDING, BUT NOT LIMITED TO, PROCUREMENT OF SUBSTITUTE GOODS OR SERVICES; LOSS OF USE, DATA, OR PROFITS; OR BUSINESS INTERRUPTION) HOWEVER CAUSED AND ON ANY THEORY OF LIABILITY, WHETHER IN CONTRACT, STRICT LIABILITY, OR TORT (INCLUDING NEGLIGENCE OR OTHERWISE) ARISING IN ANY WAY OUT OF THE USE OF THIS SOFTWARE, EVEN IF ADVISED OF THE POSSIBILITY OF SUCH DAMAGE.

#### **Ganglia Open Source License**

Copyright © 2001 by Matt Massie and The Regents of the University of California.

All rights reserved.

Permission to use, copy, modify, and distribute this software and its documentation for any purpose, without fee, and without written agreement is hereby granted, provided that the above copyright notice and the following two paragraphs appear in all copies of this software.

IN NO EVENT SHALL THE UNIVERSITY OF CALIFORNIA BE LIABLE TO ANY PARTY FOR DIRECT, INDIRECT, SPECIAL, INCIDENTAL, OR CONSEQUENTIAL DAMAGES ARISING OUT OF THE USE OF THIS SOFTWARE AND ITS DOCUMENTATION, EVEN IF THE UNIVERSITY OF CALIFORNIA HAS BEEN ADVISED OF THE POSSIBILITY OF SUCH DAMAGE.

THE UNIVERSITY OF CALIFORNIA SPECIFICALLY DISCLAIMS ANY WARRANTIES, INCLUDING, BUT NOT LIMITED TO, THE IMPLIED WARRANTIES OF MERCHANTABILITY AND FITNESS FOR A PARTICULAR PURPOSE. THE SOFTWARE PROVIDED HEREUNDER IS ON AN "AS IS" BASIS, AND THE UNIVERSITY OF CALIFORNIA HAS NO OBLIGATION TO PROVIDE MAINTENANCE, SUPPORT, UPDATES, ENHANCEMENTS, OR MODIFICATIONS.

#### **ICU (International Components for Unicode) License - ICU 1.8.1 and later**

COPYRIGHT AND PERMISSION NOTICE

Copyright © 1995-2009 International Business Machines Corporation and others All rights reserved.

Permission is hereby granted, free of charge, to any person obtaining a copy of this software and associated documentation files (the "Software"), to deal in the Software without restriction, including without limitation the rights to use, copy, modify, merge, publish, distribute, and/or sell copies of the Software, and to permit persons to whom the Software is furnished to do so, provided that the above copyright notice(s) and this permission notice appear in all copies of the Software and that both the above copyright notice(s) and this permission notice appear in supporting documentation.

THE SOFTWARE IS PROVIDED "AS IS", WITHOUT WARRANTY OF ANY KIND, EXPRESS OR IMPLIED, INCLUDING BUT NOT LIMITED TO THE WARRANTIES OF MERCHANTABILITY, FITNESS FOR A PARTICULAR PURPOSE AND NONINFRINGEMENT OF THIRD PARTY RIGHTS. IN NO EVENT SHALL THE COPYRIGHT HOLDER OR HOLDERS INCLUDED IN THIS NOTICE BE LIABLE FOR ANY CLAIM, OR ANY SPECIAL INDIRECT OR CONSEQUENTIAL DAMAGES, OR ANY DAMAGES WHATSOEVER RESULTING FROM LOSS OF USE, DATA OR PROFITS, WHETHER IN AN ACTION OF CONTRACT, NEGLIGENCE OR OTHER TORTIOUS ACTION, ARISING OUT OF OR IN CONNECTION WITH THE USE OR PERFORMANCE OF THIS SOFTWARE.

Except as contained in this notice, the name of a copyright holder shall not be used in advertising or otherwise to promote the sale, use or other dealings in this Software without prior written authorization of the copyright holder.

All trademarks and registered trademarks mentioned herein are the property of their respective owners.

### **Keepalived Vertica IPVS (IP Virtual Server) Load Balancer**

Copyright © 2007 Free Software Foundation, Inc.

<http://fsf.org/>

#### The keepalived software contained in the

VerticaIPVSLoadBalancer-4.1.x.RHEL5.x86\_64.rpm software package is licensed under the GNU General Public License ("GPL"). You are entitled to receive the source code for such software. For no less than three years from the date you obtained this software package, you may download a copy of the source code for the software in this package licensed under the GPL at no charge by visiting<http://www.vertica.com/licenses/keepalived-1.1.17.tar.gz>

*<http://www.vertica.com/licenses/keepalived-1.1.17.tar.gz>*. You may download this source code so that it remains separate from other software on your computer system.

### **jQuery**

Copyright © 2009 John Resig,<http://jquery.com/>

All rights reserved.

Permission is hereby granted, free of charge, to any person obtaining a copy of this software and associated documentation files (the "Software"), to deal in the Software without restriction, including without limitation the rights to use, copy, modify, merge, publish, distribute, sublicense, and/or sell copies of the Software, and to permit persons to whom the Software is furnished to do so, subject to the following conditions:

The above copyright notice and this permission notice shall be included in all copies or substantial portions of the Software.
THE SOFTWARE IS PROVIDED "AS IS", WITHOUT WARRANTY OF ANY KIND, EXPRESS OR IMPLIED, INCLUDING BUT NOT LIMITED TO THE WARRANTIES OF MERCHANTABILITY, FITNESS FOR A PARTICULAR PURPOSE AND NONINFRINGEMENT. IN NO EVENT SHALL THE AUTHORS OR COPYRIGHT HOLDERS BE LIABLE FOR ANY CLAIM, DAMAGES OR OTHER LIABILITY, WHETHER IN AN ACTION OF CONTRACT, TORT OR OTHERWISE, ARISING FROM, OUT OF OR IN CONNECTION WITH THE SOFTWARE OR THE USE OR OTHER DEALINGS IN THE SOFTWARE.

## **Lighttpd Open Source License**

Copyright © 2004, Jan Kneschke, incremental All rights reserved.

- **1** Redistribution and use in source and binary forms, with or without modification, are permitted provided that the following conditions are met:
- **2** Redistributions of source code must retain the above copyright notice, this list of conditions and the following disclaimer.
- **3** Redistributions in binary form must reproduce the above copyright notice, this list of conditions and the following disclaimer in the documentation and/or other materials provided with the distribution.
- **4** Neither the name of the 'incremental' nor the names of its contributors may be used to endorse or promote products derived from this software without specific prior written permission.

THIS SOFTWARE IS PROVIDED BY THE COPYRIGHT HOLDERS AND CONTRIBUTORS "AS IS" AND ANY EXPRESS OR IMPLIED WARRANTIES, INCLUDING, BUT NOT LIMITED TO, THE IMPLIED WARRANTIES OF MERCHANTABILITY AND FITNESS FOR A PARTICULAR PURPOSE ARE DISCLAIMED. IN NO EVENT SHALL THE COPYRIGHT OWNER OR CONTRIBUTORS BE LIABLE FOR ANY DIRECT, INDIRECT, INCIDENTAL, SPECIAL, EXEMPLARY, OR CONSEQUENTIAL DAMAGES (INCLUDING, BUT NOT LIMITED TO, PROCUREMENT OF SUBSTITUTE GOODS OR SERVICES; LOSS OF USE, DATA, OR PROFITS; OR BUSINESS INTERRUPTION) HOWEVER CAUSED AND ON ANY THEORY OF LIABILITY, WHETHER IN CONTRACT, STRICT LIABILITY, OR TORT (INCLUDING NEGLIGENCE OR OTHERWISE) ARISING IN ANY WAY OUT OF THE USE OF THIS SOFTWARE, EVEN IF ADVISED OF THE POSSIBILITY OF SUCH DAMAGE.

## **MersenneTwister.h**

Copyright © 1997 - 2002, Makoto Matsumoto and Takuji Nishimura, Copyright © 2000 - 2009, Richard J. Wagner All rights reserved.

Redistribution and use in source and binary forms, with or without modification, are permitted provided that the following conditions are met:

- **1** Redistributions of source code must retain the above copyright notice, this list of conditions and the following disclaimer.
- **2** Redistributions in binary form must reproduce the above copyright notice, this list of conditions and the following disclaimer in the documentation and/or other materials provided with the distribution.
- **3** The names of its contributors may not be used to endorse or promote products derived from this software without specific prior written permission.

THIS SOFTWARE IS PROVIDED BY THE COPYRIGHT HOLDERS AND CONTRIBUTORS "AS IS" AND ANY EXPRESS OR IMPLIED WARRANTIES, INCLUDING, BUT NOT LIMITED TO, THE IMPLIED WARRANTIES OF MERCHANTABILITY AND FITNESS FOR A PARTICULAR PURPOSE ARE DISCLAIMED. IN NO EVENT SHALL THE COPYRIGHT OWNER OR CONTRIBUTORS BE LIABLE FOR ANY DIRECT, INDIRECT, INCIDENTAL, SPECIAL, EXEMPLARY, OR CONSEQUENTIAL DAMAGES (INCLUDING, BUT NOT LIMITED TO, PROCUREMENT OF SUBSTITUTE GOODS OR SERVICES; LOSS OF USE, DATA, OR PROFITS; OR BUSINESS INTERRUPTION) HOWEVER CAUSED AND ON ANY THEORY OF LIABILITY, WHETHER IN CONTRACT, STRICT LIABILITY, OR TORT (INCLUDING NEGLIGENCE OR OTHERWISE) ARISING IN ANY WAY OUT OF THE USE OF THIS SOFTWARE, EVEN IF ADVISED OF THE POSSIBILITY OF SUCH DAMAGE.

# **MIT Kerberos**

Copyright © 1985-2007 by the Massachusetts Institute of Technology.

Export of software employing encryption from the United States of America may require a specific license from the United States Government. It is the responsibility of any person or organization contemplating export to obtain such a license before exporting.

WITHIN THAT CONSTRAINT, permission to use, copy, modify, and distribute this software and its documentation for any purpose and without fee is hereby granted, provided that the above copyright notice appear in all copies and that both that copyright notice and this permission notice appear in supporting documentation, and that the name of M.I.T. not be used in advertising or publicity pertaining to distribution of the software without specific, written prior permission. Furthermore if you modify this software you must label your software as modified software and not distribute it in such a fashion that it might be confused with the original MIT software. M.I.T. makes no representations about the suitability of this software for any purpose. It is provided "as is" without express or implied warranty.

Individual source code files are copyright MIT, Cygnus Support, Novell, OpenVision Technologies, Oracle, Red Hat, Sun Microsystems, FundsXpress, and others.

Project Athena, Athena, Athena MUSE, Discuss, Hesiod, Kerberos, Moira, and Zephyr are trademarks of the Massachusetts Institute of Technology (MIT). No commercial use of these trademarks may be made without prior written permission of MIT.

"Commercial use" means use of a name in a product or other for-profit manner. It does NOT prevent a commercial firm from referring to the MIT trademarks in order to convey information (although in doing so, recognition of their trademark status should be given).

Portions of src/lib/crypto have the following copyright:

Copyright © 1998 by the FundsXpress, INC.

All rights reserved.

Export of this software from the United States of America may require a specific license from the United States Government. It is the responsibility of any person or organization contemplating export to obtain such a license before exporting.

WITHIN THAT CONSTRAINT, permission to use, copy, modify, and distribute this software and its documentation for any purpose and without fee is hereby granted, provided that the above copyright notice appear in all copies and that both that copyright notice and this permission notice appear in supporting documentation, and that the name of FundsXpress. not be used in advertising or publicity pertaining to distribution of the software without specific, written prior permission. FundsXpress makes no representations about the suitability of this software for any purpose. It is provided "as is" without express or implied warranty.

THIS SOFTWARE IS PROVIDED "AS IS" AND WITHOUT ANY EXPRESS OR IMPLIED WARRANTIES, INCLUDING, WITHOUT LIMITATION, THE IMPLIED WARRANTIES OF MERCHANTIBILITY AND FITNESS FOR A PARTICULAR PURPOSE.

The implementation of the AES encryption algorithm in src/lib/crypto/aes has the following copyright:

Copyright © 2001, Dr Brian Gladman <br />
copyright © 2001, Dr Brian Gladman <br />
cong<br />
d<br />
Copyright © 2001, Dr Brian Gladman <br />
cong<br />
d<br />
d<br />
d<br />
d<br />
d<br />
d<br />
d<br />
d<br />
d< All rights reserved.

## LICENSE TERMS

The free distribution and use of this software in both source and binary form is allowed (with or without changes) provided that:

- **1** Distributions of this source code include the above copyright notice, this list of conditions and the following disclaimer.
- **2** Distributions in binary form include the above copyright notice, this list of conditions and the following disclaimer in the documentation and/or other associated materials.
- **3** The copyright holder's name is not used to endorse products built using this software without specific written permission.

#### DISCLAIMER

This software is provided 'as is' with no explicit or implied warranties in respect of any properties, including, but not limited to, correctness and fitness for purpose.

The implementations of GSSAPI mechglue in GSSAPI-SPNEGO in src/lib/gssapi, including the following files:

- lib/gssapi/generic/gssapi\_err\_generic.et
- lib/gssapi/mechglue/g\_accept\_sec\_context.c
- lib/gssapi/mechglue/g\_acquire\_cred.c
- lib/gssapi/mechglue/g\_canon\_name.c
- lib/gssapi/mechglue/g\_compare\_name.c
- lib/gssapi/mechglue/g\_context\_time.c
- lib/gssapi/mechglue/g\_delete\_sec\_context.c
- lib/gssapi/mechglue/g\_dsp\_name.c
- lib/gssapi/mechglue/g\_dsp\_status.c
- lib/gssapi/mechglue/g\_dup\_name.c
- lib/gssapi/mechglue/g\_exp\_sec\_context.c
- **IIb/gssapi/mechglue/g\_export\_name.c**
- lib/gssapi/mechglue/g\_glue.c
- lib/gssapi/mechglue/g\_imp\_name.c
- lib/gssapi/mechglue/g\_imp\_sec\_context.c
- lib/gssapi/mechglue/g\_init\_sec\_context.c
- lib/gssapi/mechglue/g\_initialize.c
- lib/gssapi/mechglue/g\_inquire\_context.c
- lib/gssapi/mechglue/g\_inquire\_cred.c
- lib/gssapi/mechglue/g\_inquire\_names.c
- lib/gssapi/mechglue/g\_process\_context.c
- lib/gssapi/mechglue/g\_rel\_buffer.c
- lib/gssapi/mechglue/g\_rel\_cred.c
- lib/gssapi/mechglue/g\_rel\_name.c
- lib/gssapi/mechglue/g\_rel\_oid\_set.c
- lib/gssapi/mechglue/g\_seal.c
- lib/gssapi/mechglue/g\_sign.c
- lib/gssapi/mechglue/g\_store\_cred.c
- **II** lib/gssapi/mechglue/g\_unseal.c
- lib/gssapi/mechglue/g\_userok.c
- lib/gssapi/mechglue/g\_utils.c
- **ID/gssapi/mechglue/g\_verify.club**
- lib/gssapi/mechglue/gssd\_pname\_to\_uid.c
- lib/gssapi/mechglue/mglueP.h
- lib/gssapi/mechglue/oid\_ops.c
- lib/gssapi/spnego/gssapiP\_spnego.h
- lib/gssapi/spnego/spnego\_mech.c

are subject to the following license:

Copyright © 2004 Sun Microsystems, Inc.

Permission is hereby granted, free of charge, to any person obtaining a copy of this software and associated documentation files (the "Software"), to deal in the Software without restriction, including without limitation the rights to use, copy, modify, merge, publish, distribute, sublicense, and/or sell copies of the Software, and to permit persons to whom the Software is furnished to do so, subject to the following conditions:

The above copyright notice and this permission notice shall be included in all copies or substantial portions of the Software.

THE SOFTWARE IS PROVIDED "AS IS", WITHOUT WARRANTY OF ANY KIND, EXPRESS OR IMPLIED, INCLUDING BUT NOT LIMITED TO THE WARRANTIES OF MERCHANTABILITY, FITNESS FOR A PARTICULAR PURPOSE AND NONINFRINGEMENT. IN NO EVENT SHALL THE AUTHORS OR COPYRIGHT HOLDERS BE LIABLE FOR ANY CLAIM, DAMAGES OR OTHER LIABILITY, WHETHER IN AN ACTION OF CONTRACT, TORT OR OTHERWISE, ARISING FROM, OUT OF OR IN CONNECTION WITH THE SOFTWARE OR THE USE OR OTHER DEALINGS IN THE SOFTWARE.

## **Npgsql-.Net Data Provider for Postgresql**

Copyright © 2002-2008, The Npgsql Development Team

Permission to use, copy, modify, and distribute this software and its documentation for any purpose, without fee, and without a written agreement is hereby granted, provided that the above copyright notice and this paragraph and the following two paragraphs appear in all copies.

IN NO EVENT SHALL THE NPGSQL DEVELOPMENT TEAM BE LIABLE TO ANY PARTY FOR DIRECT, INDIRECT, SPECIAL, INCIDENTAL, OR CONSEQUENTIAL DAMAGES, INCLUDING LOST PROFITS, ARISING OUT OF THE USE OF THIS SOFTWARE AND ITS DOCUMENTATION, EVEN IF THE NPGSQL DEVELOPMENT TEAM HAS BEEN ADVISED OF THE POSSIBILITY OF SUCH DAMAGE.

THE NPGSQL DEVELOPMENT TEAM SPECIFICALLY DISCLAIMS ANY WARRANTIES, INCLUDING, BUT NOT LIMITED TO, THE IMPLIED WARRANTIES OF MERCHANTABILITY AND FITNESS FOR A PARTICULAR PURPOSE. THE SOFTWARE PROVIDED HEREUNDER IS ON AN "AS IS" BASIS, AND THE NPGSQL DEVELOPMENT TEAM HAS NO OBLIGATIONS TO PROVIDE MAINTENANCE, SUPPORT, UPDATES, ENHANCEMENTS, OR MODIFICATIONS.

## **Open LDAP**

The OpenLDAP Public License

Version 2.8, 17 August 2003

Redistribution and use of this software and associated documentation ("Software"), with or without modification, are permitted provided that the following conditions are met:

- **1** Redistributions in source form must retain copyright statements and notices,
- **2** Redistributions in binary form must reproduce applicable copyright statements and notices, this list of conditions, and the following disclaimer in the documentation and/or other materials provided with the distribution, and
- **3** Redistributions must contain a verbatim copy of this document.

The OpenLDAP Foundation may revise this license from time to time. Each revision is distinguished by a version number. You may use this Software under terms of this license revision or under the terms of any subsequent revision of the license.

THIS SOFTWARE IS PROVIDED BY THE OPENLDAP FOUNDATION AND ITS CONTRIBUTORS ``AS IS'' AND ANY EXPRESSED OR IMPLIED WARRANTIES, INCLUDING, BUT NOT LIMITED TO, THE IMPLIED WARRANTIES OF MERCHANTABILITY AND FITNESS FOR A PARTICULAR PURPOSE ARE DISCLAIMED. IN NO EVENT SHALL THE OPENLDAP FOUNDATION, ITS CONTRIBUTORS, OR THE AUTHOR(S) OR OWNER(S) OF THE SOFTWARE BE LIABLE FOR ANY DIRECT, INDIRECT, INCIDENTAL, SPECIAL, EXEMPLARY, OR CONSEQUENTIAL DAMAGES (INCLUDING, BUT NOT LIMITED TO, PROCUREMENT OF SUBSTITUTE GOODS OR SERVICES; LOSS OF USE, DATA, OR PROFITS; OR BUSINESS INTERRUPTION) HOWEVER CAUSED AND ON ANY THEORY OF LIABILITY, WHETHER IN CONTRACT, STRICT LIABILITY, OR TORT (INCLUDING NEGLIGENCE OR OTHERWISE) ARISING IN ANY WAY OUT OF THE USE OF THIS SOFTWARE, EVEN IF ADVISED OF THE POSSIBILITY OF SUCH DAMAGE.

The names of the authors and copyright holders must not be used in advertising or otherwise to promote the sale, use or other dealing in this Software without specific, written prior permission. Title to copyright in this Software shall at all times remain with copyright holders.

OpenLDAP is a registered trademark of the OpenLDAP Foundation.

Copyright 1999-2003 The OpenLDAP Foundation, Redwood City, California, USA. All Rights Reserved. Permission to copy and distribute verbatim copies of this document is granted.

# **Open SSL**

OpenSSL License

Copyright © 1998-2008 The OpenSSL Project. All rights reserved.

Redistribution and use in source and binary forms, with or without modification, are permitted provided that the following conditions are met:

- **1** Redistributions of source code must retain the above copyright notice, this list of conditions and the following disclaimer.
- **2** Redistributions in binary form must reproduce the above copyright notice, this list of conditions and the following disclaimer in the documentation and/or other materials provided with the distribution.
- **3** All advertising materials mentioning features or use of this software must display the following acknowledgment: "This product includes software developed by the OpenSSL Project for use in the OpenSSL Toolkit. [\(http://www.openssl.org/\)](http://www.openssl.org/)"
- **4** The names "OpenSSL Toolkit" and "OpenSSL Project" must not be used to endorse or promote products derived from this software without prior written permission. For written permission, please contact [openssl-core@openssl.org.](mailto:openssl-core@openssl.org)
- **5** Products derived from this software may not be called "OpenSSL" nor may "OpenSSL" appear in their names without prior written permission of the OpenSSL Project.
- **6** Redistributions of any form whatsoever must retain the following acknowledgment: "This product includes software developed by the OpenSSL Project for use in the OpenSSL Toolkit [\(http://www.openssl.org/\)](http://www.openssl.org/)"

THIS SOFTWARE IS PROVIDED BY THE OpenSSL PROJECT ``AS IS'' AND ANY EXPRESSED OR IMPLIED WARRANTIES, INCLUDING, BUT NOT LIMITED TO, THE IMPLIED WARRANTIES OF MERCHANTABILITY AND FITNESS FOR A PARTICULAR PURPOSE ARE DISCLAIMED. IN NO EVENT SHALL THE OpenSSL PROJECT OR ITS CONTRIBUTORS BE LIABLE FOR ANY DIRECT, INDIRECT, INCIDENTAL, SPECIAL, EXEMPLARY, OR CONSEQUENTIAL DAMAGES (INCLUDING, BUT NOT LIMITED TO, PROCUREMENT OF SUBSTITUTE GOODS OR SERVICES; LOSS OF USE, DATA, OR PROFITS; OR BUSINESS INTERRUPTION) HOWEVER CAUSED AND ON ANY THEORY OF LIABILITY, WHETHER IN CONTRACT, STRICT LIABILITY, OR TORT (INCLUDING NEGLIGENCE OR OTHERWISE) ARISING IN ANY WAY OUT OF THE USE OF THIS SOFTWARE, EVEN IF ADVISED OF THE POSSIBILITY OF SUCH DAMAGE.

# **PCRE LICENCE**

PCRE is a library of functions to support regular expressions whose syntax and semantics are as close as possible to those of the Perl 5 language.

Release 8 of PCRE is distributed under the terms of the "BSD" licence, as specified below. The documentation for PCRE, supplied in the "doc" directory, is distributed under the same terms as the software itself.

The basic library functions are written in C and are freestanding. Also included in the distribution is a set of C++ wrapper functions.

THE BASIC LIBRARY FUNCTIONS

Written by: Philip Hazel Email local part: ph10 Email domain: cam.ac.uk University of Cambridge Computing Service, Cambridge, England. Copyright (c) 1997-2010 University of Cambridge All rights reserved.

THE C++ WRAPPER FUNCTIONS

Contributed by: Google Inc. Copyright (c) 2007-2010, Google Inc. All rights reserved.

THE "BSD" LICENCE

- Redistribution and use in source and binary forms, with or without modification, are permitted provided that the following conditions are met:
- Redistributions of source code must retain the above copyright notice, this list of conditions and the following disclaimer.
- Redistributions in binary form must reproduce the above copyright notice, this list of conditions and the following disclaimer in the documentation and/or other materials provided with the distribution.

Neither the name of the University of Cambridge nor the name of Google Inc. nor the names of their contributors may be used to endorse or promote products derived from this software without specific prior written permission.

THIS SOFTWARE IS PROVIDED BY THE COPYRIGHT HOLDERS AND CONTRIBUTORS "AS IS" AND ANY EXPRESS OR IMPLIED WARRANTIES, INCLUDING, BUT NOT LIMITED TO, THE IMPLIED WARRANTIES OF ERCHANTABILITY AND FITNESS FOR A PARTICULAR PURPOSE ARE DISCLAIMED. IN NO EVENT SHALL THE COPYRIGHT OWNER OR CONTRIBUTORS BE LIABLE FOR ANY DIRECT, INDIRECT, INCIDENTAL, SPECIAL, EXEMPLARY, OR CONSEQUENTIAL DAMAGES (INCLUDING, BUT NOT LIMITED TO, PROCUREMENT OF SUBSTITUTE GOODS OR SERVICES; LOSS OF USE, DATA, OR PROFITS; OR BUSINESS INTERRUPTION) HOWEVER CAUSED AND ON ANY THEORY OF LIABILITY, WHETHER IN CONTRACT, STRICT LIABILITY, OR TORT (INCLUDING NEGLIGENCE OR OTHERWISE) ARISING IN ANY WAY OUT OF THE USE OF THIS SOFTWARE, EVEN IF ADVISED OF THE POSSIBILITY OF SUCH DAMAGE.

End

# **Perl Artistic License**

Copyright © August 15, 1997

Preamble

The intent of this document is to state the conditions under which a Package may be copied, such that the Copyright Holder maintains some semblance of artistic control over the development of the package, while giving the users of the package the right to use and distribute the Package in a more-or-less customary fashion, plus the right to make reasonable modifications.

## **Definitions**

"Package" refers to the collection of files distributed by the Copyright Holder, and derivatives of that collection of files created through textual modification.

"Standard Version" refers to such a Package if it has not been modified, or has been modified in accordance with the wishes of the Copyright Holder as specified below.

"Copyright Holder" is whoever is named in the copyright or copyrights for the package.

"You" is you, if you're thinking about copying or distributing this Package.

"Reasonable copying fee" is whatever you can justify on the basis of media cost, duplication charges, time of people involved, and so on. (You will not be required to justify it to the Copyright Holder, but only to the computing community at large as a market that must bear the fee.)

"Freely Available" means that no fee is charged for the item itself, though there may be fees involved in handling the item. It also means that recipients of the item may redistribute it under the same conditions they received it.

- **1** You may make and give away verbatim copies of the source form of the Standard Version of this Package without restriction, provided that you duplicate all of the original copyright notices and associated disclaimers.
- **2** You may apply bug fixes, portability fixes and other modifications derived from the Public Domain or from the Copyright Holder. A Package modified in such a way shall still be considered the Standard Version.
- **3** You may otherwise modify your copy of this Package in any way, provided that you insert a prominent notice in each changed file stating how and when you changed that file, and provided that you do at least ONE of the following:
- **4** place your modifications in the Public Domain or otherwise make them Freely Available, such as by posting said modifications to Usenet or an equivalent medium, or placing the modifications on a major archive site such as uunet.uu.net, or by allowing the Copyright Holder to include your modifications in the Standard Version of the Package.
	- 1. use the modified Package only within your corporation or organization.
	- 2. rename any non-standard executables so the names do not conflict with standard executables, which must also be provided, and provide a separate manual page for each non-standard executable that clearly documents how it differs from the Standard Version.
	- 3. make other distribution arrangements with the Copyright Holder.
- **5** You may distribute the programs of this Package in object code or executable form, provided that you do at least ONE of the following:
	- 1. distribute a Standard Version of the executables and library files, together with instructions (in the manual page or equivalent) on where to get the Standard Version.
	- 2. accompany the distribution with the machine-readable source of the Package with your modifications.
- 3. give non-standard executables non-standard names, and clearly document the differences in manual pages (or equivalent), together with instructions on where to get the Standard Version.
- 4. make other distribution arrangements with the Copyright Holder.
- **6** You may charge a reasonable copying fee for any distribution of this Package. You may charge any fee you choose for support of this Package. You may not charge a fee for this Package itself. However, you may distribute this Package in aggregate with other (possibly commercial) programs as part of a larger (possibly commercial) software distribution provided that you do not advertise this Package as a product of your own. You may embed this Package's interpreter within an executable of yours (by linking); this shall be construed as a mere form of aggregation, provided that the complete Standard Version of the interpreter is so embedded.
- **7** The scripts and library files supplied as input to or produced as output from the programs of this Package do not automatically fall under the copyright of this Package, but belong to whomever generated them, and may be sold commercially, and may be aggregated with this Package. If such scripts or library files are aggregated with this Package via the so-called "undump" or "unexec" methods of producing a binary executable image, then distribution of such an image shall neither be construed as a distribution of this Package nor shall it fall under the restrictions of Paragraphs 3 and 4, provided that you do not represent such an executable image as a Standard Version of this Package.
- **8** C subroutines (or comparably compiled subroutines in other languages) supplied by you and linked into this Package in order to emulate subroutines and variables of the language defined by this Package shall not be considered part of this Package, but are the equivalent of input as in Paragraph 6, provided these subroutines do not change the language in any way that would cause it to fail the regression tests for the language.
- **9** Aggregation of this Package with a commercial distribution is always permitted provided that the use of this Package is embedded; that is, when no overt attempt is made to make this Package's interfaces visible to the end user of the commercial distribution. Such use shall not be construed as a distribution of this Package.
- **10** The name of the Copyright Holder may not be used to endorse or promote products derived from this software without specific prior written permission.

THIS PACKAGE IS PROVIDED "AS IS" AND WITHOUT ANY EXPRESS OR IMPLIED WARRANTIES, INCLUDING, WITHOUT LIMITATION, THE IMPLIED WARRANTIES OF MERCHANTIBILITY AND FITNESS FOR A PARTICULAR PURPOSE.

The End

## **Pexpect**

Copyright © 2010 Noah Spurrier

Credits: Noah Spurrier, Richard Holden, Marco Molteni, Kimberley Burchett, Robert Stone, Hartmut Goebel, Chad Schroeder, Erick Tryzelaar, Dave Kirby, Ids vander Molen, George Todd, Noel Taylor, Nicolas D. Cesar, Alexander Gattin, Geoffrey Marshall, Francisco Lourenco, Glen Mabey, Karthik Gurusamy, Fernando Perez, Corey Minyard, Jon Cohen, Guillaume Chazarain, Andrew Ryan, Nick Craig-Wood, Andrew Stone, Jorgen Grahn (Let me know if I forgot anyone.)

Free, open source, and all that good stuff.

Permission is hereby granted, free of charge, to any person obtaining a copy of this software and associated documentation files (the "Software"), to deal in the Software without restriction, including without limitation the rights to use, copy, modify, merge, publish, distribute, sublicense, and/or sell copies of the Software, and to permit persons to whom the Software is furnished to do so, subject to the following conditions:

The above copyright notice and this permission notice shall be included in all copies or substantial portions of the Software.

THE SOFTWARE IS PROVIDED "AS IS", WITHOUT WARRANTY OF ANY KIND, EXPRESS OR IMPLIED, INCLUDING BUT NOT LIMITED TO THE WARRANTIES OF MERCHANTABILITY, FITNESS FOR A PARTICULAR PURPOSE AND NONINFRINGEMENT. IN NO EVENT SHALL THE AUTHORS OR COPYRIGHT HOLDERS BE LIABLE FOR ANY CLAIM, DAMAGES OR OTHER LIABILITY, WHETHER IN AN ACTION OF CONTRACT, TORT OR OTHERWISE, ARISING FROM, OUT OF OR IN CONNECTION WITH THE SOFTWARE OR THE USE OR OTHER DEALINGS IN THE SOFTWARE.

## **PHP License**

The PHP License, version 3.01

Copyright © 1999 - 2009 The PHP Group. All rights reserved.

Redistribution and use in source and binary forms, with or without modification, is permitted provided that the following conditions are met:

- **1** Redistributions of source code must retain the above copyright notice, this list of conditions and the following disclaimer.
- **2** Redistributions in binary form must reproduce the above copyright notice, this list of conditions and the following disclaimer in the documentation and/or other materials provided with the distribution.
- **3** The name "PHP" must not be used to endorse or promote products derived from this software without prior written permission. For written permission, please contact [group@php.net.](mailto:group@php.net)
- **4** Products derived from this software may not be called "PHP", nor may "PHP" appear in their name, without prior written permission from [group@php.net.](mailto:group@php.net) You may indicate that your software works in conjunction with PHP by saying "Foo for PHP" instead of calling it "PHP Foo" or "phpfoo"
- **5** The PHP Group may publish revised and/or new versions of the license from time to time. Each version will be given a distinguishing version number.
- Once covered code has been published under a particular version of the license, you may always continue to use it under the terms of that version. You may also choose to use such covered code under the terms of any subsequent version of the license published by the PHP Group. No one other than the PHP Group has the right to modify the terms applicable to covered code created under this License.
- **6** Redistributions of any form whatsoever must retain the following acknowledgment: "This product includes PHP software, freely available from [<http://www.php.net/software/>](http://www.php.net/software/)".

THIS SOFTWARE IS PROVIDED BY THE PHP DEVELOPMENT TEAM ``AS IS'' AND ANY EXPRESSED OR IMPLIED WARRANTIES, INCLUDING, BUT NOT LIMITED TO, THE IMPLIED WARRANTIES OF MERCHANTABILITY AND FITNESS FOR A PARTICULAR PURPOSE ARE DISCLAIMED. IN NO EVENT SHALL THE PHP DEVELOPMENT TEAM OR ITS CONTRIBUTORS BE LIABLE FOR ANY DIRECT, INDIRECT, INCIDENTAL, SPECIAL, EXEMPLARY, OR CONSEQUENTIAL DAMAGES (INCLUDING, BUT NOT LIMITED TO, PROCUREMENT OF SUBSTITUTE GOODS OR SERVICES; LOSS OF USE, DATA, OR PROFITS; OR BUSINESS INTERRUPTION) HOWEVER CAUSED AND ON ANY THEORY OF LIABILITY, WHETHER IN CONTRACT, STRICT LIABILITY, OR TORT (INCLUDING NEGLIGENCE OR OTHERWISE) ARISING IN ANY WAY OUT OF THE USE OF THIS SOFTWARE, EVEN IF ADVISED OF THE POSSIBILITY OF SUCH DAMAGE.

This software consists of voluntary contributions made by many individuals on behalf of the PHP Group.

The PHP Group can be contacted via Email at [group@php.net.](mailto:group@php.net)

For more information on the PHP Group and the PHP project, please see [<http://www.php.net>](http://www.php.net/).

PHP includes the Zend Engine, freely available at [<http://www.zend.com>](http://www.zend.com/).

#### **PostgreSQL**

This product uses the PostgreSQL Database Management System(formerly known as Postgres, then as Postgres95)

Portions Copyright © 1996-2005, The PostgreSQL Global Development Group

Portions Copyright © 1994, The Regents of the University of California

Permission to use, copy, modify, and distribute this software and its documentation for any purpose, without fee, and without a written agreement is hereby granted, provided that the above copyright notice and this paragraph and the following two paragraphs appear in all copies.

IN NO EVENT SHALL THE UNIVERSITY OF CALIFORNIA BE LIABLE TO ANY PARTY FOR DIRECT, INDIRECT, SPECIAL, INCIDENTAL, OR CONSEQUENTIAL DAMAGES, INCLUDING LOST PROFITS, ARISING OUT OF THE USE OF THIS SOFTWARE AND ITS DOCUMENTATION, EVEN IF THE UNIVERSITY OF CALIFORNIA HAS BEEN ADVISED OF THE POSSIBILITY OF SUCH DAMAGE.

THE UNIVERSITY OF CALIFORNIA SPECIFICALLY DISCLAIMS ANY WARRANTIES, INCLUDING, BUT NOT LIMITED TO, THE IMPLIED WARRANTIES OF MERCHANTABILITY AND FITNESS FOR A PARTICULAR PURPOSE. THE SOFTWARE PROVIDED HEREUNDER IS ON AN "AS IS" BASIS, AND THE UNIVERSITY OF CALIFORNIA HAS NO OBLIGATIONS TO PROVIDE MAINTENANCE, SUPPORT, UPDATES, ENHANCEMENTS, OR MODIFICATIONS.

## **Python Dialog**

The Administration Tools part of this product uses Python Dialog, a Python module for doing console-mode user interaction.

Upstream Author:

Peter Astrand [<peter@cendio.se>](mailto:peter@cendio.se) Robb Shecter [<robb@acm.org>](mailto:robb@acm.org)

Sultanbek Tezadov [<http://sultan.da.ru>](http://sultan.da.ru/) Florent Rougon [<flo@via.ecp.fr>](mailto:flo@via.ecp.fr) Copyright © 2000 Robb Shecter, Sultanbek Tezadov Copyright © 2002, 2003, 2004 Florent Rougon

License:

This package is free software; you can redistribute it and/or modify it under the terms of the GNU Lesser General Public License as published by the Free Software Foundation; either version 2 of the License, or (at your option) any later version.

This package is distributed in the hope that it is useful, but WITHOUT ANY WARRANTY; without even the implied warranty of MERCHANTABILITY or FITNESS FOR A PARTICULAR PURPOSE. See the GNU Lesser General Public License for more details.

You should have received a copy of the GNU Lesser General Public License along with this package; if not, write to the Free Software Foundation, Inc., 51 Franklin St, Fifth Floor, Boston, MA 02110-1301 USA

The complete source code of the Python dialog package and complete text of the GNU Lesser General Public License can be found on the Vertica Systems Web site at <http://www.vertica.com/licenses/pythondialog-2.7.tar.bz2> *<http://www.vertica.com/licenses/pythondialog-2.7.tar.bz2>*

# **RRDTool Open Source License**

Note: rrdtool is a dependency of using the ganglia-web third-party tool. RRDTool allows the graphs displayed by ganglia-web to be produced.

RRDTOOL - Round Robin Database Tool

A tool for fast logging of numerical data graphical display of this data.

Copyright © 1998-2008 Tobias Oetiker

All rights reserved.

GNU GPL License

This program is free software; you can redistribute it and/or modify it under the terms of the GNU General Public License as published by the Free Software Foundation; either version 2 of the License, or (at your option) any later version.

This program is distributed in the hope that it will be useful, but WITHOUT ANY WARRANTY; without even the implied warranty of MERCHANTABILITY or FITNESS FOR A PARTICULAR PURPOSE. See the GNU General Public License for more details.

You should have received a copy of the GNU General Public License along with this program; if not, write to the Free Software Foundation, Inc., 59 Temple Place - Suite 330, Boston, MA 02111-1307, USA

FLOSS License Exception

(Adapted from [http://www.mysql.com/company/legal/licensing/foss-exception.html\)](http://www.mysql.com/company/legal/licensing/foss-exception.html)

I want specified Free/Libre and Open Source Software ("FLOSS") applications to be able to use specified GPL-licensed RRDtool libraries (the "Program") despite the fact that not all FLOSS licenses are compatible with version 2 of the GNU General Public License (the "GPL").

As a special exception to the terms and conditions of version 2.0 of the GPL:

You are free to distribute a Derivative Work that is formed entirely from the Program and one or more works (each, a "FLOSS Work") licensed under one or more of the licenses listed below, as long as:

- **1** You obey the GPL in all respects for the Program and the Derivative Work, except for identifiable sections of the Derivative Work which are not derived from the Program, and which can reasonably be considered independent and separate works in themselves
- **2** All identifiable sections of the Derivative Work which are not derived from the Program, and which can reasonably be considered independent and separate works in themselves
	- are distributed subject to one of the FLOSS licenses listed below, and
	- the object code or executable form of those sections are accompanied by the complete corresponding machine-readable source code for those sections on the same medium and under the same FLOSS license as the corresponding object code or executable forms of those sections.
- **3** Any works which are aggregated with the Program or with a Derivative Work on a volume of a storage or distribution medium in accordance with the GPL, can reasonably be considered independent and separate works in themselves which are not derivatives of either the Program, a Derivative Work or a FLOSS Work.

If the above conditions are not met, then the Program may only be copied, modified, distributed or used under the terms and conditions of the GPL.

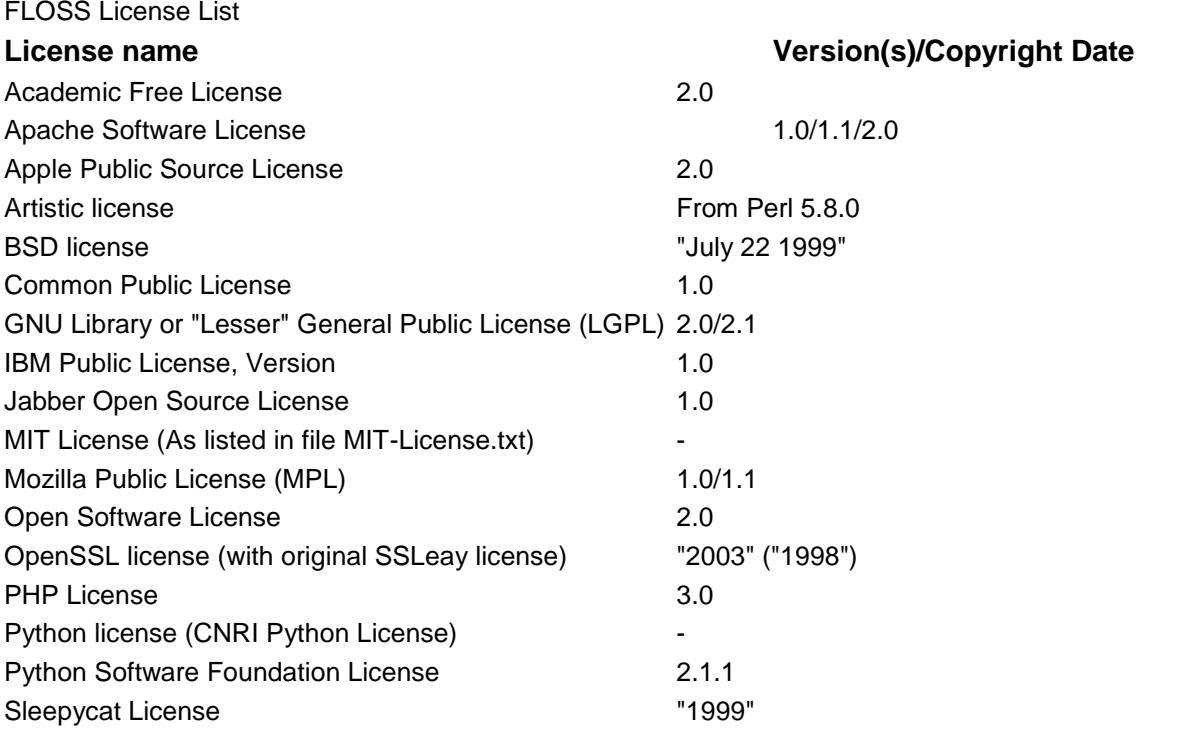

## **Troubleshooting Guide**

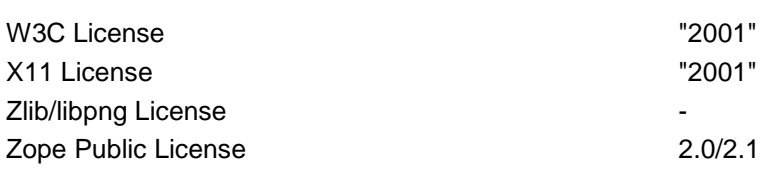

# **Spread**

This product uses software developed by Spread Concepts LLC for use in the Spread toolkit. For more information about Spread see [http://www.spread.org](http://www.spread.org/) (*[http://www.spread.org](http://www.spread.org/)*).

Copyright © 1993-2006 Spread Concepts LLC.

All rights reserved.

Redistribution and use in source and binary forms, with or without modification, are permitted provided that the following conditions are met:

- **1** Redistributions of source code must retain the above copyright notice, this list of conditions and the following disclaimer and request.
- **2** Redistributions in binary form must reproduce the above copyright notice, this list of conditions and the following disclaimer and request in the documentation and/or other materials provided with the distribution.
- **3** All advertising materials (including web pages) mentioning features or use of this software, or software that uses this software, must display the following acknowledgment: "This product uses software developed by Spread Concepts LLC for use in the Spread toolkit. For more information about Spread see [http://www.spread.org"](http://www.spread.org/)
- **4** The names "Spread" or "Spread toolkit" must not be used to endorse or promote products derived from this software without prior written permission.
- **5** Redistributions of any form whatsoever must retain the following acknowledgment:
- **6** "This product uses software developed by Spread Concepts LLC for use in the Spread toolkit. For more information about Spread, see [http://www.spread.org"](http://www.spread.org/)
- **7** This license shall be governed by and construed and enforced in accordance with the laws of the State of Maryland, without reference to its conflicts of law provisions. The exclusive jurisdiction and venue for all legal actions relating to this license shall be in courts of competent subject matter jurisdiction located in the State of Maryland.

TO THE MAXIMUM EXTENT PERMITTED BY APPLICABLE LAW, SPREAD IS PROVIDED UNDER THIS LICENSE ON AN AS IS BASIS, WITHOUT WARRANTY OF ANY KIND, EITHER EXPRESSED OR IMPLIED, INCLUDING, WITHOUT LIMITATION, WARRANTIES THAT SPREAD IS FREE OF DEFECTS, MERCHANTABLE, FIT FOR A PARTICULAR PURPOSE OR NON-INFRINGING. ALL WARRANTIES ARE DISCLAIMED AND THE ENTIRE RISK AS TO THE QUALITY AND PERFORMANCE OF THE CODE IS WITH YOU. SHOULD ANY CODE PROVE DEFECTIVE IN ANY RESPECT, YOU (NOT THE COPYRIGHT HOLDER OR ANY OTHER CONTRIBUTOR) ASSUME THE COST OF ANY NECESSARY SERVICING, REPAIR OR CORRECTION. THIS DISCLAIMER OF WARRANTY CONSTITUTES AN ESSENTIAL PART OF THIS LICENSE. NO USE OF ANY CODE IS AUTHORIZED HEREUNDER EXCEPT UNDER THIS DISCLAIMER.

TO THE MAXIMUM EXTENT PERMITTED BY APPLICABLE LAW, IN NO EVENT SHALL THE COPYRIGHT HOLDER OR ANY OTHER CONTRIBUTOR BE LIABLE FOR ANY SPECIAL, INCIDENTAL, INDIRECT, OR CONSEQUENTIAL DAMAGES FOR LOSS OF PROFITS, REVENUE, OR FOR LOSS OF INFORMATION OR ANY OTHER LOSS.

YOU EXPRESSLY AGREE TO FOREVER INDEMNIFY, DEFEND AND HOLD HARMLESS THE COPYRIGHT HOLDERS AND CONTRIBUTORS OF SPREAD AGAINST ALL CLAIMS, DEMANDS, SUITS OR OTHER ACTIONS ARISING DIRECTLY OR INDIRECTLY FROM YOUR ACCEPTANCE AND USE OF SPREAD.

Although NOT REQUIRED, we at Spread Concepts would appreciate it if active users of Spread put a link on their web site to Spread's web site when possible. We also encourage users to let us know who they are, how they are using Spread, and any comments they have through either e-mail [\(spread@spread.org\)](mailto:spread@spread.org) or our web site at [\(http://www.spread.org/comments\)](http://www.spread.org/comments).

## **SNMP**

Various copyrights apply to this package, listed in various separate parts below. Please make sure that you read all the parts. Up until 2001, the project was based at UC Davis, and the first part covers all code written during this time. From 2001 onwards, the project has been based at SourceForge, and Networks Associates Technology, Inc hold the copyright on behalf of the wider Net-SNMP community, covering all derivative work done since then. An additional copyright section has been added as Part 3 below also under a BSD license for the work contributed by Cambridge Broadband Ltd. to the project since 2001. An additional copyright section has been added as Part 4 below also under a BSD license for the work contributed by Sun Microsystems, Inc. to the project since 2003.

Code has been contributed to this project by many people over the years it has been in development, and a full list of contributors can be found in the README file under the THANKS section.

**Part 1:** CMU/UCD copyright notice: (BSD like)

Copyright © 1989, 1991, 1992 by Carnegie Mellon University Derivative Work - 1996, 1998-2000 Copyright © 1996, 1998-2000 The Regents of the University of California All Rights Reserved

Permission to use, copy, modify and distribute this software and its documentation for any purpose and without fee is hereby granted, provided that the above copyright notice appears in all copies and that both that copyright notice and this permission notice appear in supporting documentation, and that the name of CMU and The Regents of the University of California not be used in advertising or publicity pertaining to distribution of the software without specific written permission.

CMU AND THE REGENTS OF THE UNIVERSITY OF CALIFORNIA DISCLAIM ALL WARRANTIES WITH REGARD TO THIS SOFTWARE, INCLUDING ALL IMPLIED WARRANTIES OF MERCHANTABILITY AND FITNESS. IN NO EVENT SHALL CMU OR THE REGENTS OF THE UNIVERSITY OF CALIFORNIA BE LIABLE FOR ANY SPECIAL, INDIRECT OR CONSEQUENTIAL DAMAGES OR ANY DAMAGES WHATSOEVER RESULTING FROM THE LOSS OF USE, DATA OR PROFITS, WHETHER IN AN ACTION OF CONTRACT, NEGLIGENCE OR OTHER TORTIOUS ACTION, ARISING OUT OF OR IN CONNECTION WITH THE USE OR PERFORMANCE OF THIS SOFTWARE.

**Part 2:** Networks Associates Technology, Inc copyright notice (BSD)

Copyright © 2001-2003, Networks Associates Technology, Inc

All rights reserved.

Redistribution and use in source and binary forms, with or without modification, are permitted provided that the following conditions are met:

- Redistributions of source code must retain the above copyright notice, this list of conditions and the following disclaimer.
- Redistributions in binary form must reproduce the above copyright notice, this list of conditions and the following disclaimer in the documentation and/or other materials provided with the distribution.
- Neither the name of the Networks Associates Technology, Inc nor the names of its contributors may be used to endorse or promote products derived from this software without specific prior written permission.

THIS SOFTWARE IS PROVIDED BY THE COPYRIGHT HOLDERS AND CONTRIBUTORS ``AS IS'' AND ANY EXPRESS OR IMPLIED WARRANTIES, INCLUDING, BUT NOT LIMITED TO, THE IMPLIED WARRANTIES OF MERCHANTABILITY AND FITNESS FOR A PARTICULAR PURPOSE ARE DISCLAIMED. IN NO EVENT SHALL THE COPYRIGHT HOLDERS OR CONTRIBUTORS BE LIABLE FOR ANY DIRECT, INDIRECT, INCIDENTAL, SPECIAL, EXEMPLARY, OR CONSEQUENTIAL DAMAGES (INCLUDING, BUT NOT LIMITED TO, PROCUREMENT OF SUBSTITUTE GOODS OR SERVICES; LOSS OF USE, DATA, OR PROFITS OR BUSINESS INTERRUPTION) HOWEVER CAUSED AND ON ANY THEORY OF LIABILITY, WHETHER IN CONTRACT, STRICT LIABILITY, OR TORT (INCLUDING NEGLIGENCE OR OTHERWISE) ARISING IN ANY WAY OUT OF THE USE OF THIS SOFTWARE, EVEN IF ADVISED OF THE POSSIBILITY OF SUCH DAMAGE.

**Part 3:** Cambridge Broadband Ltd. copyright notice (BSD)

Portions of this code are copyright (c) 2001-2003, Cambridge Broadband Ltd.

All rights reserved.

Redistribution and use in source and binary forms, with or without modification, are permitted provided that the following conditions are met:

- Redistributions of source code must retain the above copyright notice, this list of conditions and the following disclaimer.
- Redistributions in binary form must reproduce the above copyright notice, this list of conditions and the following disclaimer in the documentation and/or other materials provided with the distribution.

 The name of Cambridge Broadband Ltd. may not be used to endorse or promote products derived from this software without specific prior written permission.

THIS SOFTWARE IS PROVIDED BY THE COPYRIGHT HOLDER ``AS IS'' AND ANY EXPRESS OR IMPLIED WARRANTIES, INCLUDING, BUT NOT LIMITED TO, THE IMPLIED WARRANTIES OF MERCHANTABILITY AND FITNESS FOR A PARTICULAR PURPOSE ARE DISCLAIMED. IN NO EVENT SHALL THE COPYRIGHT HOLDER BE LIABLE FOR ANY DIRECT, INDIRECT, INCIDENTAL, SPECIAL, EXEMPLARY, OR CONSEQUENTIAL DAMAGES (INCLUDING, BUT NOT LIMITED TO, PROCUREMENT OF SUBSTITUTE GOODS OR SERVICES; LOSS OF USE, DATA, OR PROFITS; OR BUSINESS INTERRUPTION) HOWEVER CAUSED AND ON ANY THEORY OF LIABILITY, WHETHER IN CONTRACT, STRICT LIABILITY, OR TORT (INCLUDING NEGLIGENCE OR OTHERWISE) ARISING IN ANY WAY OUT OF THE USE OF THIS SOFTWARE, EVEN IF ADVISED OF THE POSSIBILITY OF SUCH DAMAGE.

**Part 4: Sun Microsystems, Inc. copyright notice (BSD)** 

Copyright © 2003 Sun Microsystems, Inc., 4150 Network Circle, Santa Clara,

California 95054, U.S.A. All rights reserved.

Use is subject to license terms below.

This distribution may include materials developed by third parties.

Sun, Sun Microsystems, the Sun logo and Solaris are trademarks or registered trademarks of Sun Microsystems, Inc. in the U.S. and other countries.

Redistribution and use in source and binary forms, with or without modification, are permitted provided that the following conditions are met:

- Redistributions of source code must retain the above copyright notice, this list of conditions and the following disclaimer.
- Redistributions in binary form must reproduce the above copyright notice, this list of conditions and the following disclaimer in the documentation and/or other materials provided with the distribution.
- Neither the name of the Sun Microsystems, Inc. nor the names of its contributors may be used to endorse or promote products derived from this software without specific prior written permission.

THIS SOFTWARE IS PROVIDED BY THE COPYRIGHT HOLDERS AND CONTRIBUTORS ``AS IS'' AND ANY EXPRESS OR IMPLIED WARRANTIES, INCLUDING, BUT NOT LIMITED TO, THE IMPLIED WARRANTIES OF MERCHANTABILITY AND FITNESS FOR A PARTICULAR PURPOSE ARE DISCLAIMED. IN NO EVENT SHALL THE COPYRIGHT HOLDERS OR CONTRIBUTORS BE LIABLE FOR ANY DIRECT, INDIRECT, INCIDENTAL, SPECIAL, EXEMPLARY, OR CONSEQUENTIAL DAMAGES (INCLUDING, BUT NOT LIMITED TO, PROCUREMENT OF SUBSTITUTE GOODS OR SERVICES; LOSS OF USE, DATA, OR PROFITS; OR BUSINESS INTERRUPTION) HOWEVER CAUSED AND ON ANY THEORY OF LIABILITY, WHETHER IN CONTRACT, STRICT LIABILITY, OR TORT (INCLUDING NEGLIGENCE OR OTHERWISE) ARISING IN ANY WAY OUT OF THE USE OF THIS SOFTWARE, EVEN IF ADVISED OF THE POSSIBILITY OF SUCH DAMAGE.

**Part 5:** Sparta, Inc copyright notice (BSD)

Copyright © 2003-2006, Sparta, Inc

All rights reserved.

Redistribution and use in source and binary forms, with or without modification, are permitted provided that the following conditions are met:

- Redistributions of source code must retain the above copyright notice, this list of conditions and the following disclaimer.
- Redistributions in binary form must reproduce the above copyright notice, this list of conditions and the following disclaimer in the documentation and/or other materials provided with the distribution.
- Neither the name of Sparta, Inc nor the names of its contributors may be used to endorse or promote products derived from this software without specific prior written permission.

THIS SOFTWARE IS PROVIDED BY THE COPYRIGHT HOLDERS AND CONTRIBUTORS ``AS IS'' AND ANY EXPRESS OR IMPLIED WARRANTIES, INCLUDING, BUT NOT LIMITED TO, THE IMPLIED WARRANTIES OF MERCHANTABILITY AND FITNESS FOR A PARTICULAR PURPOSE ARE DISCLAIMED. IN NO EVENT SHALL THE COPYRIGHT HOLDERS OR CONTRIBUTORS BE LIABLE FOR ANY DIRECT, INDIRECT, INCIDENTAL, SPECIAL, EXEMPLARY, OR CONSEQUENTIAL DAMAGES (INCLUDING, BUT NOT LIMITED TO, PROCUREMENT OF SUBSTITUTE GOODS OR SERVICES; LOSS OF USE, DATA, OR PROFITS; OR BUSINESS INTERRUPTION) HOWEVER CAUSED AND ON ANY THEORY OF LIABILITY, WHETHER IN CONTRACT, STRICT LIABILITY, OR TORT (INCLUDING NEGLIGENCE OR OTHERWISE) ARISING IN ANY WAY OUT OF THE USE OF THIS SOFTWARE, EVEN IF ADVISED OF THE POSSIBILITY OF SUCH DAMAGE.

**Part 6:** Cisco/BUPTNIC copyright notice (BSD)

Copyright © 2004, Cisco, Inc and Information Network Center of Beijing University of Posts and Telecommunications.

All rights reserved.

Redistribution and use in source and binary forms, with or without modification, are permitted provided that the following conditions are met:

- Redistributions of source code must retain the above copyright notice, this list of conditions and the following disclaimer.
- Redistributions in binary form must reproduce the above copyright notice, this list of conditions and the following disclaimer in the documentation and/or other materials provided with the distribution.
- Neither the name of Cisco, Inc, Beijing University of Posts and Telecommunications, nor the names of their contributors may be used to endorse or promote products derived from this software without specific prior written permission.

THIS SOFTWARE IS PROVIDED BY THE COPYRIGHT HOLDERS AND CONTRIBUTORS ``AS IS'' AND ANY EXPRESS OR IMPLIED WARRANTIES, INCLUDING, BUT NOT LIMITED TO, THE IMPLIED WARRANTIES OF MERCHANTABILITY AND FITNESS FOR A PARTICULAR PURPOSE ARE DISCLAIMED. IN NO EVENT SHALL THE COPYRIGHT HOLDERS OR CONTRIBUTORS BE LIABLE FOR ANY DIRECT, INDIRECT, INCIDENTAL, SPECIAL, EXEMPLARY, OR CONSEQUENTIAL DAMAGES (INCLUDING, BUT NOT LIMITED TO, PROCUREMENT OF SUBSTITUTE GOODS OR SERVICES; LOSS OF USE, DATA, OR PROFITS; OR BUSINESS INTERRUPTION) HOWEVER CAUSED AND ON ANY THEORY OF LIABILITY, WHETHER IN CONTRACT, STRICT LIABILITY, OR TORT (INCLUDING NEGLIGENCE OR OTHERWISE) ARISING IN ANY WAY OUT OF THE USE OF THIS SOFTWARE, EVEN IF ADVISED OF THE POSSIBILITY OF SUCH DAMAGE.

**Part 7:** Fabasoft R&D Software GmbH & Co KG copyright notice (BSD)

Copyright © Fabasoft R&D Software GmbH & Co KG, 2003

[oss@fabasoft.com](mailto:oss@fabasoft.com)

Author: Bernhard Penz

Redistribution and use in source and binary forms, with or without modification, are permitted provided that the following conditions are met:

- Redistributions of source code must retain the above copyright notice, this list of conditions and the following disclaimer.
- Redistributions in binary form must reproduce the above copyright notice, this list of conditions and the following disclaimer in the documentation and/or other materials provided with the distribution.
- The name of Fabasoft R&D Software GmbH & Co KG or any of its subsidiaries, brand or product names may not be used to endorse or promote products derived from this software without specific prior written permission.

THIS SOFTWARE IS PROVIDED BY THE COPYRIGHT HOLDER ``AS IS'' AND ANY EXPRESS OR IMPLIED WARRANTIES, INCLUDING, BUT NOT LIMITED TO, THE IMPLIED WARRANTIES OF MERCHANTABILITY AND FITNESS FOR A PARTICULAR PURPOSE ARE DISCLAIMED. IN NO EVENT SHALL THE COPYRIGHT HOLDER BE

LIABLE FOR ANY DIRECT, INDIRECT, INCIDENTAL, SPECIAL, EXEMPLARY, OR CONSEQUENTIAL DAMAGES (INCLUDING, BUT NOT LIMITED TO, PROCUREMENT OF SUBSTITUTE GOODS OR SERVICES; LOSS OF USE, DATA, OR PROFITS; OR BUSINESS INTERRUPTION) HOWEVER CAUSED AND ON ANY THEORY OF LIABILITY, WHETHER IN CONTRACT, STRICT LIABILITY, OR TORT (INCLUDING NEGLIGENCE OR OTHERWISE) ARISING IN ANY WAY OUT OF THE USE OF THIS SOFTWARE, EVEN IF ADVISED OF THE POSSIBILITY OF SUCH DAMAGE.

# **Tecla Command-line Editing**

Copyright © 2000 by Martin C. Shepherd. All rights reserved.

Permission is hereby granted, free of charge, to any person obtaining a copy of this software and associated documentation files (the "Software"), to deal in the Software without restriction, including without limitation the rights to use, copy, modify, merge, publish, distribute, and/or sell copies of the Software, and to permit persons to whom the Software is furnished to do so, provided that the above copyright notice(s) and this permission notice appear in all copies of the Software and that both the above copyright notice(s) and this permission notice appear in supporting documentation.

THE SOFTWARE IS PROVIDED "AS IS", WITHOUT WARRANTY OF ANY KIND, EXPRESS OR IMPLIED, INCLUDING BUT NOT LIMITED TO THE WARRANTIES OF MERCHANTABILITY, FITNESS FOR A PARTICULAR PURPOSE AND NONINFRINGEMENT OF THIRD PARTY RIGHTS. IN NO EVENT SHALL THE COPYRIGHT HOLDER OR HOLDERS INCLUDED IN THIS NOTICE BE LIABLE FOR ANY CLAIM, OR ANY SPECIAL INDIRECT OR CONSEQUENTIAL DAMAGES, OR ANY DAMAGES WHATSOEVER RESULTING FROM LOSS OF USE, DATA OR PROFITS, WHETHER IN AN ACTION OF CONTRACT, NEGLIGENCE OR OTHER TORTIOUS ACTION, ARISING OUT OF OR IN CONNECTION WITH THE USE OR PERFORMANCE OF THIS SOFTWARE.

Except as contained in this notice, the name of a copyright holder shall not be used in advertising or otherwise to promote the sale, use or other dealings in this Software without prior written authorization of the copyright holder.

# **Webmin Open Source License**

Copyright © Jamie Cameron

All rights reserved.

Redistribution and use in source and binary forms, with or without modification, are permitted provided that the following conditions are met:

- **1** Redistributions of source code must retain the above copyright notice, this list of conditions and the following disclaimer.
- **2** Redistributions in binary form must reproduce the above copyright notice, this list of conditions and the following disclaimer in the documentation and/or other materials provided with the distribution.
- **3** Neither the name of the developer nor the names of contributors may be used to endorse or promote products derived from this software without specific prior written permission.

THIS SOFTWARE IS PROVIDED BY THE DEVELOPER ``AS IS'' AND ANY EXPRESS OR IMPLIED WARRANTIES, INCLUDING, BUT NOT LIMITED TO, THE IMPLIED WARRANTIES OF MERCHANTABILITY AND FITNESS FOR A PARTICULAR PURPOSE ARE DISCLAIMED. IN NO EVENT SHALL THE DEVELOPER OR CONTRIBUTORS BE LIABLE FOR ANY DIRECT, INDIRECT, INCIDENTAL, SPECIAL, EXEMPLARY, OR CONSEQUENTIAL DAMAGES (INCLUDING, BUT NOT LIMITED TO, PROCUREMENT OF SUBSTITUTE GOODS OR SERVICES; LOSS OF USE, DATA, OR PROFITS; OR BUSINESS INTERRUPTION) HOWEVER CAUSED AND ON ANY THEORY OF LIABILITY, WHETHER IN CONTRACT, STRICT LIABILITY, OR TORT (INCLUDING NEGLIGENCE OR OTHERWISE) ARISING IN ANY WAY OUT OF THE USE OF THIS SOFTWARE, EVEN IF ADVISED OF THE POSSIBILITY OF SUCH DAMAGE.

#### **xerces**

NOTICE file corresponding to section 4(d) of the Apache License,

Version 2.0, in this case for the Apache Xerces distribution.

This product includes software developed by The Apache Software Foundation [\(http://www.apache.org/\)](http://www.apache.org/).

Portions of this software were originally based on the following:

Software copyright © 1999, IBM Corporation., [http://www.ibm.com.](http://www.ibm.com/)

## **zlib**

This is used by the project to load zipped files directly by COPY command. [www.zlib.net/](http://www.zlib.net/)

zlib.h -- interface of the 'zlib' general purpose compression library version 1.2.3, July 18th, 2005

Copyright © 1995-2005 Jean-loup Gailly and Mark Adler

This software is provided 'as-is', without any express or implied warranty. In no event will the authors be held liable for any damages arising from the use of this software.

Permission is granted to anyone to use this software for any purpose, including commercial applications, and to alter it and redistribute it freely, subject to the following restrictions:

- **1** The origin of this software must not be misrepresented; you must not claim that you wrote the original software. If you use this software in a product, an acknowledgment in the product documentation would be appreciated but is not required.
- **2** Altered source versions must be plainly marked as such, and must not be misrepresented as being the original software.
- **3** This notice may not be removed or altered from any source distribution.

Jean-loup Gailly [jloup@gzip.org](mailto:jloup@gzip.org) Mark Adler [madler@alumni.caltech.edu](mailto:madler@alumni.caltech.edu)